# D-Link

**D-Link System, Inc.™ xStack Storage DSN-1000 / 2000 / 3000 / 4000 / 5000 series Command Line Interface User's Guide Version 1.5** 

#### **© 2011 D-Link Systems, Inc. All Rights Reserved**

D-Link Systems, Inc. makes no warranty of any kind with regard to this material, including, but not limited to, the implied warranties of merchantability and fitness for a particular purpose. D-Link Systems, Inc. shall not be liable for errors contained herein or for incidental or consequential damages in connection with the furnishing, performance, or use of this material.

This document contains proprietary information, which is protected by copyright. No part of this document may be photocopied, reproduced, or translated into another language without the prior written consent of D-Link Systems, Inc.

The information is provided "as is" without warranty of any kind and is subject to change without notice. The only warranties for D-Link Systems products and services are set forth in the express warranty statements accompanying such products and services. Nothing herein should be construed as constituting an additional warranty. D-Link Systems shall not be liable for technical or editorial errors or omissions contained herein.

Copyright © 2011 D-Link Systems, Inc.™

# **Trademarks**

xStack is a registered trademark of D-Link, Inc. Adobe® and Acrobat® are trademarks of Adobe Systems, Incorporated. Java™ is a U.S. trademark of Sun Microsystems, Incorporated. Microsoft Windows is a U.S. registered trademarks of Microsoft Corporation. Oracle® is a registered U.S. trademark of Oracle Corporation, Redwood City, California. UNIX® is a registered trademark of The Open Group. All other brand or product names are or may be trademarks or service marks, and are used to identify products or services, of their respective owners.

D-Link Systems, Inc. 17595 Mount Herrmann Street Fountain Valley, CA 92708 www.DLink.com

# **Notice of Export Controls**

Export of technical data contained in this document may require an export license from the United States government. Please contact D-Link, Inc. for any export compliance questions.

# **Document Revision Level**

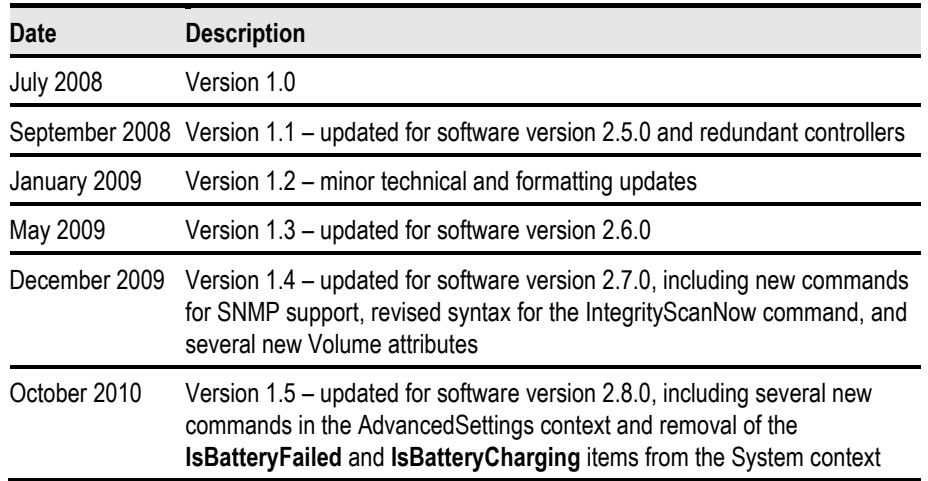

# **Preface**

This document is intended for storage managers, administrators, and developers responsible for using the command-line interface (CLI) to configure, manage, or develop custom applications for the D-Link storage array from D-Link. This document assumes that the user is computer literate, familiar with storage array products, has a basic understanding of storage products and concepts, and has previous experience using a CLI.

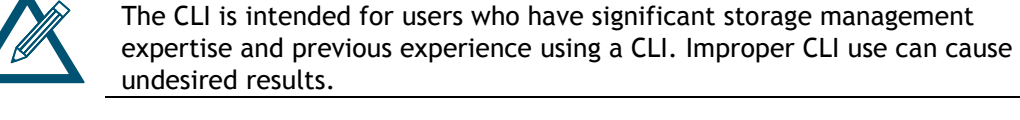

# **Document Conventions**

This document uses the following conventions to draw your attention to certain information.

**Notes** 

Notes provide information that deserves special attention. They are preceded by:

# **Cautions**

Cautions contain information, which if not followed, can cause damage to the D-Link storage system. They are preceded by:

# **Warnings**

Warnings contain information, which if not followed, can cause damage to the D-Link storage system and to the person installing it. They are preceded by:

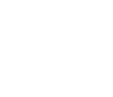

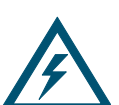

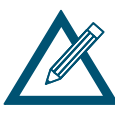

# **Typographic Conventions**

The following typographic conventions are used in this document.

- **Bold text** = indicates commands and keywords that you enter literally as shown. When appropriate, bold text is also used to call attention to text.
- *Italics* = indicate arguments for which you supply values.
- < > = angle brackets denote a descriptor to be specified.
- $\blacksquare$   $[X]$  = square brackets enclose an optional item.
- $\blacksquare$  | = a vertical bar indicates a choice within an optional or required set of items.
- $\bullet$   $[x|y]$  = square brackets enclosing items separated by a vertical bar indicate an optional choice.
- $\{x|y\}$  = braces enclosing items separated by a vertical bar indicate a required choice.
- $\bullet$  [x {y | z}] = nested sets of square brackets or braces indicate optional or required choices within optional or required items. Braces and a vertical bar within square brackets indicate a required choice within an optional item.
- courier typeface is used to represent commands and command prompts.

### **How to Use This Document**

This CLI User's Guide is intended as a general overview of the operation of the CLI. This User's Guide also provides concepts and terminology specific to understanding the use of the CLI. It is intended that the reader can start to use the CLI with this understanding, and later refer to this User's Guide as a reference for details on the commands.

# **Contents**

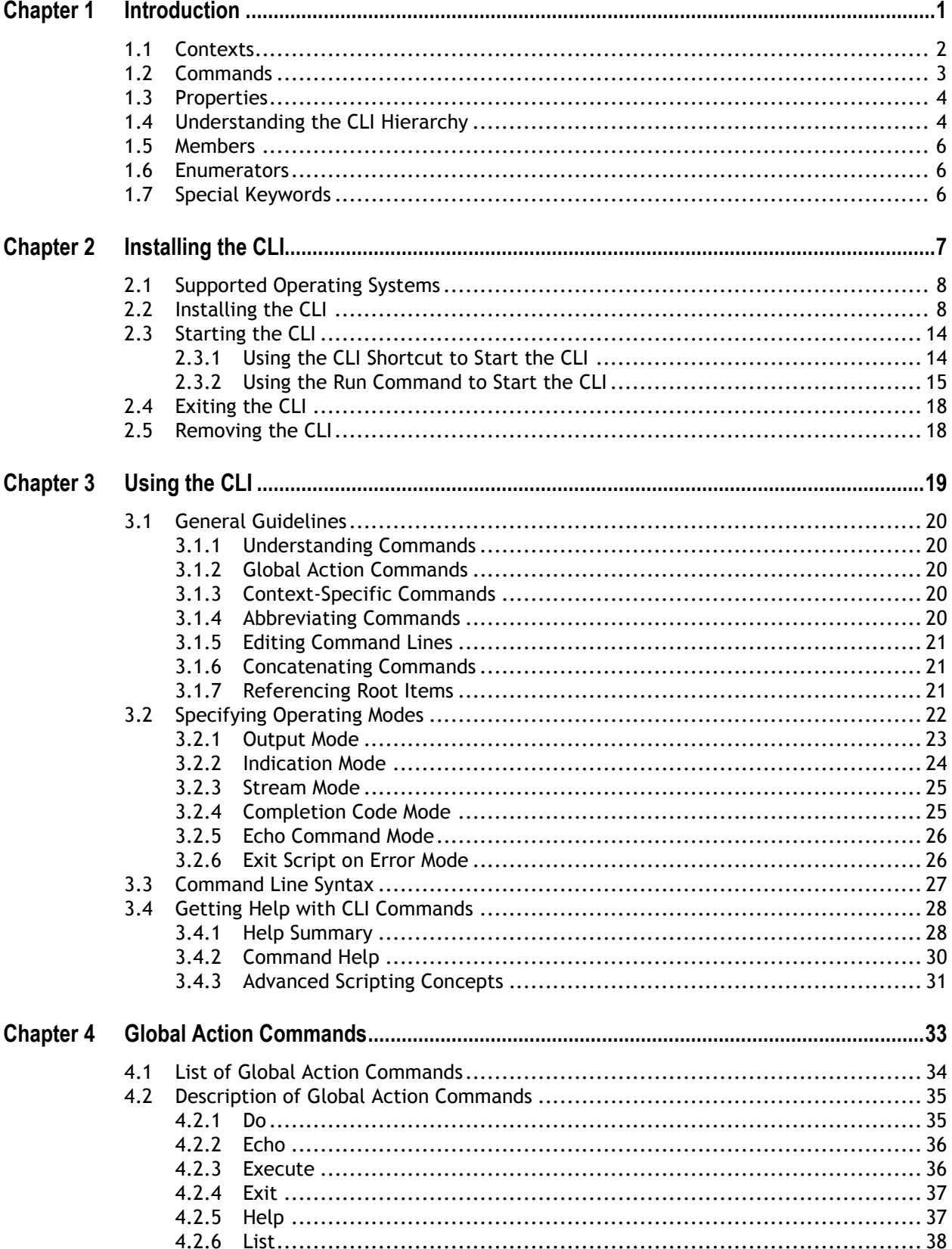

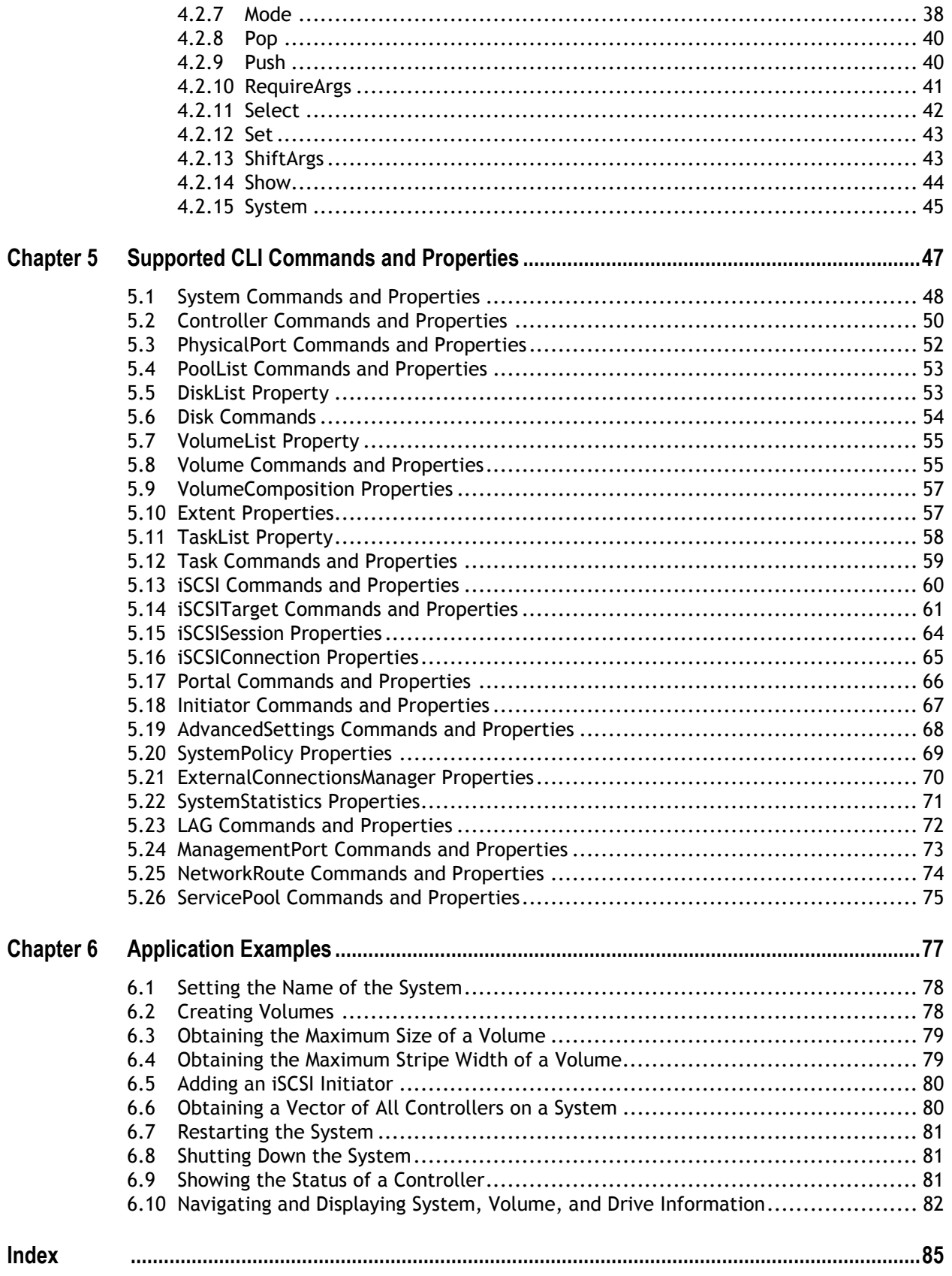

# **List of Figures**

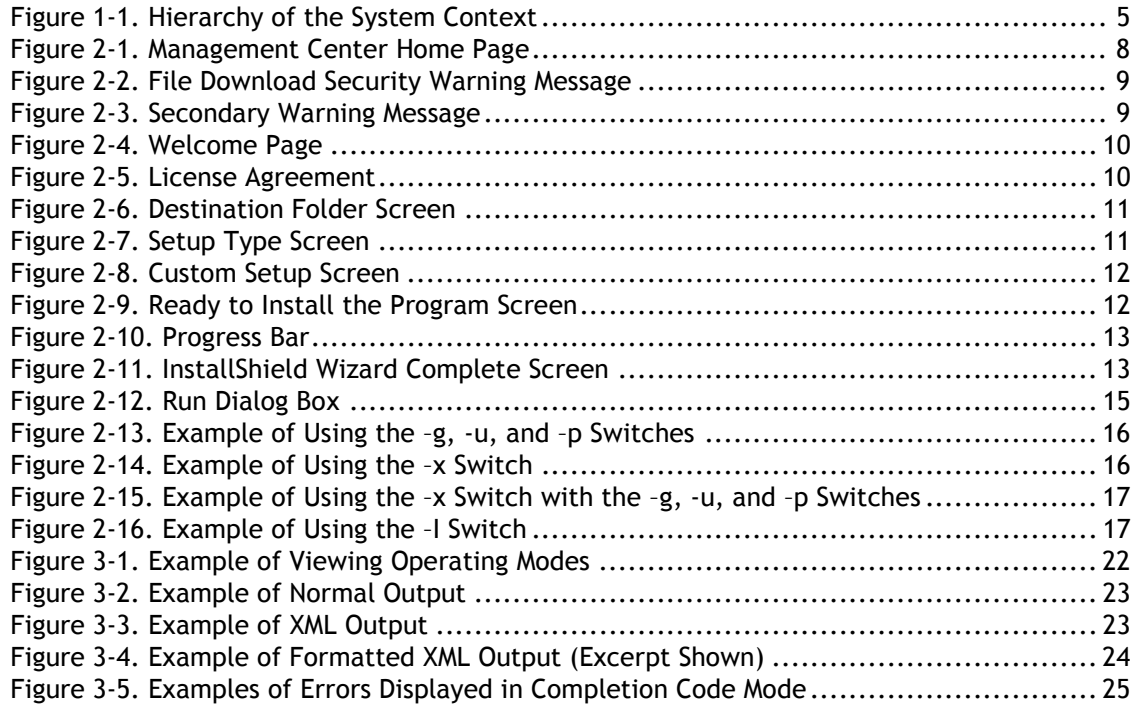

# **List of Tables**

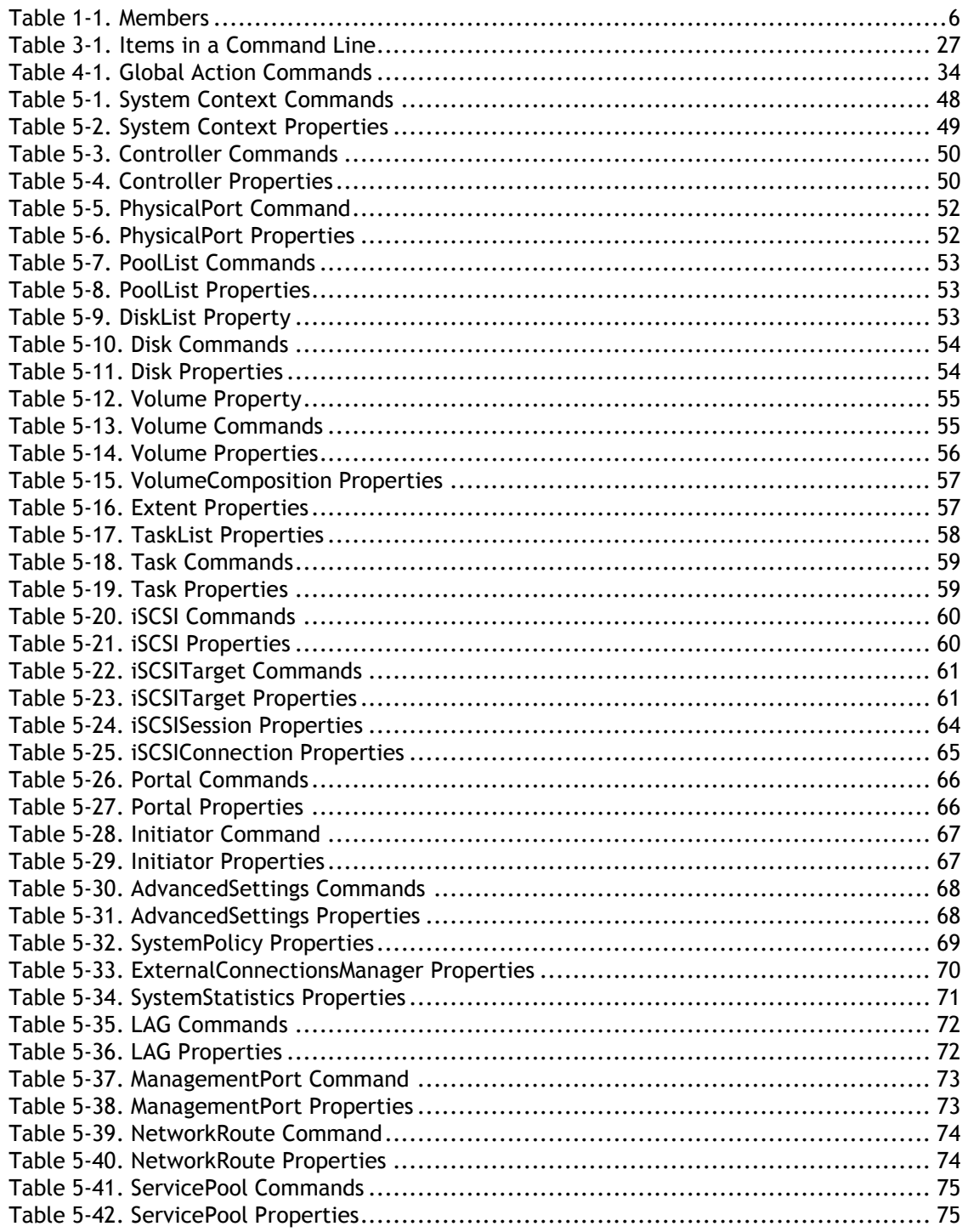

# **Chapter 1 Introduction**

The CLI is a line-oriented user interface that provides commands for configuring, managing, and monitoring an D-Link storage array. The CLI can be used as an alternative or supplement to the Management Center graphical user interface (GUI).

Using the CLI can be useful in the following scenarios:

- Users who want to develop tools and applications that utilize D-Link functions.
- Users that do not have access to a Web browser or the Internet.
- Users who prefer to use a CLI rather than a graphical user interface (GUI).
- Users that want to perform multiple tasks. CLI users can create a sequence of commands that are connected together to achieve a very flexible range of results. By comparison, there is no simple way to connect the output of one GUI program to the input of another.
- Users who perform activities using scripts that contain one or more command lines.

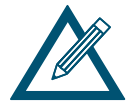

For the latest information about the CLI, consult the Interoperability Matrix on the D-Link Web site: www.dlink.com.

This chapter provides an introduction to the CLI. The topics covered in this chapter are:

- Section 1.1, Contexts (page 2)
- Section 1.2, Commands (page 3)
- Section 1.3, Properties (page 4)
- Section 1.4, Understanding the CLI Hierarchy (page 4)
- Section 1.5, Members (page  $6$ )
- Section 1.6, Enumerators (page 6)
- Section 1.7, Special Keywords (page 6)

# **1.1 Contexts**

All actions performed with the CLI are done in a specific "context." A context is a reference to a specific physical or logical object on the system. Examples of contexts are:

- The system itself (referred to as the root context),
- A disk drive in the system.
- A volume that was created on the system.
- An iSCSI Initiator object that has been registered with the system.

When you start the CLI, for example, you interact with the root context. There is one instance of the root context on an D-Link storage array. In this guide, the root context is referred to as System.

Every context has a unique ID. When you are in a context, the prompt indicates the specific object with which you are communicating. For example:

If you communicate with the root object, the prompt takes the form of the IP address of the root. For example:

192.168.59.25 ::

In the controller context, the prompt displays the unique ID in brackets. For example:

Controller[A] ::

 In the volume context, the unique ID is the volume name shown in brackets. For example:

Volume[Mynewvolume] ::

## **1.2 Commands**

Commands cause some action to happen or a state to change. For example, the command createVolume creates a new volume and the command addInitiator adds an iSCSI initiator to the list of known initiators for an array. For a complete list of the commands available in the CLI, see Chapter 5.

The CLI provides a special set of commands called global action commands. Global action commands indicate an action that you want to perform and precede other commands and properties on a command line. For example, the global action command Show can be used with the property Controllers to return information about an array's controller(s) from the System context:

```
192.168.59.25 :: show controller[a] 
ID = AStatus = OKIsActive = true 
SlotNumber = 0 
SerialNumber = 00001 
DriveSlots = 12 
NumFrontPorts = 8 
DisplayName = Blade A 
SoftwareVersion = 2.5.1.21IsAlternateSoftwareVersionPresent = true 
AlternateSoftwareVersion = 2.5.1.21
BoardType = 0009 
BoardTypeRevision = XC05 
I8kHwVersion = 1.0.0.0I8kSwVersion = 0.1.0.0 
MpuSwVersion = 2.5.1.21 
BindFailReason = Bind_OK 
BladeHealth = Healthy 
BladeState = Bound 
BladeType = SFF
PersistenceSetting = Unchanged 
BatteryState = Failed 
BufferMemDimCnt = 2BufferMemSize = 2048 
SystemMemDimmCnt = 2
SystemMemSize = 512 
SystemTime = 13:18:27Ports = 8 Ports
LAGs = 8 LAGsManagementPort = ManagementPort [192.168.59.25], Status=OK 
BasePool = [BaseA], 2 disks
```
You can also chain commands on a command line and have the CLI execute them in sequence by separating each command with a semicolon (**;**). The following command line, for example, tells the CLI to perform two Pop operations and then create a 30 GB volume named Engineering.

Pop; Pop; createVolume Engineering 30GB mirror

For a complete list of the global action commands available in the CLI, see Chapter 4.

# **1.3 Properties**

Properties are items that you show using the global action command Show. For example, the command Show softwareVersion returns the current version of software running on the array. Some properties can also be set. For example, the property Name in the Volume context lets you set the name of an array using the global action command  $Set$ .

Volume[Parity3] :: set name ThisIsMyParityVolume

For a complete list of the properties available in the CLI, see Chapter 5. This chapter includes the global action commands used with the properties.

# **1.4 Understanding the CLI Hierarchy**

The CLI consists of a hierarchy of contexts, commands, and properties. For example, Figure 1-1 shows the relationships between contexts, commands, and the properties in the root context. Navigation within the CLI hierarchy is achieved ether by using properties that are of type Context or ContextList, or by using commands that return Contexts (such as createVolume and addInitiator).

In Figure 1-1, the arrows represent command- and property-based navigation:

- Single arrows show a link from one starting context to one resulting context (for example, from System to diskList).
- **Double arrows show a link from one starting context to one resulting context as a result** of selecting from a ContextList (for example, from System to a specifically selected controller, from Controller to a specifically selected physical port, or from DiskList to a specifically selected Disk).

Some contexts have both single and double arrows. PhysicalPort, for example, has a single LAG associated with it (indicated by a single arrow from  $PhysicalPort$  to  $LAG)$ . However a LAG can have many physical ports(indicated by a double arrow from LAG to PhysicalPort).

Navigating within the CLI hierarchy is achieved using the following commands:

- **Push moves down one level in the CLI hierarchy and adds the context to the push/pop** stack.
- $\blacksquare$  Select changes to the specified context, without adding the context to the push/pop stack.
- $\blacksquare$  Pop moves up either one level in the CLI hierarchy (if you used the Push command to navigate down the hierarchy) or to the root level (if you used the Select command to navigate down the hierarchy).

For more information about these global action commands, see Chapter 4.

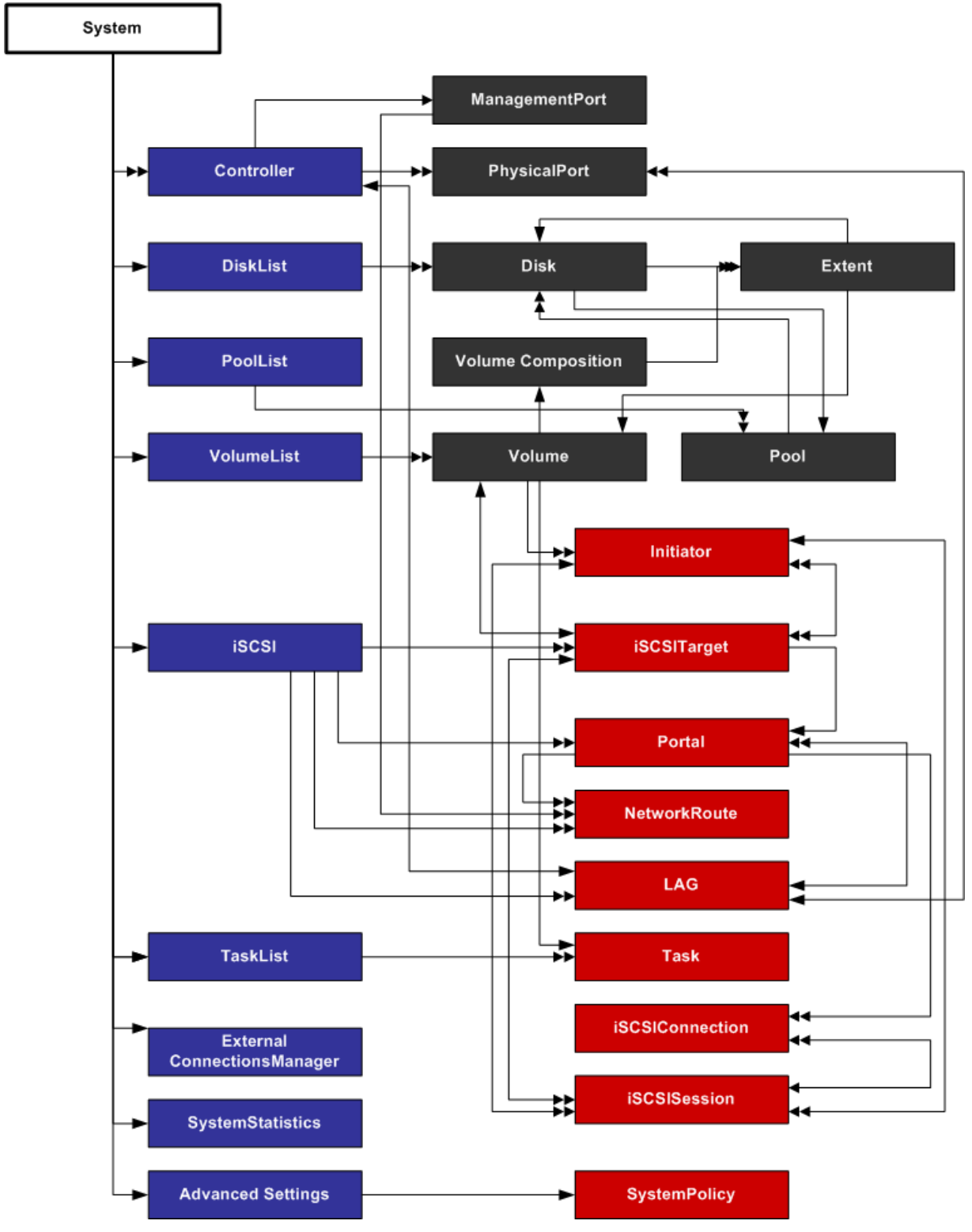

**Figure 1-1. Hierarchy of the System Context** 

## **1.5 Members**

Each context has one or more members associated with it. A member can be a value property, context property, context list, or command. Table 1-1 describes these types of members.

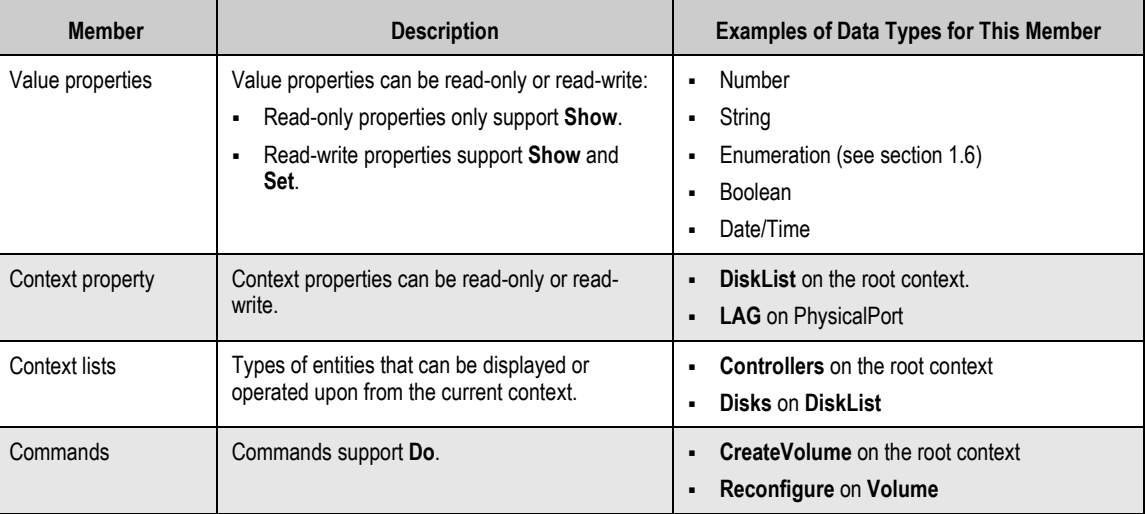

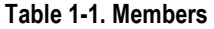

## **1.6 Enumerators**

Enumerators are a data type, much like Number, String, Boolean, and Date/Time. Enumerators have a discrete list of possible values that can be used in a property or command argument . Examples include:

- **VolumeComposition** (for example, JBOD, Stripe, Mirror, Parity, StripeMirror)
- **StripeDepth** (for example, 32KB, 64KB, 128KB, 256KB, 512KB, 1024KB, 2048KB)

#### **1.7 Special Keywords**

When working in a context that can contain one or more members, the special keywords of \$first and \$last let you reference the first or last entry in the list of members, although the order of entries in the list may be random. This is useful if you use advanced scripts or perform a repetitive operation that should continue until the entire list is empty, without needing to indicate the names or index values for the specific members of the list. For example, you can delete all volumes on an array by specifying the following command repeatedly until an error occurs (when no more volumes exist):

do volumelist.volume[\$last].delete

# **Chapter 2 Installing the CLI**

This chapter describes how to install the CLI. The topics covered in this chapter are:

- **Section 2.1, Supported Operating Systems (page 8)**
- Section 2.2, Installing the CLI (page 8)
- Section 2.3, Starting the CLI (page 14)
- Section 2.4, Exiting the CLI (page 18)
- Section 2.5, Removing the CLI (page 18)

# **2.1 Supported Operating Systems**

The CLI supports the following operating systems:

- Microsoft Windows XP Professional Service Pack 2
- Microsoft Windows Server 2003 R2
- **Microsoft Windows Server 2008**
- Microsoft Windows Vista Business and above

# **2.2 Installing the CLI**

To install the CLI, use the following procedure.

1. Start your Web browser.

In the browser address field, enter the IP address of the management port. The home page in Figure 2-1 appears.

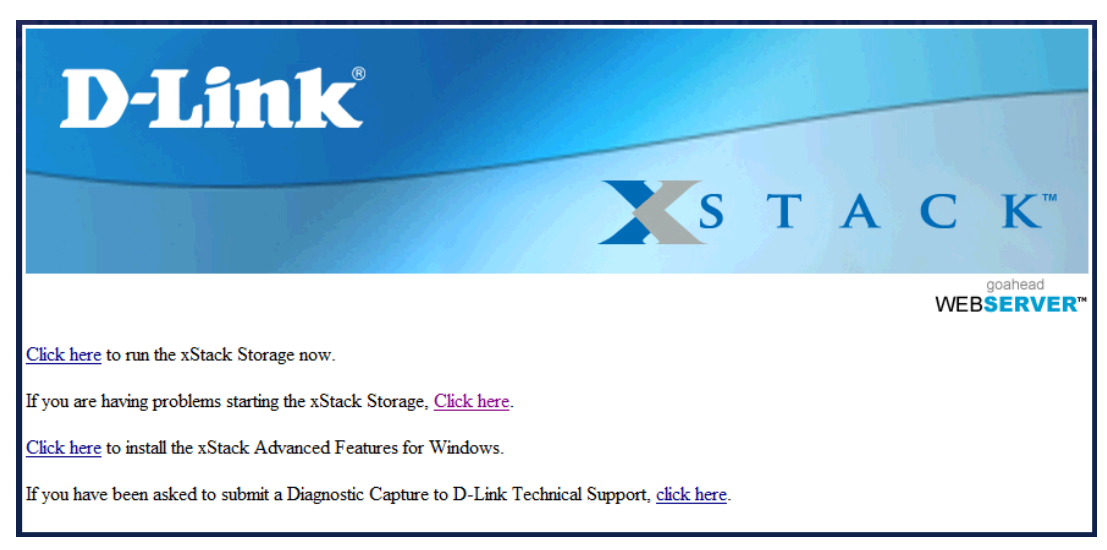

**Figure 2-1. Management Center Home Page** 

2. From the home page, click **Click here to install the Advanced Features for Windows**. The file download security warning message in Figure 2-2 appears.

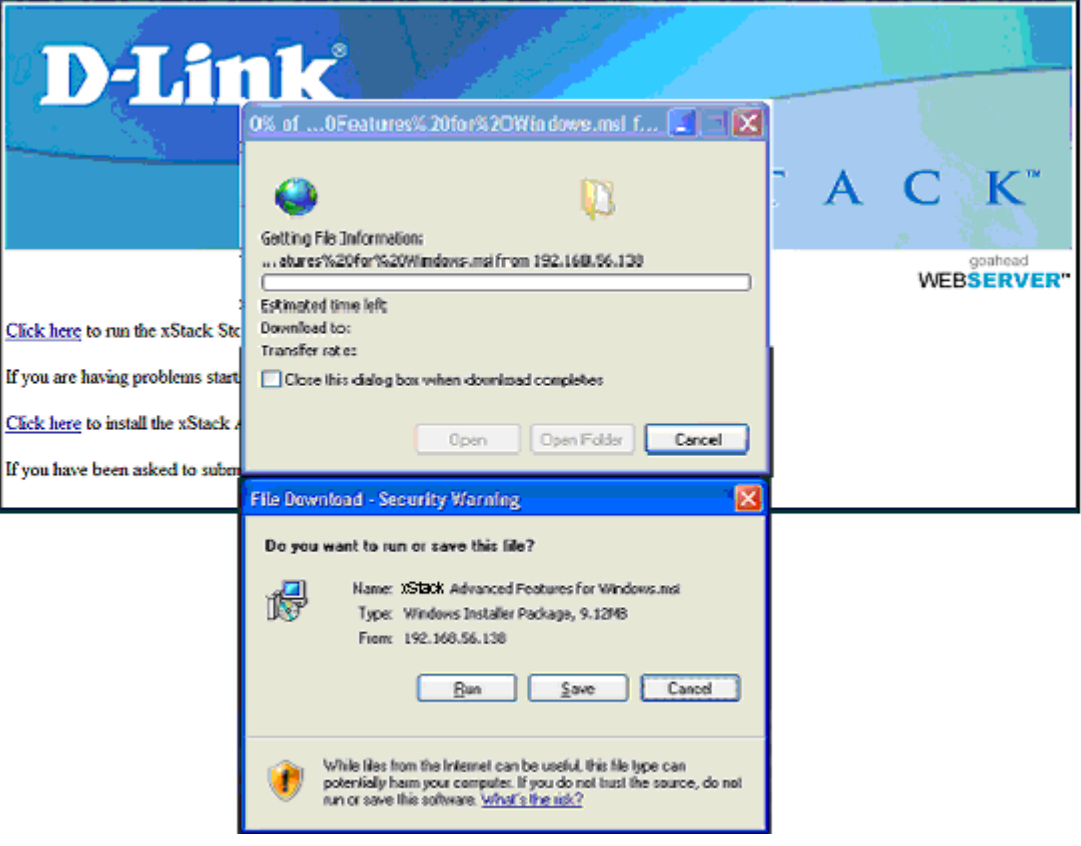

**Figure 2-2. File Download Security Warning Message** 

- 3. Click **Run** to run the installer.
- 4. If the security warning appears in Figure 2-3, click **Run**. A Welcome page appears (see Figure 2-4).

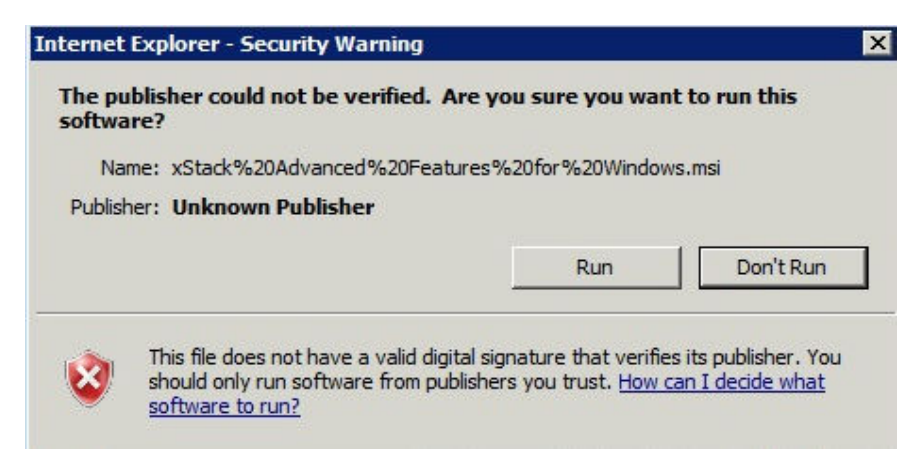

**Figure 2-3. Secondary Warning Message** 

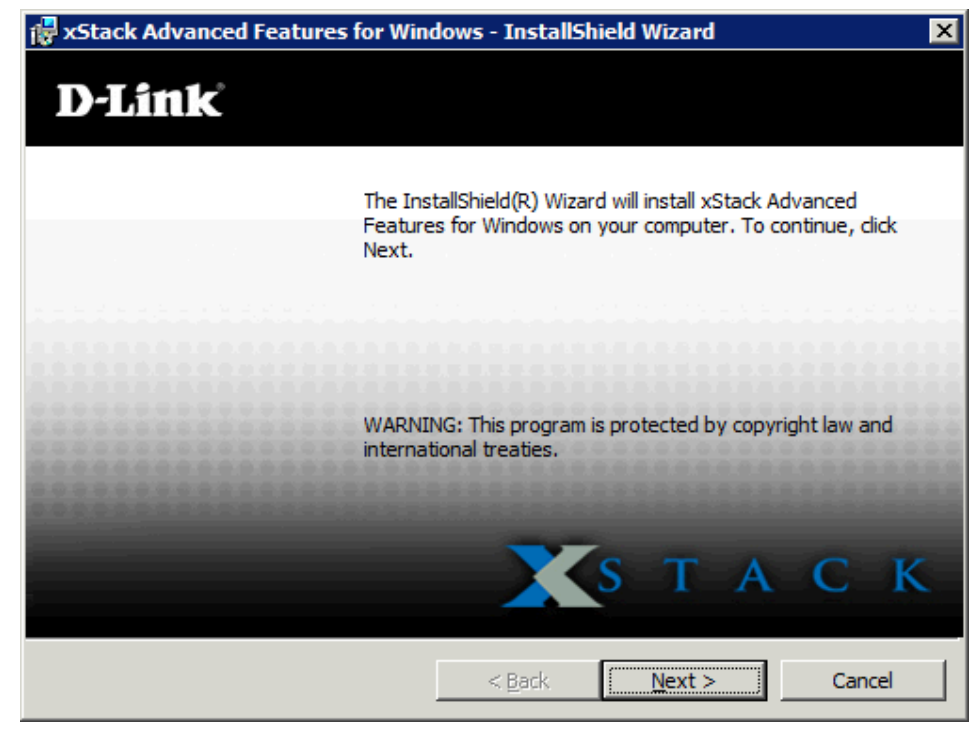

**Figure 2-4. Welcome Page** 

5. Click **Next**. The License Agreement appears (see Figure 2-5).

| xStack Advanced Features for Windows - InstallShield Wizard<br>×                                                                                                    |
|----------------------------------------------------------------------------------------------------|
| <b>License Agreement</b><br>Please read the following license agreement carefully.                                                                                                    |
| PLEASE READ THIS END USER LICENSE AGREEMENT<br><b>INSTALLING</b><br>"AGREEMENT") CAREFULLY BEFORE<br><b>THE</b><br>SOFTWARE AND USING THE PRODUCT.<br>THIS IS A LEGAL<br>AGREEMENT BETWEEN YOU (EITHER AN INDIVIDUAL OR<br>ENTITY) AND THE SOFTWARE PROVIDER REGARDING YOUR<br>PRODUCT, INCLUDING<br>USE.<br>OF<br>THE<br><b>PROVIDER'S</b><br>THE<br>SOFTWARE. WHICH INLCUDES USER DOCUMENTATION<br>IN ELECTRONIC FORM<br>PROVIDED<br>(TOGETHER,<br>THE<br>USING THIS SOFTWARE INDICATES YOUR<br>"SOFTWARE")<br>Print<br>G<br>I accept the terms in the license agreement! |
| $\bigcirc$ I do not accept the terms in the license agreement                                                                                                    |
| <b>InstallShield</b><br>Cancel<br>$<$ Back<br>Next                                                                                                    |

**Figure 2-5. License Agreement** 

6. Read the License Agreement, then click **I accept the terms in the license agreement**  and click **Next**. (You must accept the terms of the license agreement to proceed.) The Destination Folder screen appears (see Figure 2-6).

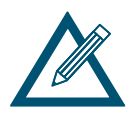

To obtain a printed copy of the License Agreement, click **Print**.

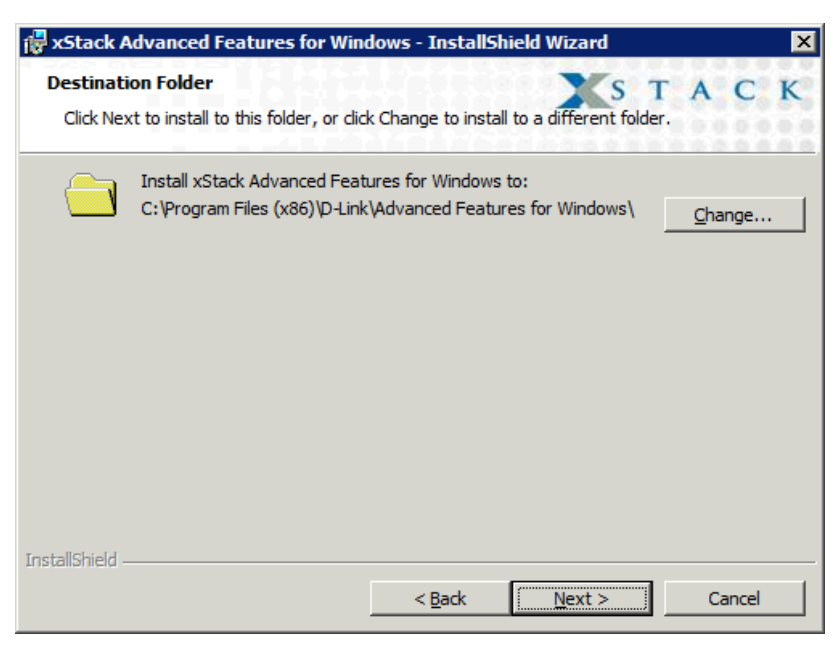

**Figure 2-6. Destination Folder Screen** 

- 7. Either accept the default destination folder shown, or click the **Change** button and specify a different installation location.
- 8. Click **Next**. You are prompted to select a setup type (see Figure 2-7).

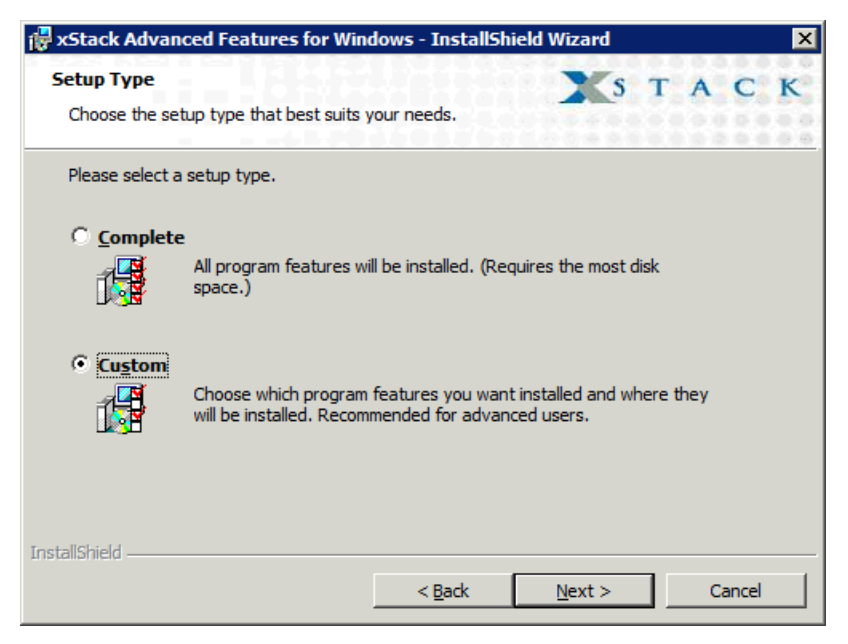

**Figure 2-7. Setup Type Screen** 

9. Select whether you want to perform the complete or custom setup. The complete setup installs the Windows VDS Provider and the CLI, and displays the screen in Figure 2-9. If you only want to install the CLI, select **Custom** and make the appropriate selections in the screens that appear (see Figure 2-8); then click **Next** until the screen in Figure 2-9 appears.

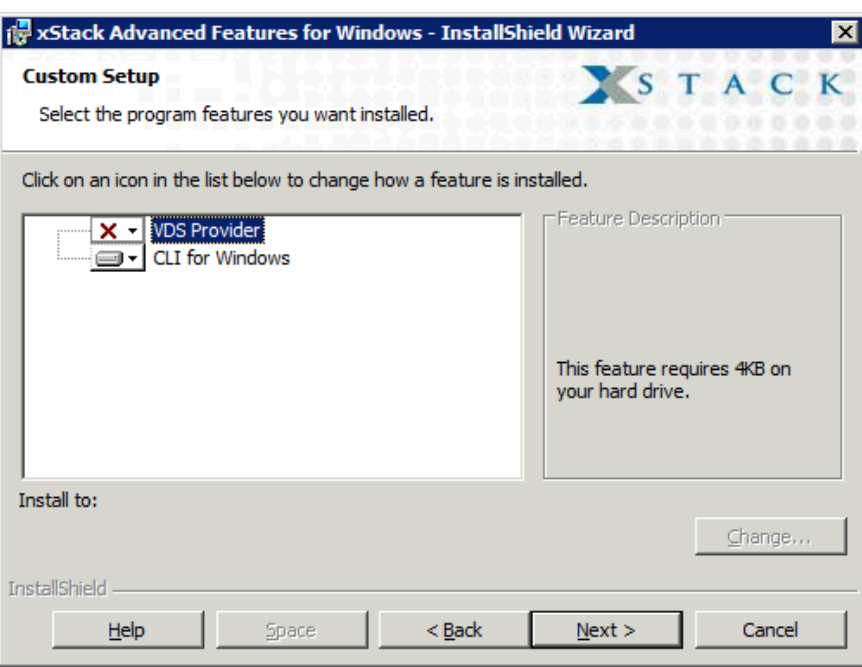

**Figure 2-8. Custom Setup Screen** 

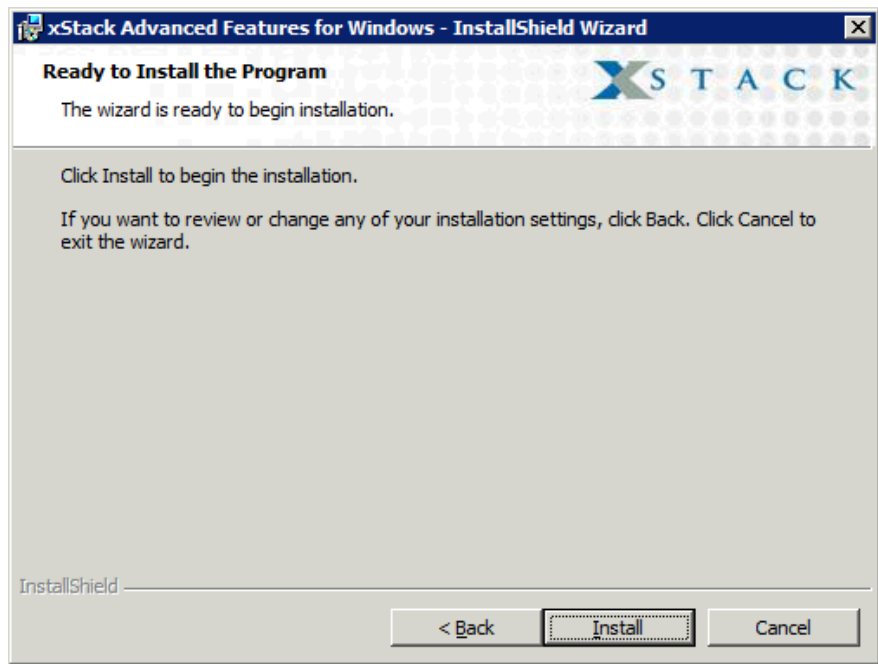

**Figure 2-9. Ready to Install the Program Screen** 

10. With the Ready to Install the Program screen displayed, click **Install**. A progress bar shows the progress of the installation (see Figure 2-10). As part of this process, a shortcut is placed on your Windows desktop for starting the CLI.

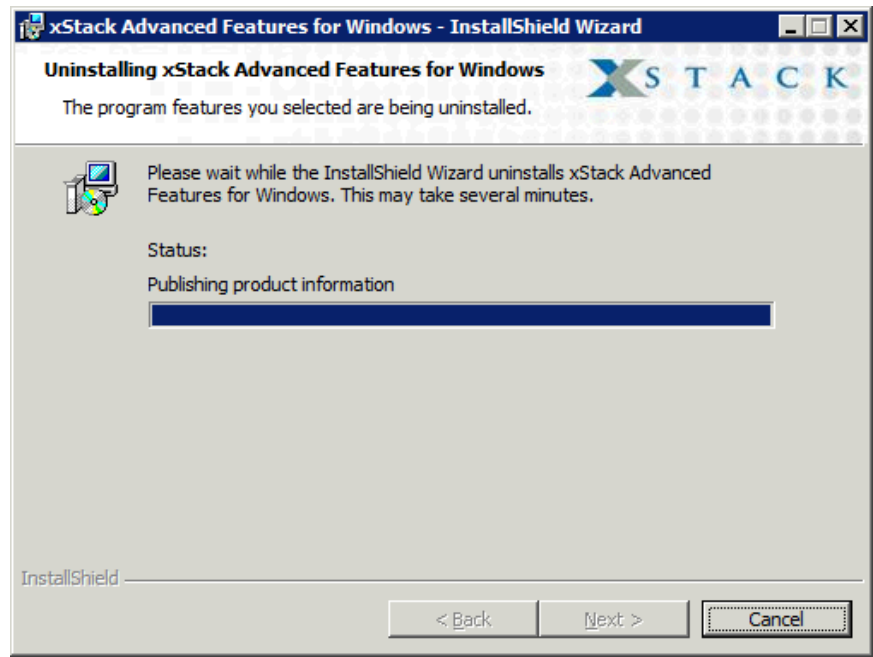

**Figure 2-10. Progress Bar** 

11. When the installation is complete, the screen in Figure 2-11 appears. Click **Finish** to close the screen.

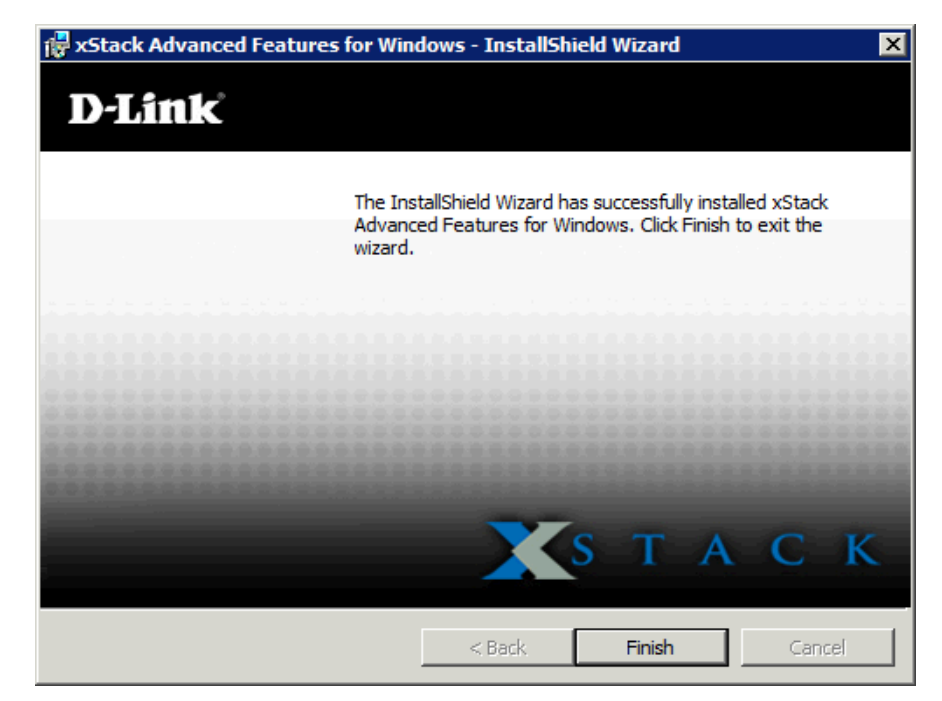

**Figure 2-11. InstallShield Wizard Complete Screen** 

# **2.3 Starting the CLI**

The CLI can be started using either the CLI shortcut installed on your Windows desktop or the Run command. The following sections describe these methods for starting the CLI.

# **2.3.1 Using the CLI Shortcut to Start the CLI**

When you installed the CLI, a desktop shortcut was automatically placed on your desktop. To start the CLI using the shortcut, use the following procedure.

1. Double-click the following shortcut on your Windows desktop:

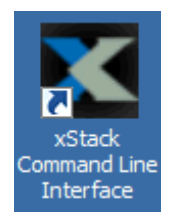

A **HOSTNAME IP address** prompt similar to the one below appears.

```
Command Line Interface v2.0.0.119<br>No HOSTNAME IP address defined (on command line or through ENUIRONMENT)
HOSTNAME IP address (###.###.###.###) :
```
2. Enter the IP address of the management port for the array with which you want to communicate (for example, 192.168.59.25).

```
Command Line Interface v2.0.0.119
No HOSTNAME IP address defined (on command line or through ENUIRONMENT)
HOSTNAME IP address (###.###.###.###) : 192.168.59.25
```
3. Press the Enter key. You are prompted for a username.

```
Command Line Interface v2.0.0.119
No HOSTNAME IP address defined (on command line or through ENUIRONMENT)
HOSTNAME IP address (###.###.###.###) : 192.168.59.25
Username :
```
4. Enter a username (the default username is **admin**) and press Enter. You are prompted for a password.

```
Command Line Interface v2.0.0.119
No HOSTNAME IP address defined (on command line or through ENUIRONMENT)
|<br>|HOSTNAME IP address <###.###.###.###> : 192.168.59.25<br>Username : admin<br>|Password :
```
- 5. Enter a case-sensitive password (the default password is **admin**) and press Enter. For security, each typed password character appears as an asterisk (\*). The following actions occur when you press Enter:
- A series of numbers count down from 5 to zero.
- When zero is reached, a **Successful login** message with the IP address of the array you logged in to appears if the login was successful. In the example below, the user has logged in to an array with an IP address of 192.168.59.25.
- A prompt appears that consists of the IP address of the array to which you are logged in followed by two colons (for example, **192.168.59.25 ::**).

You are now at the System level and can issue CLI command lines at the root context, or navigate to and issue commands from subcontexts (see section 1.1).

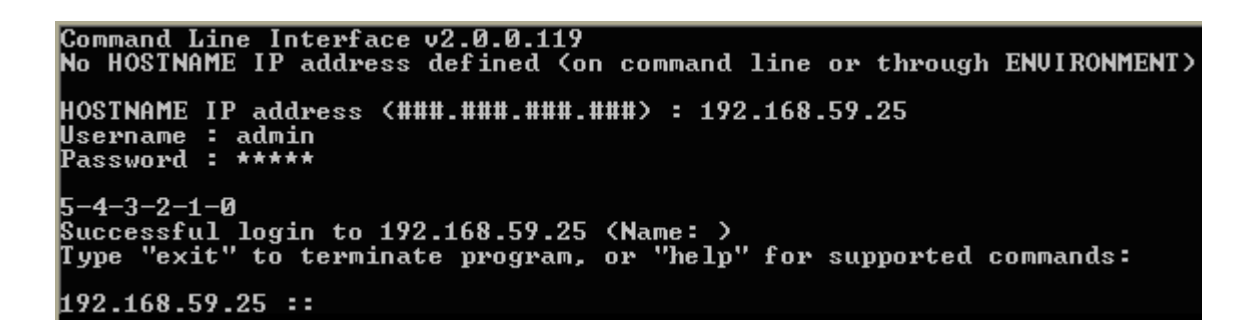

# **2.3.2 Using the Run Command to Start the CLI**

The following procedure describes how to start the CLI using the Windows Run command. With this method, you enter the name of the CLI executable file in the **Open** field of the Windows Run dialog box. If you know the IP address of the array management port, username, and password, you can add them to the command line following the name of the CLI executable file. If desired, you can also specify the name of a script that you want the CLI to automatically run at login.

1. Click the **Start** button and click **Run**. The Run dialog box appears (see Figure 2-12).

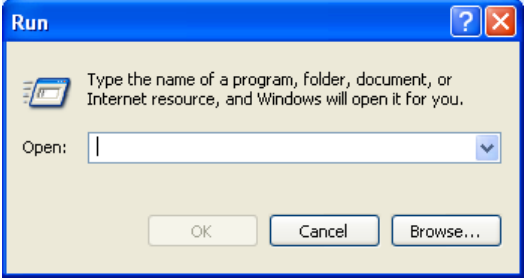

**Figure 2-12. Run Dialog Box** 

2. In the **Open** field, click the **Browse** button. Navigate to the location Program Files/D-Link, Inc./Advanced Features for Windows (or the destination location you specified during the installation). Double-click the name of the CLI executable (**cli2.exe**).

- 3. Optional: To add an IP address of the array management port, username, and password, or script file name after the CLI executable name, or to disable any real-time indications, type the option (which consists of a switch and an entry such as an IP address or hostname) after the name of the CLI executable, as shown in the following steps. Separate the CLI executable filename from these options with a space.
- Adding a system IP address or host name: **-g <IPAddressOrHostName>**  See the example in Figure 2-13. If **-g** is omitted, the environment variable **ISA\_HOSTNAME** is used. If that environment variable is not defined, you are prompted for an IP address if none is found.
- Adding a username:  $-u$  <username> Adding a password:  $-p$  <password> The default username and password are **admin** (see the example in Figure 2-13). If **-u** is omitted, the environment variable **ISA\_USERNAME** is used. If **-p** is omitted, the **ISA\_PASSWORD** environment variable is used. If these environment variables are not defined, you are prompted for a username and/or password if none is found.

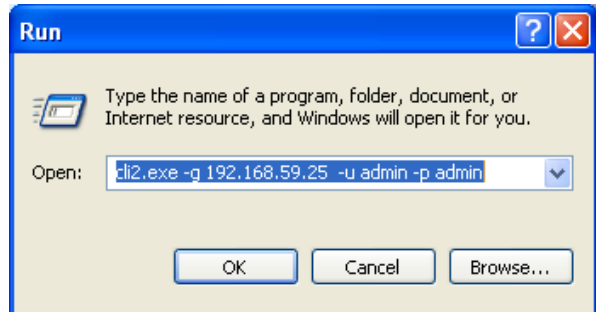

**Figure 2-13. Example of Using the –g, -u, and –p Switches** 

Running a script: **-x <scriptFileName>** 

See the examples in Figure 2-14 and Figure 2-15. The name of the script file referenced in the **Open** field should have the file name **scriptFileName.cli**. The file name entered in the **Open** field should not include the **.cli** extension. In Figure 2-14, for instance, the command line will have the CLI run a script called createJbodScript, which creates a JBOD on the array. The 10GB following the script name tells the CLI to create a 10 GB volume called myVolName on that JBOD. In Figure 2-15, the command line will provide the IP address, username, and password for logging in and run the same script as in Figure 2-14, without creating the 10 GB volume.

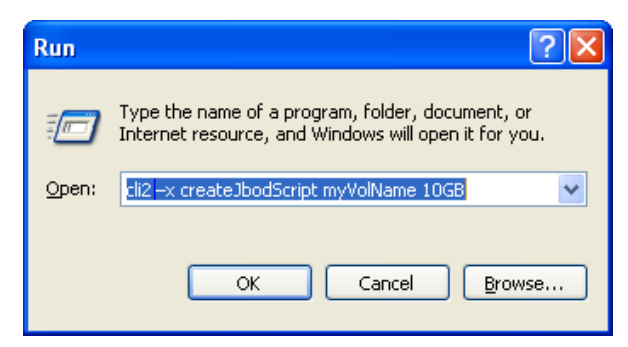

**Figure 2-14. Example of Using the –x Switch** 

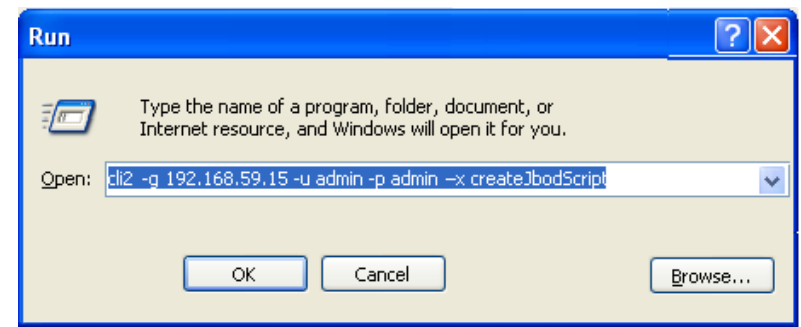

**Figure 2-15. Example of Using the –x Switch with the –g, -u, and –p Switches** 

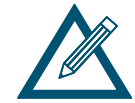

Because the CLI uses a computer's environment variables if the **–g**, **-u**, and/or **–p** switches are not specified on the command line, it is recommended that you set the environment variables as desired on the machine where the CLI is running. System environment variables are defined by Windows and apply to all computer users. However, you must be an administrator to modify a system environment variable. Changes to the system environment are written to the registry and usually require a restart to become effective.

Disabling real-time indications: **-I** 

See the example in Figure 2-16. Specify the **-I** switch to enable real-time indications while the CLI is running. This will allow the CLI to provide asynchronous reporting of changed services and may have performance impacts for heavily loaded systems. It is generally recommended that this option not be used unless there is a specific need for it. You can combine the **-I** switch with any other switches.

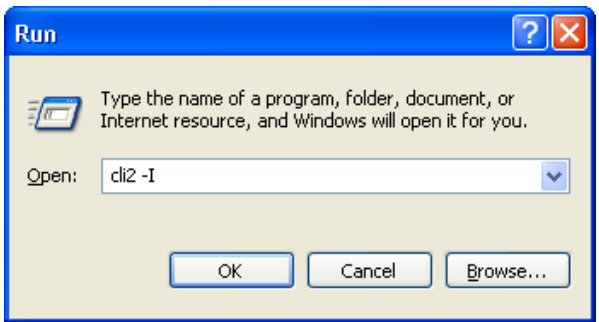

**Figure 2-16. Example of Using the –I Switch** 

- 4. Click the **OK** button. The following actions occur:
- A series of numbers count down from 5 to zero.
- When zero is reached, a Successful login message with the IP address of the array you logged in to appears if the login was successful. In the example below, the user has logged in to an array with an IP address of 192.168.59.25.
- **A** prompt appears that consists of the IP address of the array to which you are logged in followed by two colons (for example, **192.168.59.25 ::**).

```
Command Line Interface v2.0.0.119<br>No HOSTNAME IP address defined (on command line or through ENUIRONMENT)
HOSTNAME IP address (###.###.###.###) : 192.168.59.25
username : admin<br>Password : *****
5-4-3-2-1-0<br>Successful login to 192.168.59.25 (Name: )<br>Type "exit" to terminate program, or "help" for supported commands:<br>|
192.168.59.25 ::
```
You are now at the System level and can issue CLI command lines at the root context, or navigate to and issue commands from sub-contexts (see section 1.1).

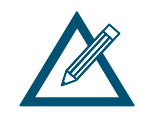

If you omitted the IP address, username, and password in step 2, you will be prompted for these before gaining access to the root context.

# **2.4 Exiting the CLI**

To exit a CLI session, type the  $Ext$  command from the CLI session and press Enter to terminate the CLI program. The  $Exit$  command is a "global action" command and can be issued from any context.

### **2.5 Removing the CLI**

To remove the CLI from the computer on which it is installed, rerun the installer from the **Advanced Features for Windows** link. When the screen appears with links for repairing or uninstalling the CLI, click the un-installation link to remove the CLI.

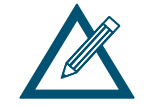

You can also use Add/Remove Programs from the Windows control panel to remove the CLI as you would any other Windows application.

# **Chapter 3 Using the CLI**

This chapter describes how to use the CLI. The topics covered in this chapter are:

- **Section 3.1, General Guidelines (page 20)**
- Section 3.2, Specifying Operating Modes (page 22)
- Section 3.3, Command Line Syntax (page 27)
- **Section 3.4, Getting Help with CLI Commands (page 28)**

## **3.1 General Guidelines**

The following sections describe general guidelines to follow when issuing CLI command lines.

#### **3.1.1 Understanding Commands**

Commands are organized into two categories, global action commands and context-specific commands. All CLI commands are case-insensitive. For readability, the commands in this guide are shown with a mix of upper-case and lower-case characters.

### **3.1.2 Global Action Commands**

Global action commands can be used within all contexts. For example, the  $he1p$  command is a global action command. Issuing this command displays all of the global action and contextspecific commands available in the CLI. For a list of all the global action commands, see Table 4-1 on page 34.

# **3.1.3 Context-Specific Commands**

Context-specific commands can be used within the current context only. Context-specific commands are prefaced by the global action command Do, Show, or Set. The following example uses the global command Show and the context-specific command diskList to get the DiskList information.

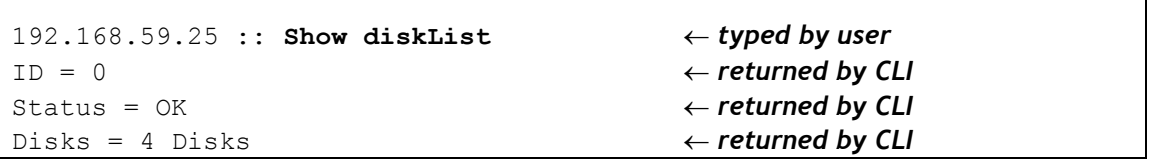

For a list of all the context-specific commands, see Chapter 5.

# **3.1.4 Abbreviating Commands**

The CLI lets you abbreviate context-specific command keywords to their fewest unique characters. For example, instead of entering the full command Show diskList, you can type Show d. If you type an abbreviated command that can match more than one command, an error message is returned and you must retype the command, entering additional characters to make the command unambiguous to the CLI.

```
192.168.59.25 :: Show d ← typed by user
ID = 0 ← returned by CLI
Status = OK ← returned by CLI
Disks = 4 Disks ← returned by CLI
```
# **3.1.5 Editing Command Lines**

The CLI allows you to view all previously entered commands by pressing the up-arrow key on your keyboard. Once you have examined a previously entered command, you can move forward in the list by pressing the down-arrow key on your keyboard.

If you view a command you want to reuse, you can edit it or press the Enter key to execute it.

# **3.1.6 Concatenating Commands**

The CLI is ideally suited to handling large batches of tasks by allowing you to chain (or concatenate) commands on a command line using a dot (period). The following command lines provide examples of concatenating commands on a single command line.

Example 1: This command line lists all volumes whose names begin with mynewvol. The square bracket selects a volume that starts with **[mynewvol]**.

```
Show volumeList.Volumes[mynewvol]
```
Example 2: This command line lists all volumes.

**Show volumeList.Volumes** 

Example 3: This command line grants all iSCSI initiators with access to the volume named mynewvol.

**volumeList.Volumes[mynewvol].target.grantInitiatorAccess All** 

Example 4: This command line is similar to the one above. However, in this example, quotation marks are added to the grantInitiatorAccess argument because it consists of more than one word. The grantInitiatorAccess command accepts one argument. In this example, however, the argument consists of two words (**All Initiators**) separated by a space. Including the quotation marks tells the CLI to treat the items between the quotation marks as a single object instead of as two arguments (in which case, the command line would fail).

```
volumeList.Volumes[mynewvol].target.grantInitiatorAccess "All 
Initiators"
```
Example 5: This command line deletes the volume mynewvol.

```
volumeList.Volumes[mynewvol].delete
```
# **3.1.7 Referencing Root Items**

There may be times when you are in a subcontext and want to execute commands that are only available at the top (root) context. One way to accomplish this is to use the  $Pop$ command to reach the root level and then type the command line. Alternatively, you can issue the command line without having to leave the current subcontext by prefacing the command line with the caret (**^**) character.

The caret character provides a shortcut for executing commands available at the top (root) context from any subcontext. Issuing this command leaves you in the current context. For example, createVolume is a command that is available at the root level. If you are in a subcontext and want to issue the CreateVolume command, type a caret followed by the command, as shown in the following example.

**^createVolume Engineering 30GB mirror** 

## **3.2 Specifying Operating Modes**

The CLI provides the following operating modes:

- Output mode see section 3.2.1.
- $\blacksquare$  Indication mode see section 3.2.2.
- Stream mode see section  $3.2.3$ .
- Completion code see section 3.2.4.
- Echo Command mode see section 3.2.5.
- **Exit Script on Error mode see section 3.2.6.**

Each operating mode operates independently of the other modes, and can be configured independently using the Mode command. The following sections describe these operating modes.

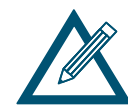

To see the status of these operating modes, type **Mode** and press Enter. The figure below shows an example of the status information returned.

| 192.168.59.25 :: mode            |
|----------------------------------|
| Mode settings:                   |
| $OutputMode = Normal$            |
| IndicationMode = Disabled        |
| StreamMode = Mixed_STDOUT_STDERR |
| CompletionCodeMode = ErrorsOnly  |
| EchoCommandMode = Disabled       |
| $ExistScriptOnError = Endled$    |
|                                  |

**Figure 3-1. Example of Viewing Operating Modes** 

# **3.2.1 Output Mode**

Output mode allows you to configure the format of the output from the CLI as humanreadable, XML, or formatted XML output.

 Normal - output is displayed in human-readable format. This is the default setting and is recommended if the CLI output will be read by people. Figure 3-2 shows an example of this mode when the Show command at the root (system) context is issued. If you change to another output mode, type the following command to return to this output mode:

**Mode outputMode Normal**

| 192.168.59.25 :: show                                   |
|---------------------------------------------------------|
| $ID = 192.168.59.25$                                    |
| Status = OK                                             |
| Controllers = 1 Controllers                             |
| DiskList = 4 disks                                      |
| $\textbf{PoolList} = 4 \text{ pools}$                   |
| <b>WolumeList = 5 volumes</b>                           |
| TaskList = 0 tasks                                      |
| iSCSI = 1 initiators, 5 targets, 4 ports, 0 portals     |
| ExternalConnectionsManager = ExternalConnectionsManager |
| Name =                                                  |
| Identity = 192.168.59.25                                |
|                                                         |
| SystemStatistics = SystemStatistics [0], Status=OK      |
| IsHighAvailabilitySystem = false                        |
|                                                         |

**Figure 3-2. Example of Normal Output** 

 XML - output is nested together as XML, with XML tags. This selection is useful when a computer program will be receiving and interpreting the output from the CLI. Figure 3-3 shows an example of this mode when the Show command is issued. To select the XML output mode, type the following command:

**Mode outputMode XML**

| 192.168.59.25 :: show                                                                                  |
|----------------------------------------------------------------------------------------------------|
| Klist type='nameUaluePair'> <nameualuepair><name>ID</name><value>192.168.59.25</value></nameualuepair> |
| alue> <nameualuepair><name>Status</name><ualue>0K</ualue></nameualuepair>                              |
| luePair> <nameualuepair><name>Controllers</name><value>1 Controllers</value></nameualuepair>           |
| leUaluePair> <nameualuepair><name>DiskList</name><ualue>4 disks</ualue></nameualuepair>                |
| Pair> <nameualuepair><name>PoolList</name><value>4 pools</value></nameualuepair>                       |
| InameUaluePair> <name>UolumeList</name> <walue>5 volumes<n< td=""></n<></walue>                        |
|                                                                                                    |
| meUaluePairXname>TaskList(value>0 tasks\/nameUaluePair> <nameualu< td=""></nameualu<>                  |
| ePair> <name>iSCSI</name> <value>1 initiators, 5 targets, 4 ports, 0 portals</value>                   |
| e> <nameualuepair><name>ExternalConnectionsManager</name><ualue></ualue></nameualuepair>               |
| xternalConnectionsManager <nameualuepair><name>Name</name></nameualuepair>                             |
| > <value></value> <nameualuepair><name>Identitv</name>192</nameualuepair>                              |
| 68.59.25 <nameualuepair><name>AdvancedSettings</name><val< td=""></val<></nameualuepair>               |
| ue>AdvancedSettings <nameualuepair><name>SystemStatistic:</name></nameualuepair>                       |
| K/name×value>SystemStatistics [0], Status=OK <nameualue]< td=""></nameualue]<>                         |
| air> <name>IsHighAvailabilitySystem</name> <value>false</value> </td                                   |
| list>                                                                                                  |
| KnameUaluePair type='iStorReturnUalue'> <name>UA_S_OK</name> <value>The action was</value>             |
| successful(/ualue)(/namellaluePain)                                                                    |

**Figure 3-3. Example of XML Output** 

 Formatted XML - output is similar to XML, but with indentations to enhance human readability and facilitate scripted interaction for parsing. This selection is useful when a computer program and possibly a person will be interpreting the output from the CLI. Figure 3-4 shows an example of this mode when the Show command is issued. To select the formatted XML output mode, type the following command:

**Mode outputMode FormattedXML**

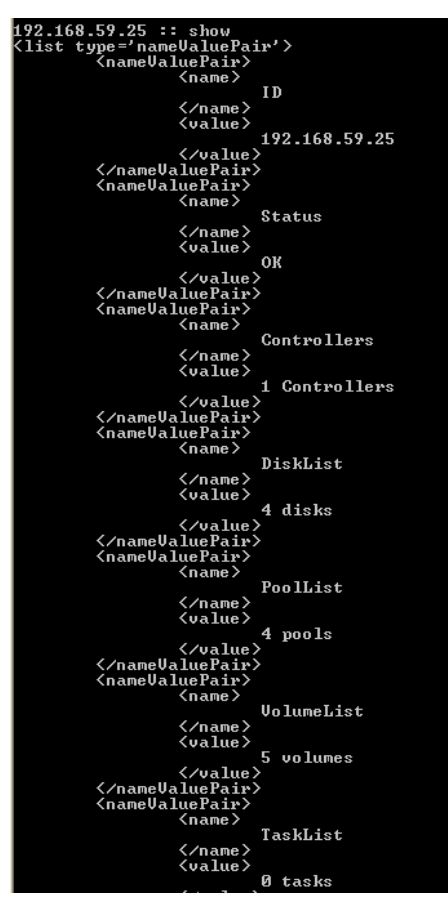

**Figure 3-4. Example of Formatted XML Output (Excerpt Shown)** 

# **3.2.2 Indication Mode**

Enabling indication mode displays messages of changes made to the system as a result of commands executed by you and other CLI users. For example, if you or another user creates a volume with indication mode enabled, messages inform you that the volume list was modified to include the new volume.

By default, indication mode is disabled. To enable it, type:

#### **Mode indicationMode Enabled**

To disable indication mode, type:

#### **Mode indicationMode Disabled**

# **3.2.3 Stream Mode**

By default, the CLI directs output to two destinations:

- Error messages go to standard error (STDERR).
- All other output goes to standard out (STDOUT).

This separation may be undesirable for some scripting methods. Therefore, you can enable stream mode to direct all output to STDOUT, obviating the need to read two streams at the same time.

To enable stream mode, type:

```
Mode streamMode Mixed_STDOUT_Only
```
To disable stream mode, type:

**Mode streamMode Mixed\_STDOUT\_STDERR** 

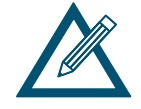

If the CLI is invoked with redirection to a file using a standard redirection (greater-than) character, standard out will be directed to the file and error messages will be directed to the screen.

### **3.2.4 Completion Code Mode**

Completion code mode determines whether the CLI returns a text code and text description each time it executes (or tries to execute) a command line, or only when the command line fails due to an error. Figure 3-5 shows examples of error messages returned due to errors in command lines.

```
192.168.55.224 :: create Zeus 3tb jbod 
UA_E_REQUEST_FAILED = Error - CIM_ERR_FAILED: A general error
occurred that is not covered by a more specific error code: "Not 
enough space available 
192.168.55.224 :: addInitiator 
UA E INVALIDARG = Error - Expected 1 arguments
192.168.55.224 :: addInitiator Windows3 
UA E UNEXPECTED = Error - CIM ERR ALREADY EXISTS: Operation cannot
be carried out because an object already exists: "An Initiator with 
that name already exists"
```
**Figure 3-5. Examples of Errors Displayed in Completion Code Mode** 

By default, completion code mode returns a message when the command line has one or more errors. To enable completion codes for all command lines, type:

#### **Mode completionCodeMode Always**

To display completion codes only when an error occurs, type:

**Mode completionCodeMode ErrorsOnly**

## **3.2.5 Echo Command Mode**

Echo command mode repeats everything you type. In the following example, echo command mode repeated the command typed next to the IP address.

192.168.59.25 :: Mode EchoCommandMode Enabled ← *typed by user* Mode EchoCommandMode Enabled ← *returned by CLI*

By default, echo command mode is disabled To enable it, type:

**Mode echoCommand Enabled** 

To disable echo command mode, type:

**Mode EchoCommand Disabled**

# **3.2.6 Exit Script on Error Mode**

Exit script on error mode allows the CLI to exit a script automatically if the CLI encounters an error in the script. This mode is useful when running the CLI from a shell script.

By default, exit script on error mode is enabled To disable it, type:

#### **Mode ExitScriptonError Disabled**

To enable exit script on error mode, type:

#### **Mode ExitScriptonError Enabled**
## **3.3 Command Line Syntax**

CLI input is case-insensitive, except when otherwise noted. The general CLI syntax format is as follows:

{Action} {Member} [Arguments]

Table 3-1 describes the items that can be included in a command line. The command  $Do can$ be omitted for action commands.

| <b>Item</b> | <b>Description</b>                                                                                                    |
|-------------|----------------------------------------------------------------------------------------------------|
| {Action}    | $\Lambda$ {Action} refers to the global action command Do, Show, or Set. Every member has a default<br>action that is assumed if an action is omitted from the beginning of a command line.<br>One such default is Show. If you want to issue a Show Identity command, for<br>example, you need only type ID at the CLI prompt because $Show$ is assumed and ID<br>is a sufficient number of characters to make this command unambiguous to the CLI<br>(see section 3.1.4). Note, however, that if you want to issue a $Set$ command, you<br>must type Set; otherwise, the CLI defaults to Show. |
| {Member}    | {Member} is a context member name, such as a property or command. Examples<br>include Name on Volume and CreateVolume on the root.                                                                                                    |
| [Arguments] | Arguments are extensions that provide extra information needed for the execution of<br>a particular action. Whether or not an argument is required depends on the specific<br>action being executed. For example, CreateVolume has arguments for defining<br>characteristics such as the name, size, and composition of the volume to be created.<br>If you omit an argument, the default action is assumed.                                                                                                    |

**Table 3-1. Items in a Command Line** 

Example 1: The following example shows a command line that has no arguments. This command line restarts the system.

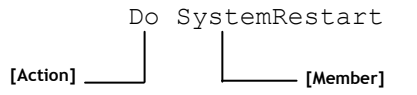

Example 2: The following example shows a command line that has one argument. This command line sets the name of the system to Zeus.

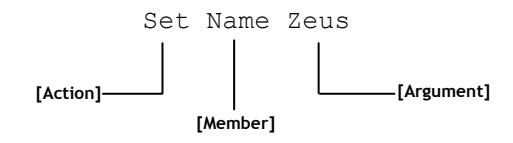

Example 3: The following example shows a command line that has more than one argument. This command line creates a new volume called Venus that is 100 GB large and configured as a JBOD.

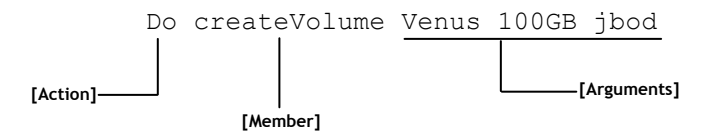

## **3.4 Getting Help with CLI Commands**

The help subsystem consists of two levels: help summary and command help.

#### **3.4.1 Help Summary**

Typing the global command help as the sole command on a command line from any context lists all of the supported global and context-specific commands:

```
192.168.59.25 :: help 
Global Commands ---------------------------------------- 
Help This help 
List Brief list of current context properties/methods 
Exit To end the session 
Echo Echo a line of text to STDOUT 
Execute Execute a CLI script file (same as '@' prefix) 
RequireArgs Requires at least # arguments, or exits
ShiftArgs Shifts off # arguments 
Mode Sets some session options 
Push Saves the current context on a LIFO stack and changes context 
Pop Returns to the last pushed context 
Select Changes context 
Show Shows a property in the current context 
Set Sets a property in the current context
Do Performs a command in current context 
System Invokes a system shell command (same as '!' prefix) 
Context Specific Commands ------------------------------ 
show ID - The service's ID
        Returns: ID 
show Status - The service's Operational Status
        Returns: Status 
show Name - Gets the user-settable system name
        Returns: name 
set Name - Sets the user-settable system name<br>> name (String) - Name of the system
                           - Name of the system
show Identity - Gets the %productshortname% identity
       Returns: identity 
show DurableName - Gets the Durable system name
        Returns: name 
show ProductId - Gets the system ProductId
        Returns: productId 
show RevisionLevel - Gets the system RevisionLevel
```
 Returns: revisionLevel show VendorId - Gets the system VendorId Returns: vendorId show BindFailReason - Gets the bind failure/success state detail Returns: bindFailReason (Undefined,Bind\_OK,Bind\_Error,RCP\_Determination,Bind\_Not\_Possible,Split\_RG,Non\_Co nfig Params, insufficient resources, system class data, pblade info unavailable, FW V ersions, SM\_Size, BM\_Size, SM\_Dimms, BM\_Dimms, Controller\_Type, Product\_ID, Starting\_i8k , Merge Bind, Slam Dunk, Cache, Board revision, SEP module error, Discovered drives mis match, Incorrect enclosure cabling, Loss of peer\_while binding, Loss of comm chan\_wh ile\_binding,Loss\_of\_rmc\_link\_while\_binding,Message\_returned\_failure\_status,Fatal\_ error on other, Controller states dont allow bind, Moved controller in restart reco very,Unable\_to\_determine\_seq\_to\_execute,Controllers\_dont\_agree\_on\_seq) show BladeType - Gets the BladeType Returns: bladeType (Unknown,EBlade,DBlade,xStack,SFF,I386) show SerialNumber - Gets the system SerialNumber Returns: serialNumber show SystemState - Gets the SystemState Returns: systemState (Undefined, Standalone, Bound, Survivor, Not bound, Split, Failed) show Controllers - Gets a vector of all controllers in the system Returns: controllers (Controller list) show DiskList - Gets the DiskList service Returns: diskList (DiskList object) show PoolList - Gets the PoolList. Returns: poolList (PoolList object) show VolumeList - Gets the VolumeList Returns: volumeList (VolumeList object) show TaskList - Gets the TaskList Returns: taskList (TaskList object) show iSCSI - Returns the iSCSI Service Returns: iSCSI (iSCSI object) show EventHD-Linky - Gets the EventHD-Linky Returns: eventHD-Linky (EventHD-Linky object) show ExternalConnectionsManager - Gets the ExternalConnectionsManager. Returns: externalConnectionsManager (ExternalConnectionsManager object) show AdvancedSettings - NO DOC Returns: advancedSettings (AdvancedSettings object) show SystemStatistics - Gets the SystemStatistics object Returns: service (SystemStatistics object) do SystemShutdown - Shuts down the system do SystemRestart - Reboots the system do CreateVolume - Creates a volume. > name (String) - Volume name > sizeInBytes (StorageSize) - Volume size in bytes > compositionName (UAEnum) - Volume composition (JBOD,Stripe,Mirror,StripeMirror,Parity) > disks (ServiceList) - List of disks to use (Disk) > stripeWidth (Integer) - Stripe width > stripeDepth (UAEnum) - Stripe depth (32KB,64KB,128KB,256KB,512KB,1024KB,2048KB) Returns: newVolume (Volume object)

```
do GetMaxVolumeStripeWidth - Gets the Maximum StripeWidth supported for a vo 
lume type 
        > compositionName (UAEnum) - Volume composition 
                 (JBOD,Stripe,Mirror,StripeMirror,Parity) 
         Returns: stripeWidth 
do GetMaxVolumeSize - Gets maximum volume size 
         > compositionName (UAEnum) - Volume composition to use 
                 (JBOD,Stripe,Mirror,StripeMirror,Parity) 
         > disks (ServiceList) - List of disks to use (Disk) 
         > stripeWidth (Integer) - Stripe width 
         > stripeDepth (UAEnum) - Stripe depth (chunksize) 
                 (32KB,64KB,128KB,256KB,512KB,1024KB,2048KB) 
         Returns: sizeInBytes 
do AddInitiator - Adds an initiator 
        > name (String)
         Returns: initiator (Initiator object)
```
## **3.4.2 Command Help**

Typing help followed by a global or context-specific command displays help information about the command. The following example displays help for the global command do:

```
192.168.59.25 :: help do 
Global Commands ---------------------------------------- 
Do Performs a command in current context
```
The following example displays help for the context-specific command createVolume:

```
192.168.59.25 :: help createvolume 
Context Specific Commands ------------------------------ 
do CreateVolume - Creates a volume. 
         > name (String) - Volume name 
        > sizeInBytes ( ERROR ) - Volume size in bytes
         > compositionName (UAEnum) - Volume composition 
                 (JBOD,Stripe,Mirror,StripeMirror,Parity) 
         > disks (ServiceList) - List of disks to use (Disk) 
         > stripeWidth (Integer) - Stripe width 
         > stripeDepth (UAEnum) - Stripe depth 
                 (32KB,64KB,128KB,256KB,512KB,1024KB,2048KB) 
         Returns: newVolume (Volume object)
```
# **3.4.3 Advanced Scripting Concepts**

The CLI provides the ability to perform environment variable substitution. Variable substitution is the process of replacing a reference to the name of a variable with its actual value. Variable substitution is useful in Python, Perl, Bash, or other scripts that invoke predefined CLI script files and perform substitution at runtime.

The substitution syntax is  $\S$ {varName}, with the information typed between the curly brackets specifying the variable name. Any time you use this syntax in a command line, the CLI expects the variable name in curly brackets to be the name of a variable. If you want the dollar sign preceding the first curly bracket to be interpreted as just a simple dollar sign, precede it with the backslash (\) "escape" character.

Example 1: The following example shows how variable substitution might work with a bash script. In this example, assume that a bash script has the following lines:

```
#!/bin/bash 
export VolName="MyNewVolName" 
cli2 –x DeleteVolume 
export VolName="Zeus" 
cli2 –x DeleteVolume
```
Also, assume that DeleteVolume.cli contains the following line:

```
VolumeList.Volumes[${VolName}].Delete
```
In this example,  $$$ {VolName} will be replaced with the volume named  $\text{Zeus}$ , which will be deleted.

Example 2: The following example shows how the backslash character can be used to have the CLI interpret a dollar sign character as just a simple dollar sign. In this example, assume that an ENV variable called envvar equals ABC. In this case,  $abc\$  {envvar} becomes abc\${envvar}, while abc\${envvar} becomes abcABC.

**This Page Left Intentionally Blank**

# **Chapter 4 Global Action Commands**

This chapter describes the global action commands in the CLI. The topics covered in this chapter are:

- **Section 4.1, List of Global Action Commands (page 34)**
- **Section 4.2, Description of Global Action Commands (page 35)**

# **4.1 List of Global Action Commands**

Global action commands help you navigate through the set of contexts, and perform controland configuration-related activities, such as piping output, setting operating modes, navigating contexts, and executing operating system functions.

Table 4-1 lists the global action commands in alphabetical order, and includes a description of the command and a link to the section that describes each command. The global action commands are described in detail, with examples, in the sections shown in the See Section column.

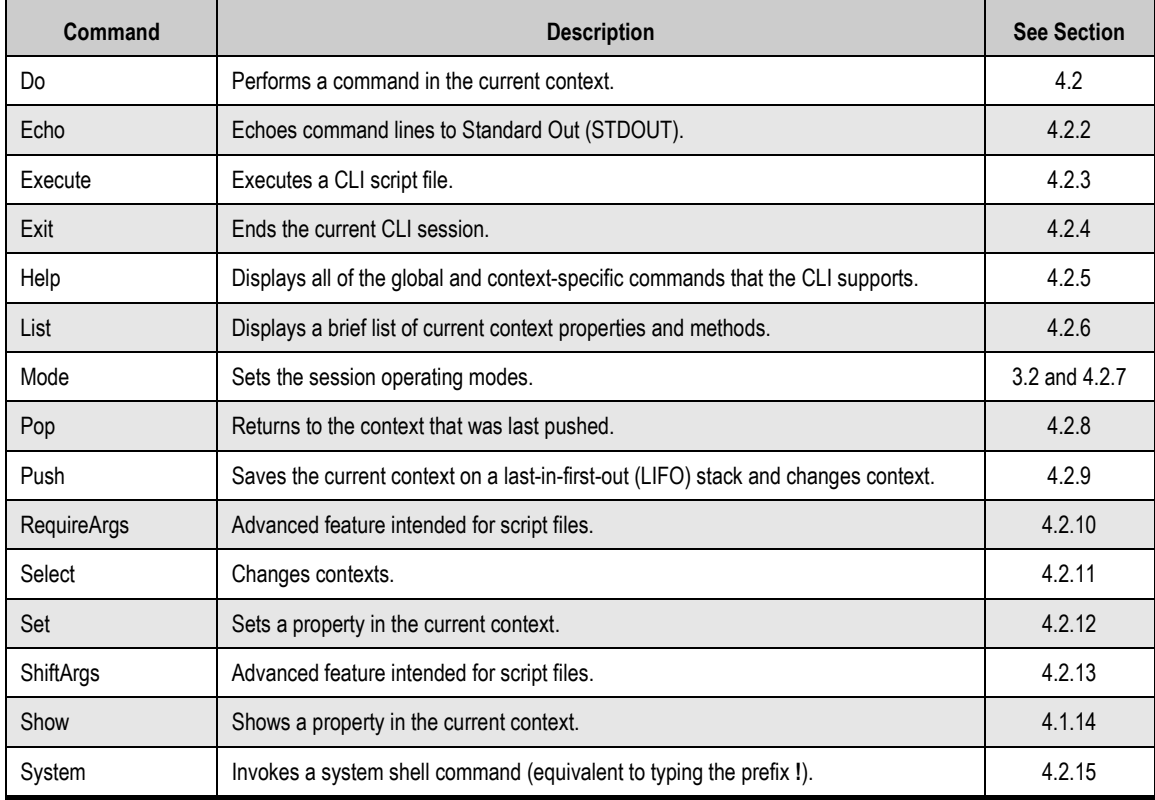

## **Table 4-1. Global Action Commands**

# **4.2 Description of Global Action Commands**

# **4.2.1 Do**

Use the Do command to perform a command in the current context. The command Do is the default action and can be omitted from action commands. For this reason, Do is shown within brackets in the syntax below.

## **Syntax**

- $\blacksquare$  [Do] addInitiator <String>
- [Do] createVolume <String> <SizeinBytes> <CompositionName> <Disks> <StripeWidth> <StripeDepth>
- [Do] getMaxVolumeSize <CompositionName> <Disks> <StripeWidth> <StripeDepth>
- [Do] getMaxVolumeStripeWidth <CompositionName> <Disks> <StripeWidth> <StripeDepth>
- $\blacksquare$  [Do] SystemRestart
- [Do] SystemShutdown

- **Do SystemRestart** Restarts the system.
- **Do createVolume Venus 100GB jbod** Creates a new volume called Venus that is 100 GB in size and configured as a JBOD.
- **createVolume Venus 100GB jbod** Functionally equivalent to the previous command line, but with Do omitted.
- **Help Do** Displays help for the Do command.

# **4.2.2 Echo**

Use the Echo command to echo command lines to Standard Out (STDOUT). When enabled, a copy of each command line you issue is sent to STDOUT. By default, echo is disabled. Issuing this command enables echo. Issuing the command again disables echo.

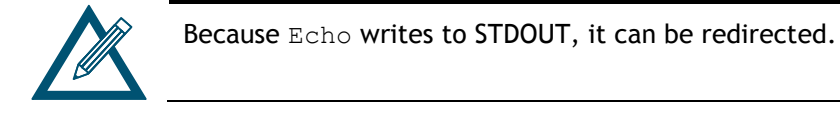

#### **Syntax**

Echo

#### **Examples**

- **Echo** Enables echo to STDOUT (if echo was disabled) or disables echo to STDOUT (if echo was enabled).
- **Help Echo** Displays help for the Echo command.

## **4.2.3 Execute**

Use the Execute command to execute a text file containing one or more CLI command lines. Adding command lines to a file is particularly convenient if you will be performing repetitive operations on several systems: just enter the commands into a text file and then execute the text file each time you want to perform those operations. The text file extension must be .cli.

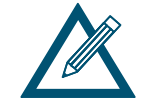

The CLI ignores blank lines or lines beginning with two forward slashes (**//**) in a script file. Therefore, you can add comment (remark) lines to a script file and not have the CLI execute them by starting the lines with **//**.

#### **Syntax**

Execute <pathname>

## **Examples**

**Execute createVols**

Executes a file called CreateVols.cli that contains the following two CreateVolume commands to be performed:

```
Do createVolume CAD 30000000 mirror 
Do createVolume Exchange 125829120 parity [0,1,2,3] 4 512kb
```
In the command line example above, the .cli extension in the file name is assumed and should be omitted from the command line.

 **Help Execute** Displays help for the Execute command.

# **4.2.4 Exit**

Use the Exit command to end the current CLI session.

**Syntax** 

Exit

## **Examples**

- **Exit** Closes the current CLI session.
- **Help Exit** Displays help for the Exit command.

## **4.2.5 Help**

Use the  $H \in L<sub>p</sub>$  command to display a list of the global action commands and context-specific commands supported by the CLI. If a global action or context-specific command follows Help, only help for the command is displayed. For more information, see section 3.4.

#### **Syntax**

Help

```
Help <Command> 
where <Command> is either a global action command or a context-specific command.
```
- **Help** Displays all the global action and context-specific commands supported by the CLI.
- **Help Echo** Displays help for the Echo command.
- **Help CreateVolume**  Displays help for the CreateVolume command.

# **4.2.6 List**

Use the List command to list the current contexts and their properties (see the example below).

```
192.168.59.25 :: list<br>Member Names :<br>AddInitiator (Do)
                       Haainitiator (Do)<br>AdvancedSettings (Show)<br>Controllers (Show)<br>CreateVolume (Do)<br>TiskList (Show)
                            eaccovinne (D)<br>skList (Show)<br>ternalConnectionsManager (Show)<br>tMaxVolumeSize (Do)
                                (Show)
                             (show)<br>entity (Show)<br>HighAvailabilitySystem (Show)<br>xUolumeStripeWidth (Do)<br>me (Show,Set)<br>olList (Show)
                               в холом,о<br>IList (Sh<br>:tart (Do)
                                                (D_0)utdovn
                                          (Show)mStatistics (Show)
                                       ist (Show)<br>:List (Show)<br>(Show)<br>nbers
                              lumeList
                                      nhers
```
#### **Syntax**

List

#### **Examples**

- **List** Displays a list of current contexts and properties.
- **Help List** Displays help for the List command.

## **4.2.7 Mode**

Use the Mode command to set the CLI operating modes. Operating modes that can be set with this command include:

- Output mode configures the output format from the CLI as human-readable, XML, or formatted XML.
- Indication mode displays messages when changes made to the system as a result of commands executed by you and other CLI users.
- Stream mode configures the CLI to either output error messages to STDERR and all other output to STDOUT, or direct all output (including error messages) to STDOUT.
- **Completion code mode configures the CLI to return a confirmation message each time it** executes (or tries to execute) a command line.
- **Echo command mode repeats every character you type.**
- Exit script on error mode lets the CLI exit a script automatically if the CLI encounters an error in the script.

#### For more information, see section 3.2.

#### **Syntax**

```
Mode outputMode [Normal | XML | FormattedXML] 
Mode indicationMode [Enabled | Disabled] 
Mode streamMode [Mixed STDOUT Only | Mixed STDOUT STDERR]
Mode completionCodeMode [Always | ErrorsOnly] 
Mode echoCommandMode [Enabled | Disabled] 
Mode exitScriptOnError [Enabled | Disabled]
```
- **Mode outputMode Normal** CLI output is displayed in human-readable format.
- **Mode outputMode XML** CLI output is nested together as XML, with XML tags.
- **Mode outputMode FormattedXML** CLI output is nested together as XML, with XML tags.
- **Mode indicationMode Enabled** Enables indication mode, which displays messages of changes made to the system as a result of commands executed by you and other CLI users.
- **Mode indicationMode Disabled** Disables indication mode.
- **Mode streamMode Mixed\_STDOUT\_Only** Enables stream mode, directing all output to STDOUT.
- **Mode streamMode Mixed\_STDOUT\_STDERR** Disables stream mode, directing error messages to STDERR and all other output to STDOUT.
- **Mode completionCodeMode Always** Enable completion code mode – return a completion code with each command line.
- **Mode completionCodeMode ErrorsOnly** Disable completion code mode – return a completion code only when a command line has an error.
- **Mode echoCommandMode Enabled** Enable echo command mode – repeats every command line character you type.
- **Mode echoCommandMode Disabled** Disable echo command mode – do not repeat every command line character you type.
- **Mode exitScriptOnError Enabled** Enable exit script on error – the CLI exits the script if an error is encountered.
- **Mode exitScriptOnError Disabled** Disable exit script on error – the CLI doe not exit the script if an error is encountered.
- **Help Mode** Displays help for the Mode command.

# **4.2.8 Pop**

As you execute command lines, you may navigate through various CLI context levels. For example, accessing diskList from the root level moves you down one level in the CLI hierarchy. From this level, you can access Disk (two levels down from the root) and Extent (three levels down from the root).

Using the Pop command, you can move up in the CLI hierarchy. The number of levels you move up depends on whether you used the Push or Select command to move down in the hierarchy.

- If you used the Push command, the Pop command moves you up one level.
- If you used the Select command, the Pop command moves you to the top (root) level in the CLI hierarchy.

#### **Syntax**

Pop

#### **Examples**

**Pop** 

Moves you up one level in the CLI hierarchy (if you previously used a Push command) or to the root level (if you previously used a Select command). If you are at the root level, issuing this command displays the error message Content Stack empty.

 **Help Pop** Displays help for the Pop command.

## **4.2.9 Push**

Use the Push command to move down one level in the CLI hierarchy. The context is added to the push/pop stack. Issuing a  $Pop$  command after a  $Push$  command moves you up one level at a time in the hierarchy.

## **Syntax**

Push <context>

where  $\langle \text{context} \rangle$  is a member of the current context that returns a context. From the root context, for example, you can issue the command Push diskList because diskList is a property in the root context.

- **Push volumeList.volumes[mynewvolume]** Pushes a volume called mynewvolume.
- **192.168.56.125 :: push iscsi.targets[\$first]**  Changes the context to the first iSCSI target, which is accessible from the top-level system context, then the iSCSI context, and finally the targets context.
- **Controller[A] :: push ^iscsi.targets[\$first]** Changes the context to the first iSCSI target, even though the current context is Controller[A].
- **Help Push** Displays help for the Push command.

# **4.2.10 RequireArgs**

The requireArgs command is an advanced feature intended for use with script files. This command lets you specify the required number of arguments for subsequent commands.

If a CLI script has this command and the number of arguments provided does not provide at least the number of required arguments specified with RequireArgs, the script is terminated.

## **Syntax**

requireArgs <integer> [optionalDisplayStringOnError]

where <integer> is the required number of arguments for subsequent commands and [optionalDisplayStringOnError] is a string that is displayed to the user if the argument count is not satisfied.

- **requireArgs 8** Checks that at least 8 arguments are present for the current script, and terminates the script if not.
- **Help requireArgs** Displays help for the RequireArgs command.

## **4.2.11 Select**

Use the Select command to change contexts to the argument specified. The context is not added to the push/pop stack. As a result, issuing a Pop command after a Select command moves you to the top (root) level context of the CLI hierarchy.

#### **Syntax**

Select <context>

where <context> is a member of the current context (or a concatenated member reference) that returns a context. From the root context, for example, you can issue the command Select diskList because diskList is a property in the root context.

- **Select Controller[a]** Displays the new context in the prompt.
- In the following example, at the System context of machine 192.168.59.25, the command line jumps directly to the context Controller. Then a show command displays the properties of the Controller context.

```
192.168.59.25 :: Select Controller[a]
Controller[A] :: show 
ID = AStatus = OKIsActive = true 
SlotNumber = 0 
SerialNumber = 00001 
DriveSlots = 12 
NumFrontPorts = 8 
DisplayName = Blade A 
SoftwareVersion = 2.5.1.21IsAlternateSoftwareVersionPresent = true 
AlternateSoftwareVersion = 2.5.1.21
BoardType = 0009BoardTypeRevision = XC05 
I8kHwVersion = 1.0.0.0 
18kSwVersion = 0.1.0.0MpuSwVersion = <math>2.5.1.21</math>BindFailReason = Bind_OK 
BladeHealth = Healthy 
BladeState = Bound 
BladeType = SFF 
PersistenceSetting = Unchanged 
BatteryState = Failed 
BufferMemDimCnt = 2BufferMemSize = 2048 
SystemMemDimmCnt = 2
SystemMemSize = 512 
SystemTime = 13:18:27Ports = 8 Ports
LAGs = 8 LAGsManagementPort = ManagementPort [192.168.56.138], Status=OK 
BasePool = [BaseA], 2 disks
```
#### **Help Select**

Displays help for the Select command.

# **4.2.12 Set**

Use the Set command to set a property in the current context.

#### **Syntax**

Set <memberName> <newvalue>

#### **Examples**

- **Set name Zeus** Sets the array name to Zeus.
- **Help Set** Displays help for the Set command.

## **4.2.13 ShiftArgs**

The shiftArgs command is an advanced feature intended for use with script files. This command left-shifts off a minimum number of arguments.

This command is useful when working with an external text file containing command line parameters and arguments. It is particularly useful if you will be performing repetitive operations on several systems where argument shifting is required. If **<**integer**>** is omitted from the command line, 1 is assumed.

#### **Syntax**

shiftArgs <integer>

#### **Examples**

**shiftArgs**

If a script has arguments 0, 1, and 2, including this command strips the leftmost argument  $(0)$ , resulting in arguments 1 and 2 being passed (as arguments #0 and #1).

**shiftArgs 2**

If a script has arguments 0, 1, and 2, including this command strips the two leftmost arguments  $(0,1)$ , resulting in argument 2 being passed (as argument  $#0$ ).

**Help shiftArgs**

Displays help for the ShiftArgs command.

## **4.2.14 Show**

Use the Show command to show a property in the current context.

**Syntax** 

Show

#### **Examples**

**Show**

Displays the properties in the current context, as shown in the following example.

In the following example, the  $show$  command displays the properties of the iSCSITarget context for the target named "**myvol**".

```
iSCSITarget[two] :: show
ID = mvvolStatus = OK
DurableName = iqn.2000-03.com.D-Link:myvol:6-001215-0200005d6-484f4348e87aea61 
Name = myvolSecret
IsChapRequired = false 
PrimaryAuthenticationMethod = NO_AUTHENTICATION 
SecondaryAuthenticationMethod = CHAP 
MaxReceiveDataSegmentLength = 32768
PrimaryHeaderDigestMethod = NO_DIGEST 
PrimaryDataDigestMethod = NO_DIGEST 
SecondaryHeaderDigestMethod = CRC32C
SecondaryDataDigestMethod = CRC32C
RequestingMarkersOnReceive = false 
MaxConnectionsPerSession = 8
InitialR2TPreference = true 
ImmediateDataPreference = false 
MaxOutstandingR2T = 8 
MaxUnsolicitedFirstDataBurstLength = 8192 
MaxDataBurstLength = 262144 
DataSequenceInOrderPreference = true 
DataPDUInOrderPreference = true 
DefaultTimeToWaitPreference = 2DefaultTimeToRetainPreference = 20 
ErrorRecoveryLevelPreference = 0 
Initiators = 0 Initiators 
Sessions = 0 Sessions 
Volume = [myvol], State=Normal, Composition=JBOD, Size=10.00GB
```
 **Help Show** Displays help for the Show command.

# **4.2.15 System**

Use the System command to invoke a system shell command. (This command is equivalent to adding a **!** prefix to a command line.)

#### **Syntax**

System <DOS command>

where <DOS command> is the name of the DOS command you want performed.

#### **Examples**

**System "dir c:\\"**

Displays the results of the DOS command (in this example, the contents of the root directory on the C drive are displayed).

**!dir c:\**

Displays the results of the DOS command (in this example, the contents of the root directory on the C drive are displayed).

 **Help System** Displays help for the System command. **This Page Left Intentionally Blank**

# **Chapter 5 Supported CLI Commands and Properties**

This chapter describes the commands and properties supported by the CLI. Each section describes the commands and properties specific to that context.

The topics covered in this chapter are:

- Section 5.1, System Commands and Properties (page 48)
- Section 5.2, Controller Commands and Properties (page 49)
- Section 5.3, PhysicalPort Commands and Properties (page 52)
- Section 5.4, PoolList Commands and Properties (page 53)
- Section 5.5, DiskList Property (page 53)
- Section 5.6, Disk Commands (page 54)
- Section 5.7, VolumeList Property (page 55)
- Section 5.8, Volume Commands and Properties (page 55)
- Section 5.9, VolumeComposition Properties (page 57)
- Section 5.10, Extent Properties (page 57)
- Section 5.11, TaskList Property (page 58)
- Section 5.12, Task Commands and Properties (page 59)
- Section 5.13, iSCSI Commands and Properties (page 59)
- Section 5.14, iSCSITarget Commands and Properties (page 61)
- Section 5.15, iSCSISession Properties (page 64)
- Section 5.16, iSCSIConnection Properties (page 65)
- Section 5.17, Portal Commands and Properties (page 66)
- Section 5.18, Initiator Commands and Properties (page 67)
- Section 5.19, AdvancedSettings Commands and Properties (page 68)
- Section 5.20, SystemPolicy Properties (page 69)
- Section 5.21, ExternalConnectionsManager Properties(page 70)
- Section 5.22, SystemStatistics Properties(page 71)
- Section 5.23, LAG Commands and Properties (page 72)
- Section 5.24, ManagementPort Commands and Properties (page 73)
- Section 5.25, NetworkRoute Commands and Properties (page 74)
- Section 5.26, ServicePool Commands and Properties (page 75)

# **5.1 System Commands and Properties**

System commands and properties let you perform system-related activities, such as creating volumes, configuring, restarting, or shutting down the array. System commands are issued at the System context.

Table 5-1 provides an alphabetical list of the commands in the System context and Table 5-2 provides an alphabetical list of the properties in the System context. Both tables include a description of the command or property, and the global action commands that can be used with the command or property, and the return parameter. For example, in Table 5-1, AddInitiator can be used with the global action commands Do, Push, and Select, and the command returns a context.

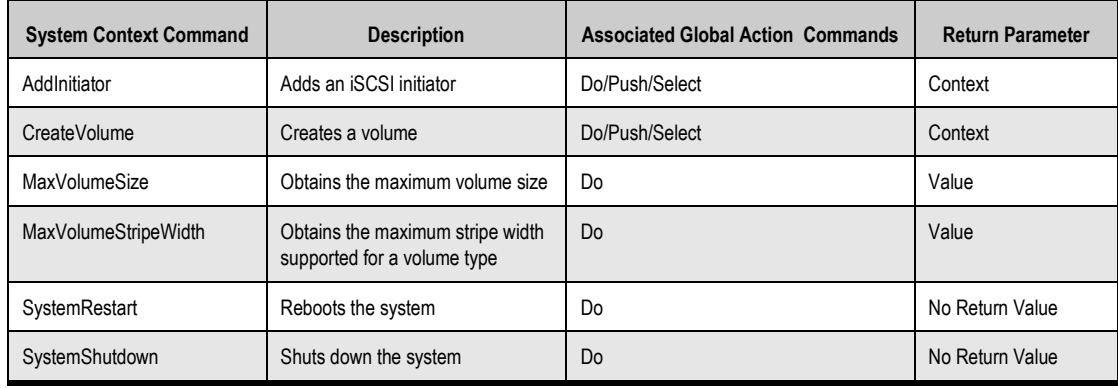

## **Table 5-1. System Context Commands**

## **Table 5-2. System Context Properties**

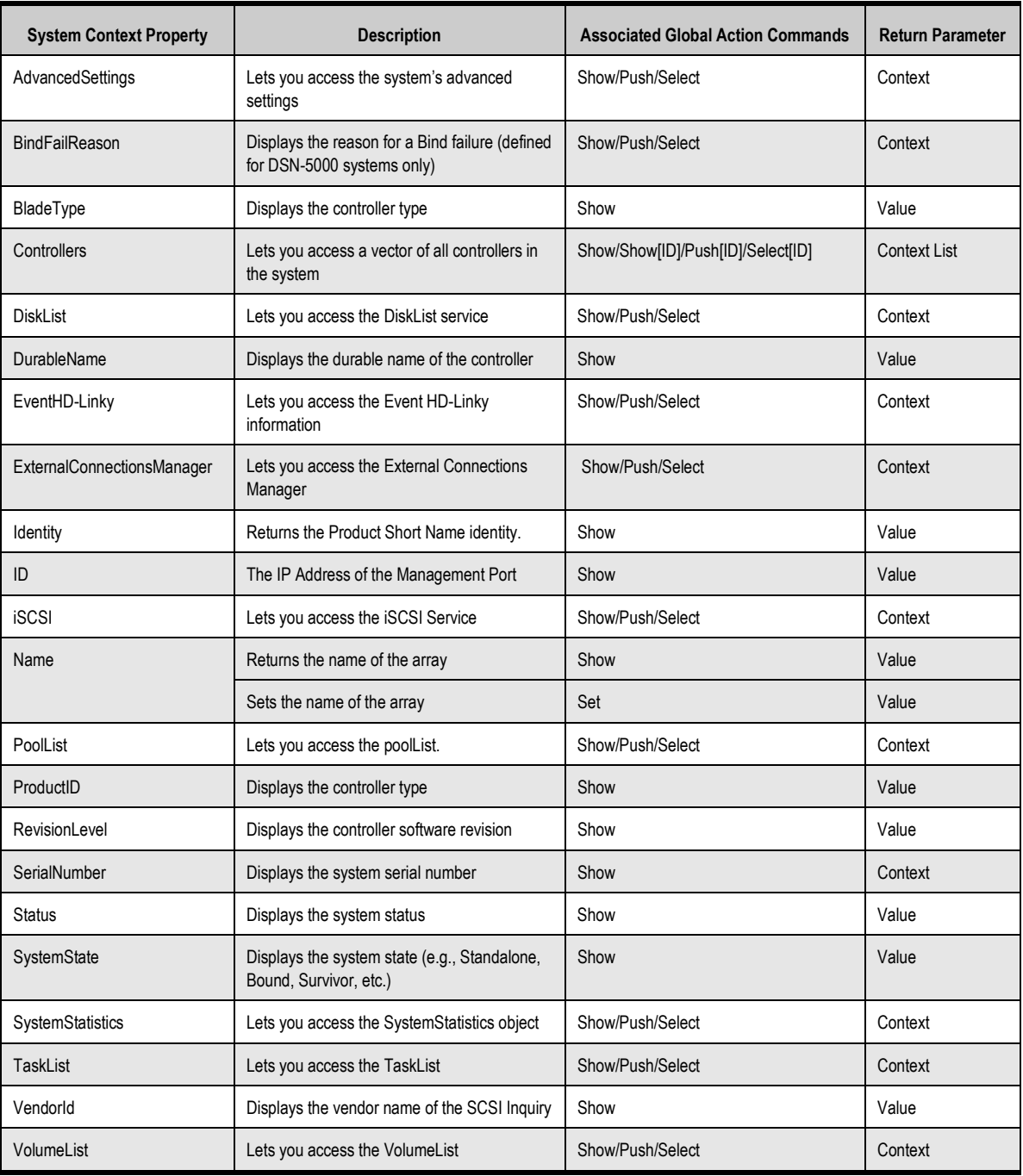

# **5.2 Controller Commands and Properties**

Controller commands and properties let you perform controller-related activities, such as creating Link Aggregation Groups (LAGs); returning the number of drive slots, serial number, or name of a controller; and restarting the controller. Table 5-3 provides an alphabetical list of the commands in the Controller context and

Table 5-4 provides an alphabetical list of the properties in the Controller context. Both tables include a description of the command or property, the global action commands that can be used with the command or property, and the return parameter (if any). In Table 5-3, for example, CreateLAG is used with the global action commands Do, Push, and Select.

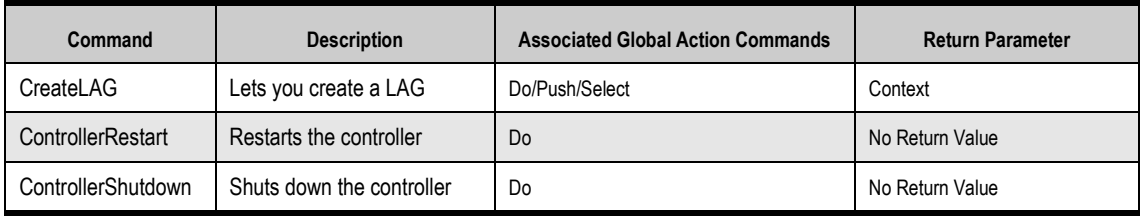

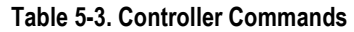

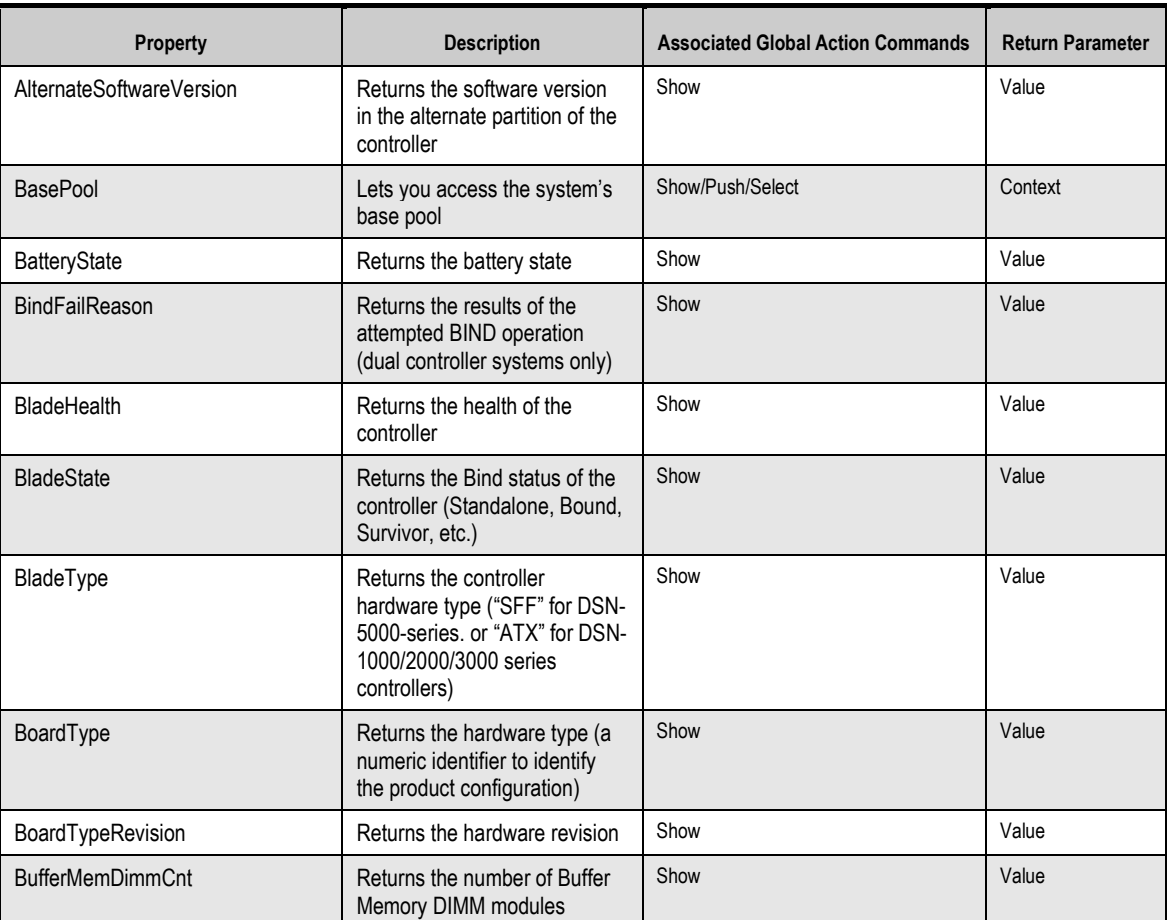

#### **Table 5-4. Controller Properties**

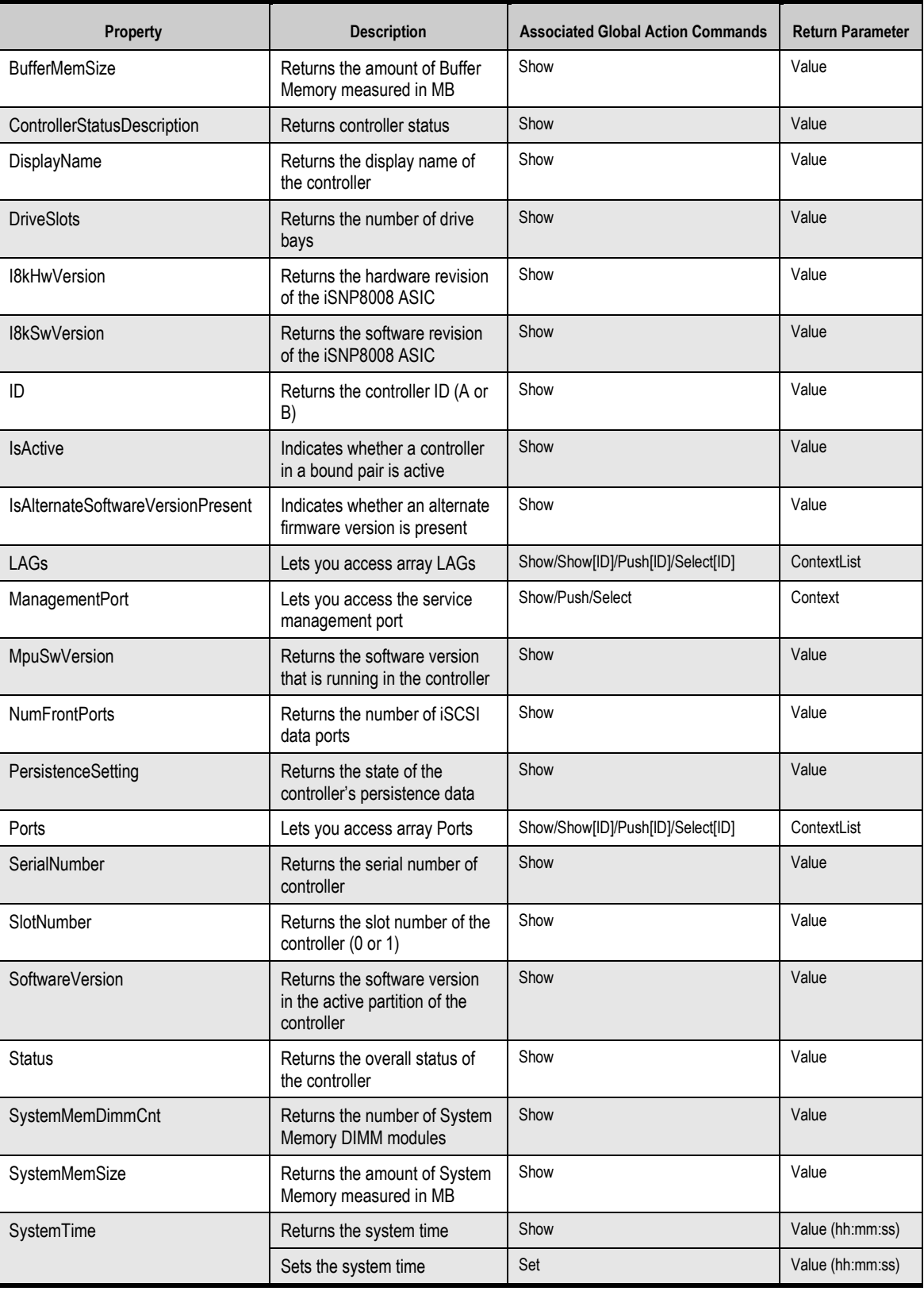

# **5.3 PhysicalPort Commands and Properties**

PhysicalPort commands and properties let you perform activities related to an array's physical ports, such as returning a port number, port state, or port speed. Table 5-5 lists the command in the PhysicalPort context and Table 5-6 provides an alphabetical list of the properties in the PhysicalPort context. Both tables include a description of the command or property, the global action commands that can be used with the command or property, and the return parameter (if any). In Table 5-5, for example, RemoveFromLAG is used with the global action command Do.

## **Table 5-5. PhysicalPort Command**

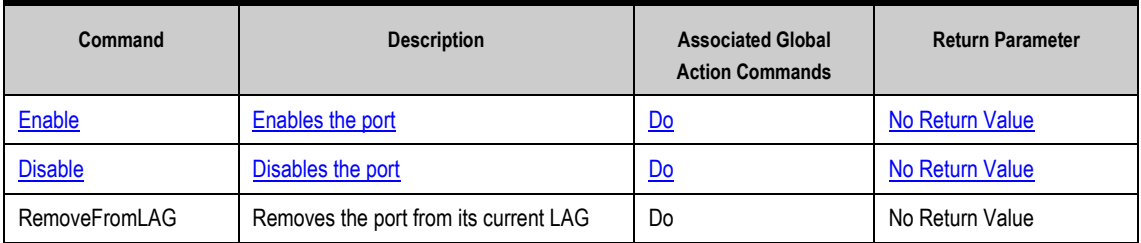

## **Table 5-6. PhysicalPort Properties**

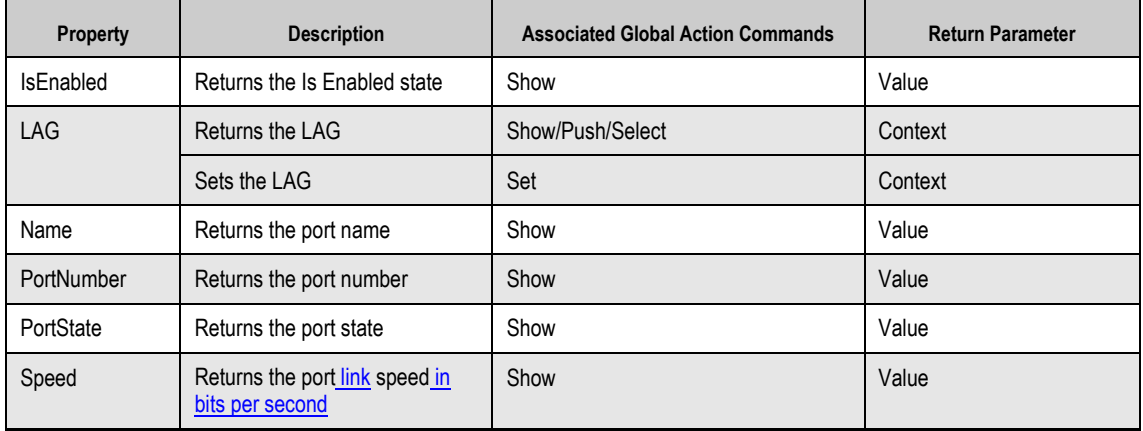

# **5.4 PoolList Commands and Properties**

PoolList commands and properties let you perform activities related to drive pools, such as accessing the global available pool or global unavailable pool, accessing disks, and accessing the global spare pool. Table 5-7 provides an alphabetical list of the commands in the PoolList context and Table 5-8 provides an alphabetical list of the properties in the PoolList context. Both tables include a description of the command or property, the global action commands that can be used with the command or property, and the return parameter (if any). In Table 5-7, for example, CreateVolume is used with the global action commands Do, Push, and Select.

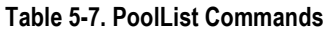

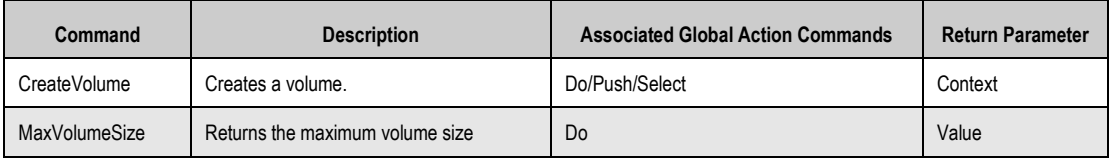

#### **Table 5-8. PoolList Properties**

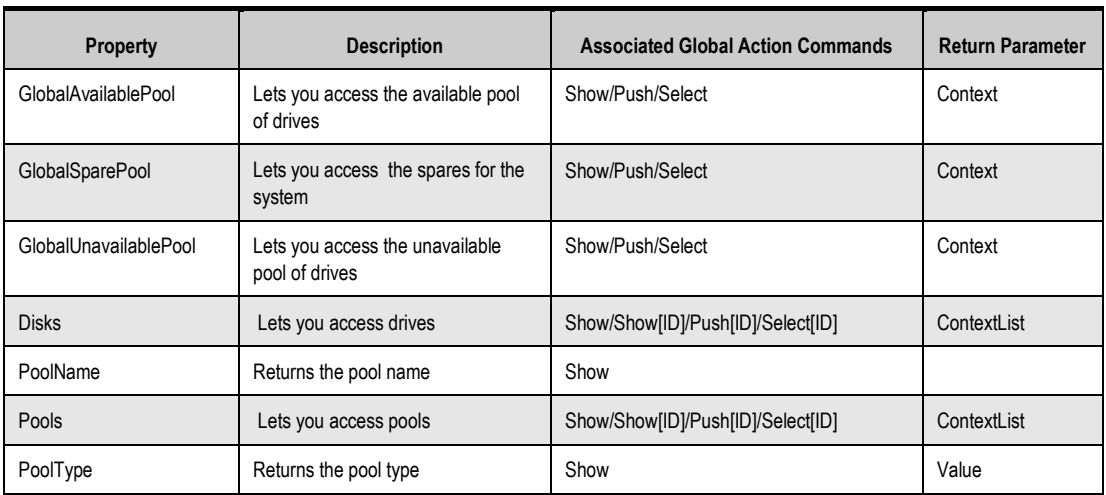

## **5.5 DiskList Property**

The DiskList property lets you perform tasks related to arrays of disks. Table 5-9 describes the property in the DiskList context, the global action commands that can be used with the property, and the return parameter. In Table 5-9, for example, Disks is used with the global action commands Show, Push, and Select.

#### **Table 5-9. DiskList Property**

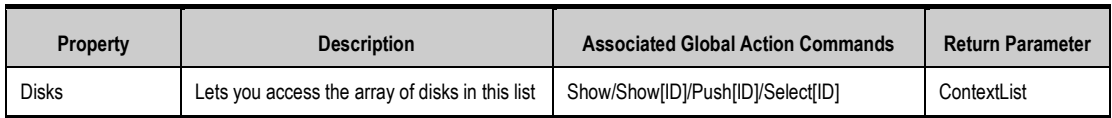

## **5.6 Disk Commands**

Disk commands and properties let you perform disk-related activities, such as viewing a drive's capacity or free space, link speed, or a number of an enclosure containing a drive. Table 5-10 provides an alphabetical list of the commands in the Disk context and Table 5-11 provides an alphabetical list of the properties in the Disk context (although some properties may be unique to SAS or SATA drive types). Both tables include a description of the command or property, the global action commands that can be used with the command or property, and the return parameter (if any). In Table 5-10, for example, DownDrive is used with the global action command Do.

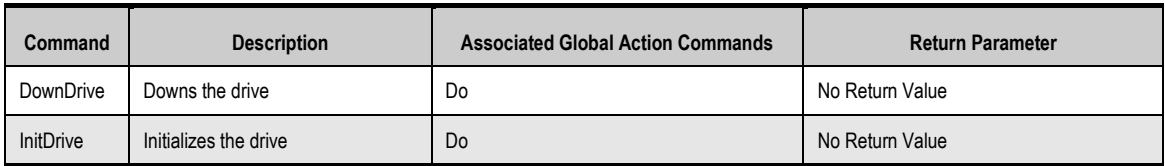

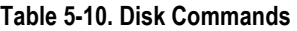

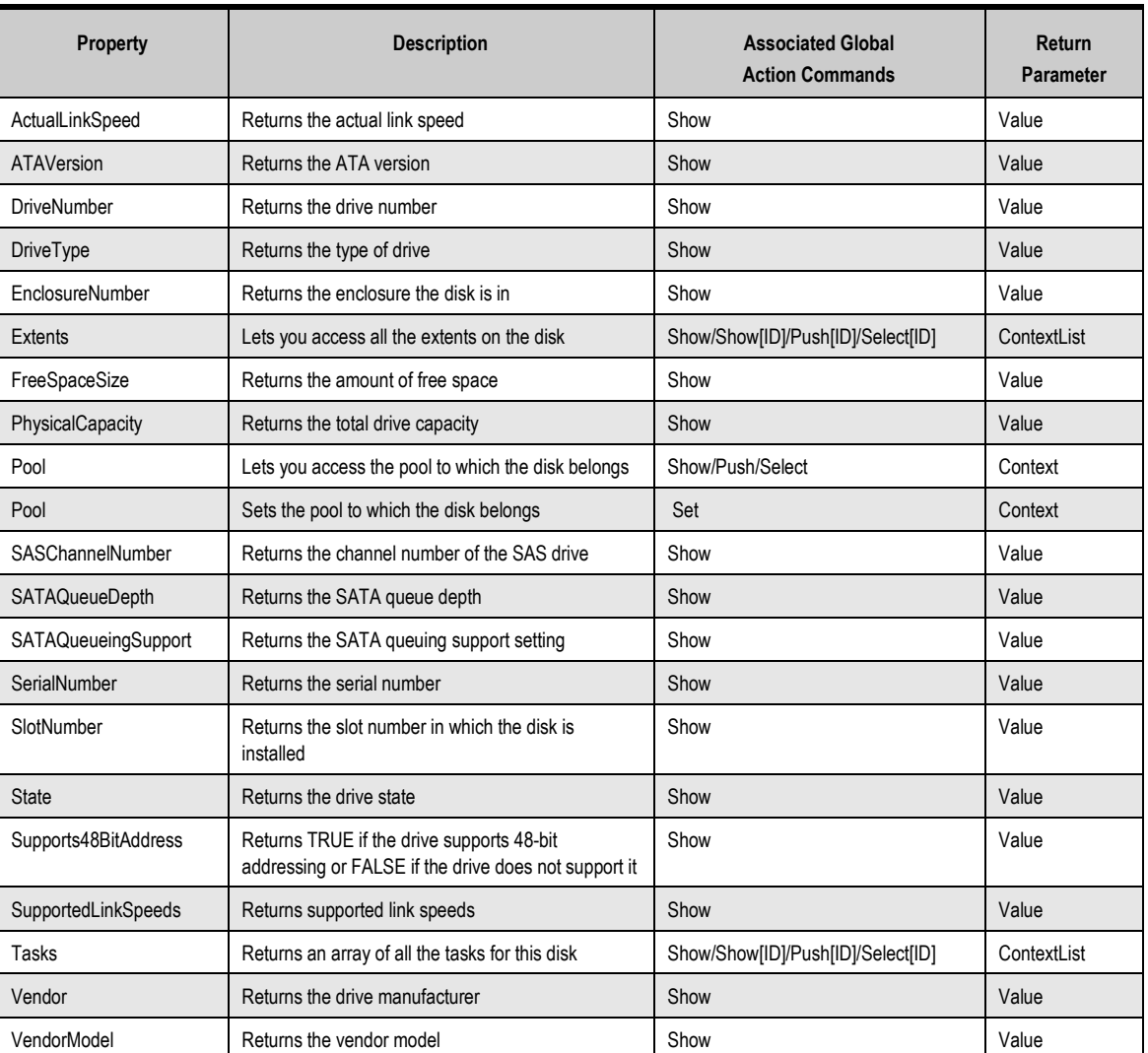

#### **Table 5-11. Disk Properties**

# **5.7 VolumeList Property**

The VolumeList property lets you access all volumes in a list. Table 5-12 describes the property in the VolumeList context, the global action commands that can be used with the property, and the return parameter. In Table 5-12, for example, Volumes is used with the global action commands Show, Push, and Select.

#### **Table 5-12. Volume Property**

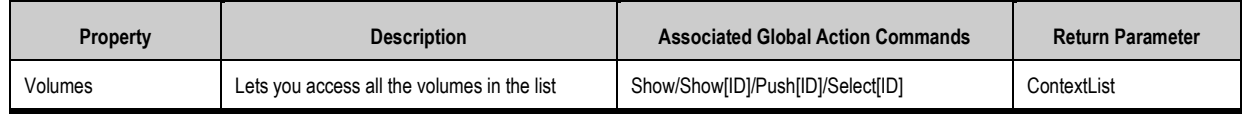

## **5.8 Volume Commands and Properties**

Volume commands and properties let you perform volume-related activities, such a growing, deleting, or scanning a volume for integrity. Table 5-13 provides an alphabetical list of the commands in the Volume context and Table 5-14 provides an alphabetical list of the properties in the Volume context. Both tables include a description of the command or property, the global action commands that can be used with the command or property, and the return parameter (if any). In Table 5-13, for example, Delete is used with the global action command Do. For a detailed description of the syntax and parameters of these commands, refer to the Help command.

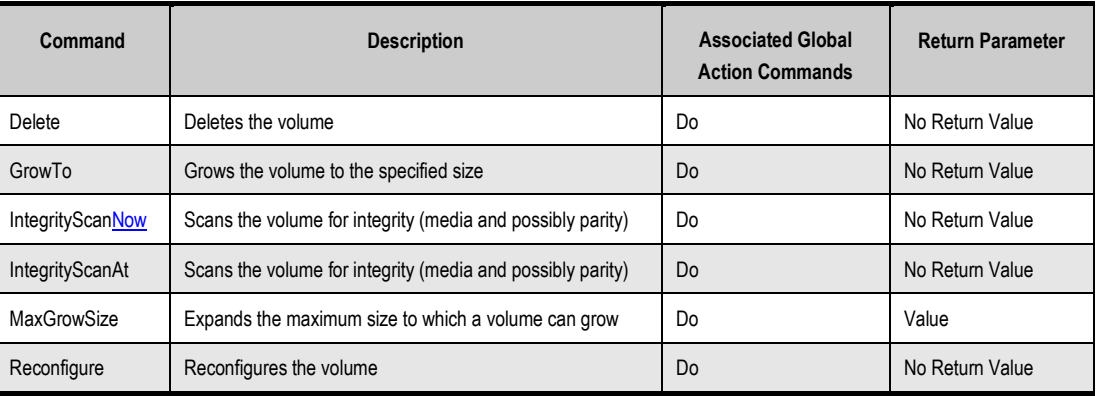

#### **Table 5-13. Volume Commands**

# **Table 5-14. Volume Properties**

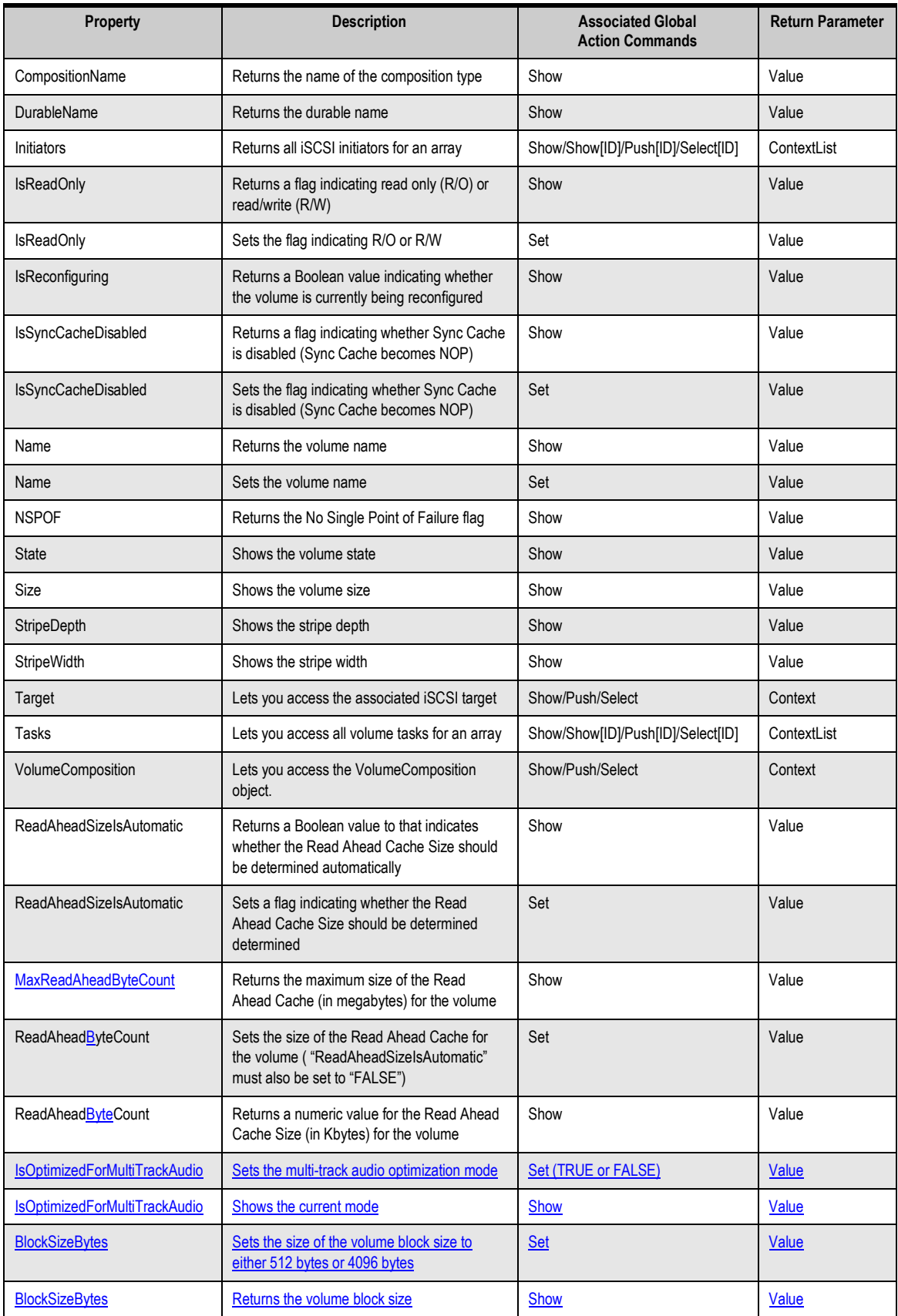

# **5.9 VolumeComposition Properties**

VolumeComposition properties let you view a volume's composition name and access extents. Table 5-15 provides an alphabetical list of the properties in the VolumeComposition context, a description of the property and the global action commands that can be used with the property, and the return parameter. In Table 5-15, for example, CompositionName is used with the global action command Show.

#### **Table 5-15. VolumeComposition Properties**

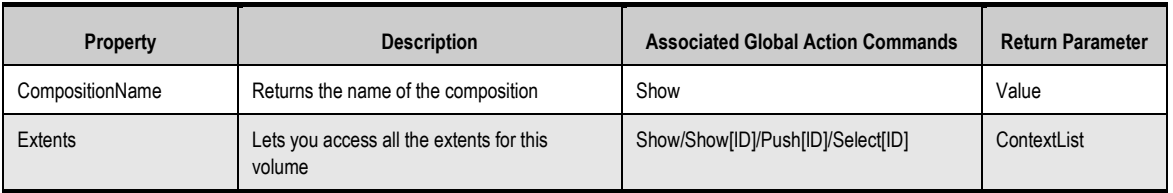

## **5.10 Extent Properties**

Extent properties let you perform activities related to extents, such as returning the size, state, or composition name of an extent. Table 5-16 provides an alphabetical list of the properties in the Extent context, a description of the property and the global action commands that can be used with the command or property, and the return parameter. In Table 5-16, for example, CompositionName is used with the global action command Show.

#### **Table 5-16. Extent Properties**

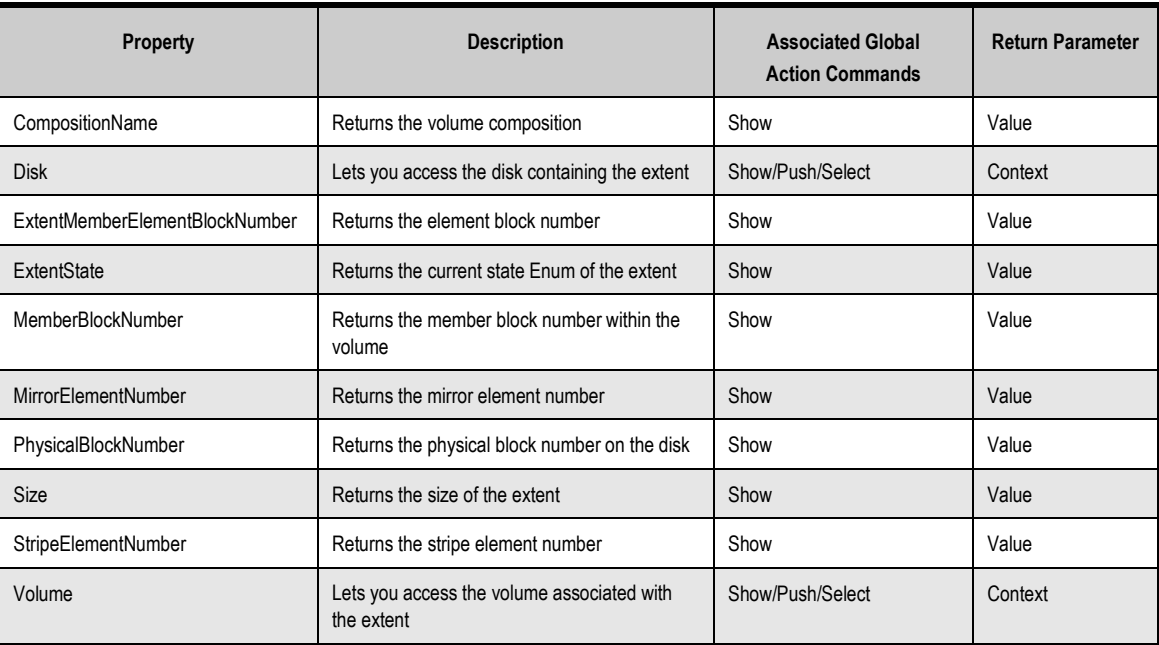

# **5.11 TaskList Property**

The TaskList property lets you access the tasks available for an array. Table 5-17 lists the property in the TaskList context, the global action commands that can be used with the property, and the return parameter. In the table below, for example, Tasks is used with the global action commands Show, Push, and Select.

## **Table 5-17. TaskList Properties**

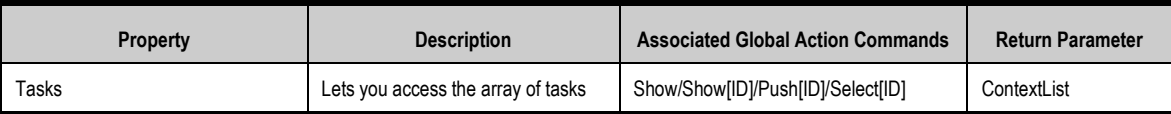

# **5.12 Task Commands and Properties**

Task commands and properties let you perform task-related activities such as scheduling, modifying, and suspending tasks. Table 5-18 provides an alphabetical list of the commands in the Task context and Table 5-19 provides an alphabetical list of the properties in the Task context. Both tables include a description of the command or property, the global action commands that can be used with the command or property, and the return parameter (if any). In Table 5-18, for example, Cancel is used with the global action command Do.

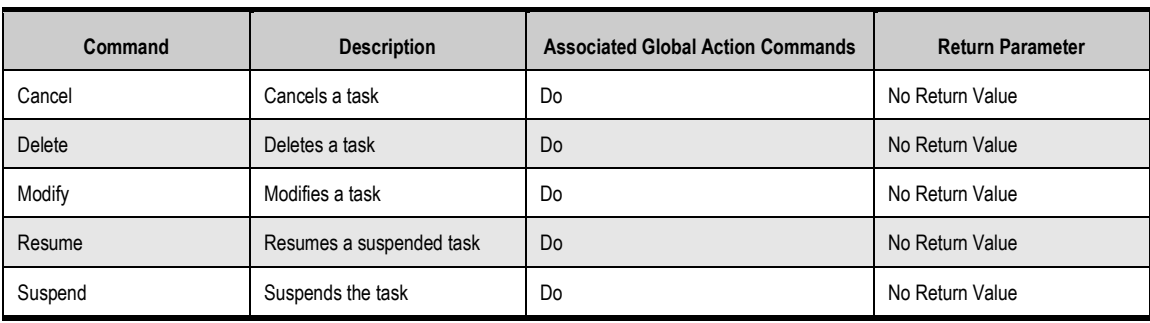

## **Table 5-18. Task Commands**

#### **Table 5-19. Task Properties**

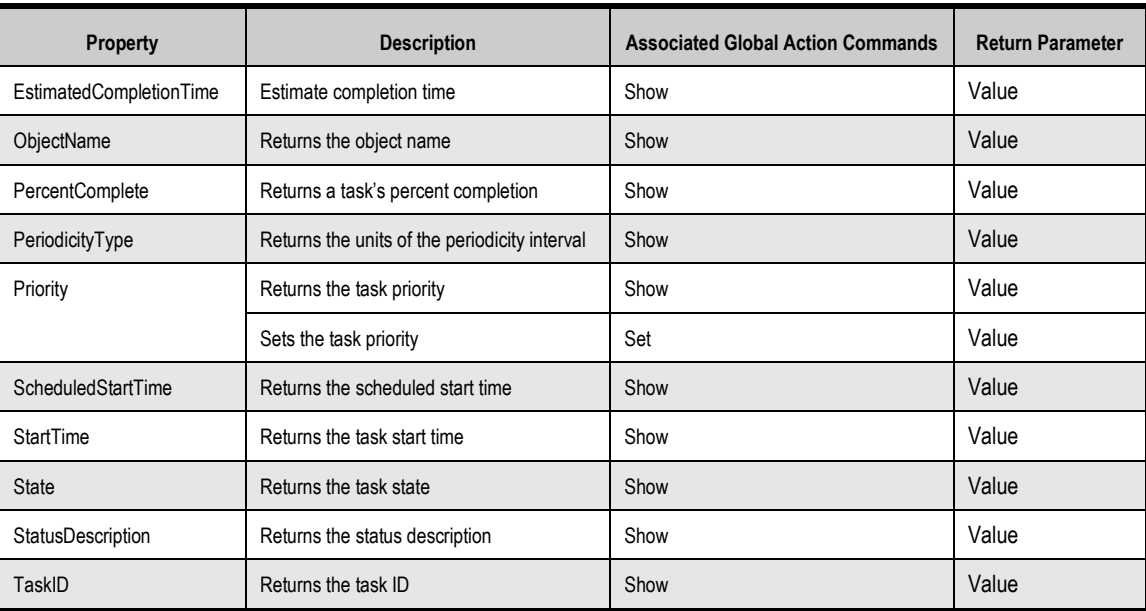

# **5.13 iSCSI Commands and Properties**

iSCSI commands and properties lets you perform iSCSI-related activities such as creating LAGs and accessing ports, portals, targets, and iSCSI initiators. Table 5-20 provides an alphabetical list of the commands in the iSCSI context and Table 5-21 provides an alphabetical list of the properties in the iSCSI context. Both tables include a description of the command or property, the global action commands that can be used with the command or property, and the return parameter (if any). In Table 5-20, for example, CreateLAG is used with the global action commands Do, Push, and Select.

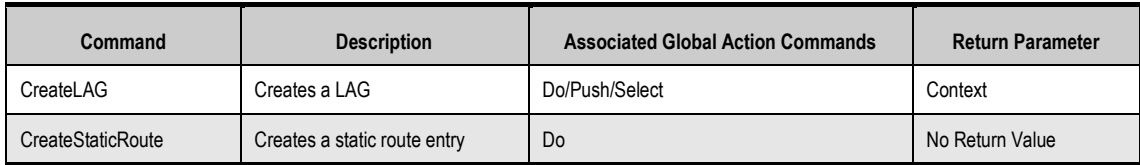

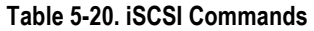

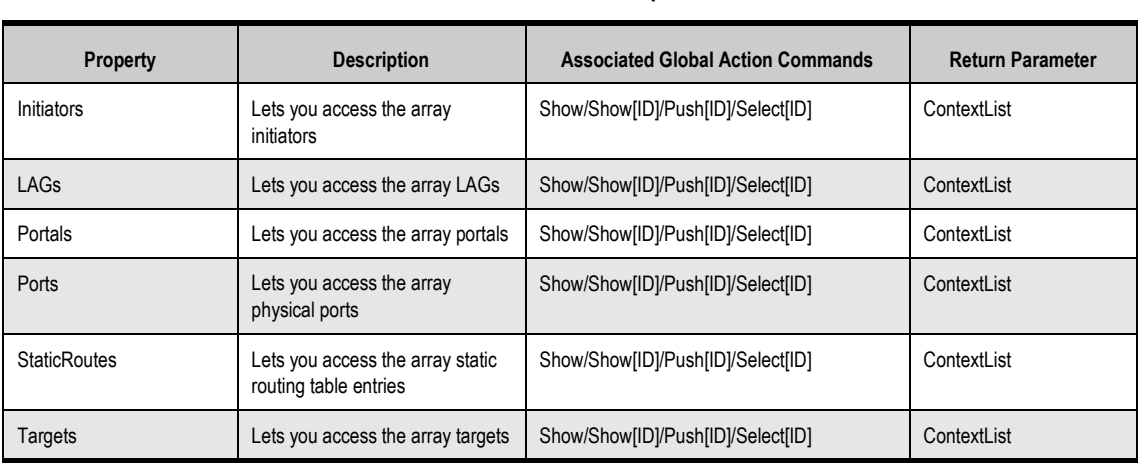

#### **Table 5-21. iSCSI Properties**

# **5.14 iSCSITarget Commands and Properties**

iSCSITarget commands and properties let you perform activities related to iSCSI targets such as setting and returning a CHAP secret, setting and viewing authentication and digest methods, and viewing durable names. Table 5-22 provides an alphabetical list of the commands in the iSCSITarget context and Table 5-23 provides an alphabetical list of the properties in the iSCSITarget context. Both tables include a description of the command or property, the global action commands that can be used with the command or property, and the return parameter (if any). In Table 5-22, for example, GrantInitiatorAccess is used with the global action command Do.

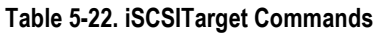

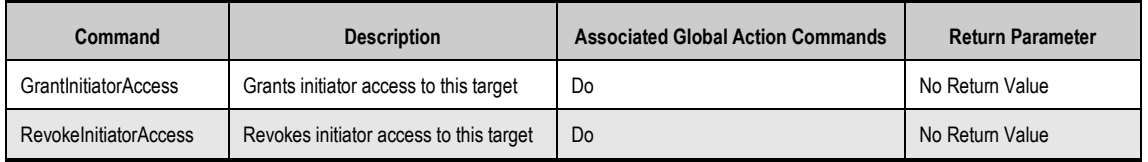

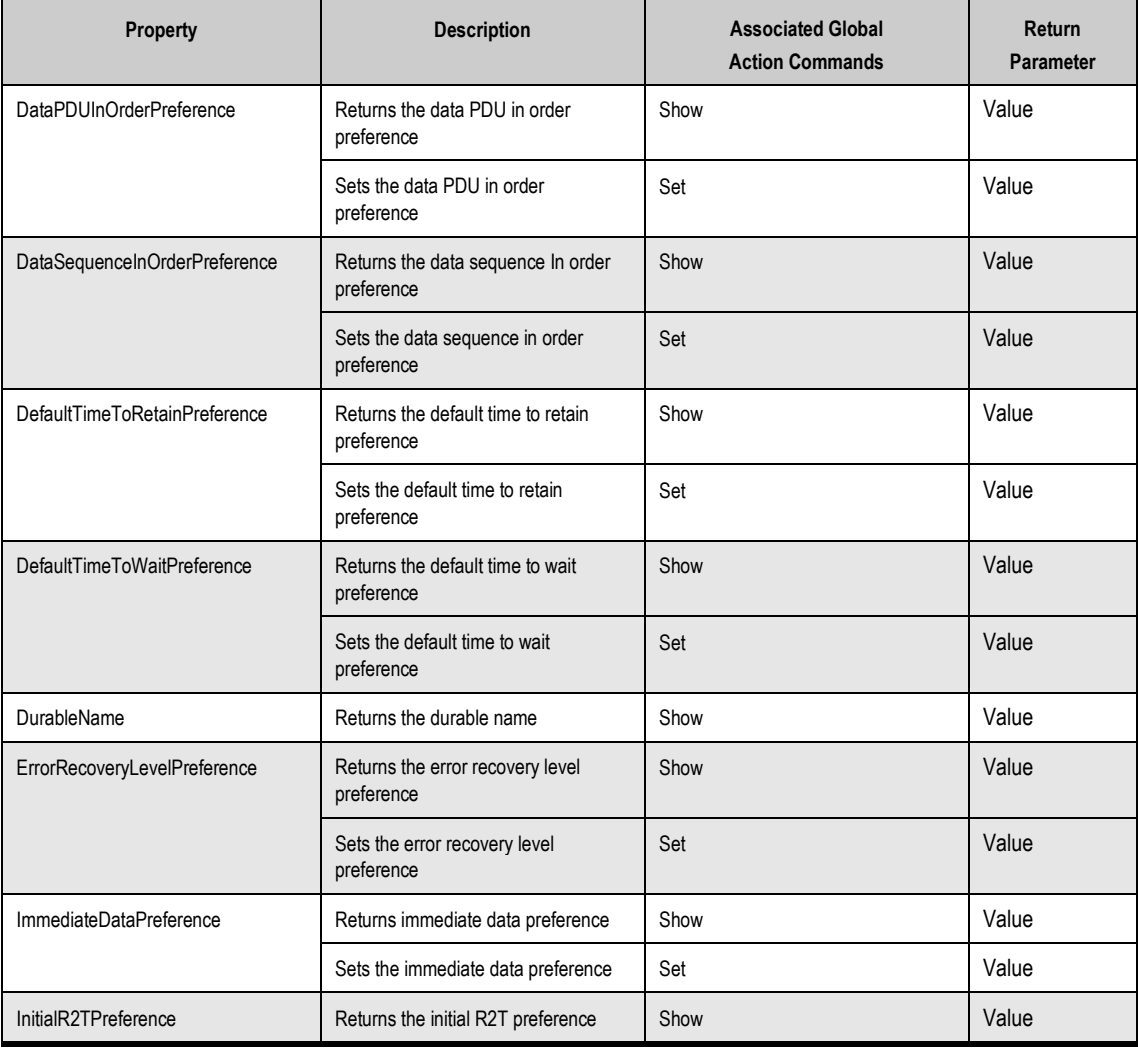

#### **Table 5-23. iSCSITarget Properties**

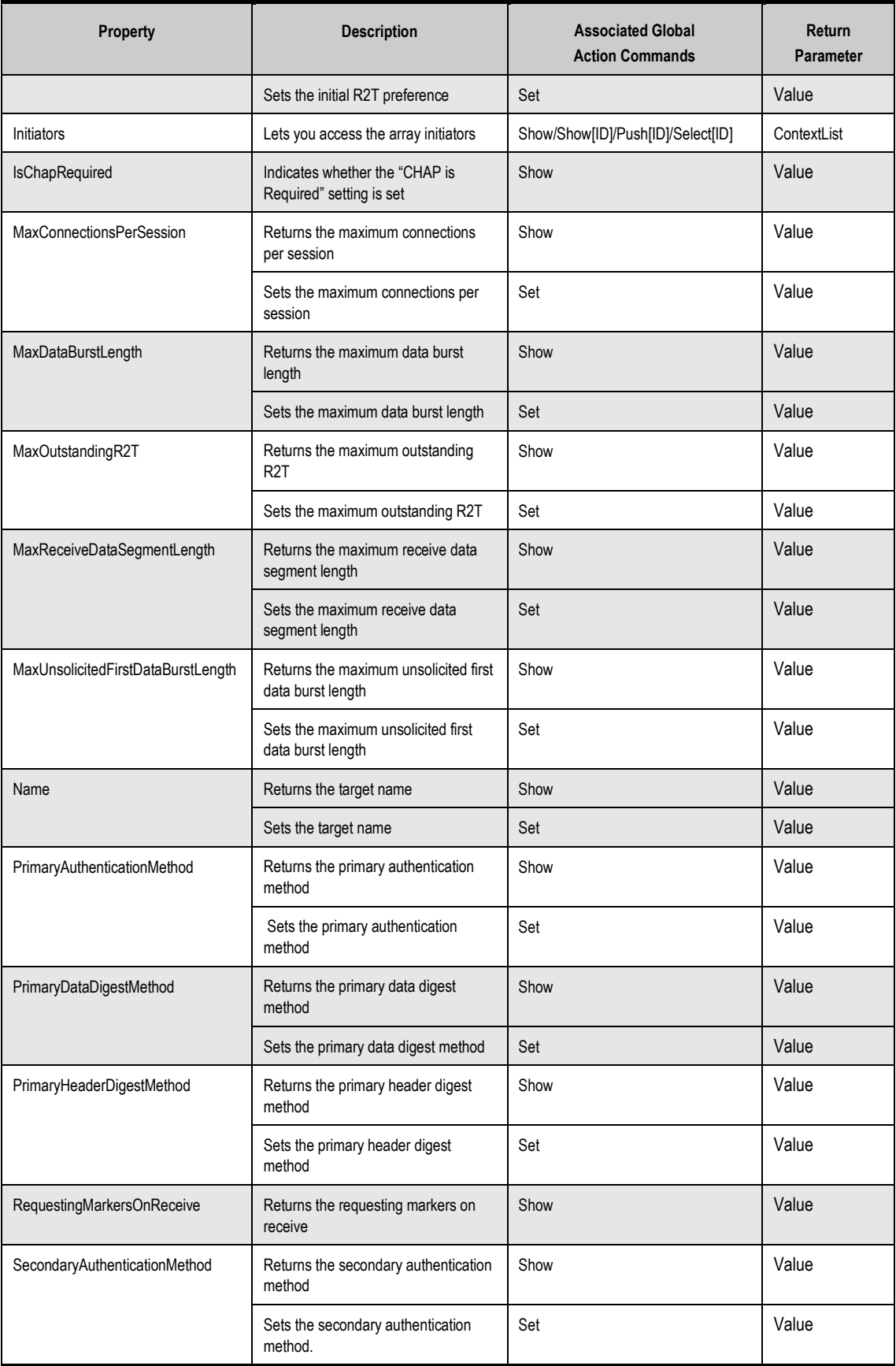
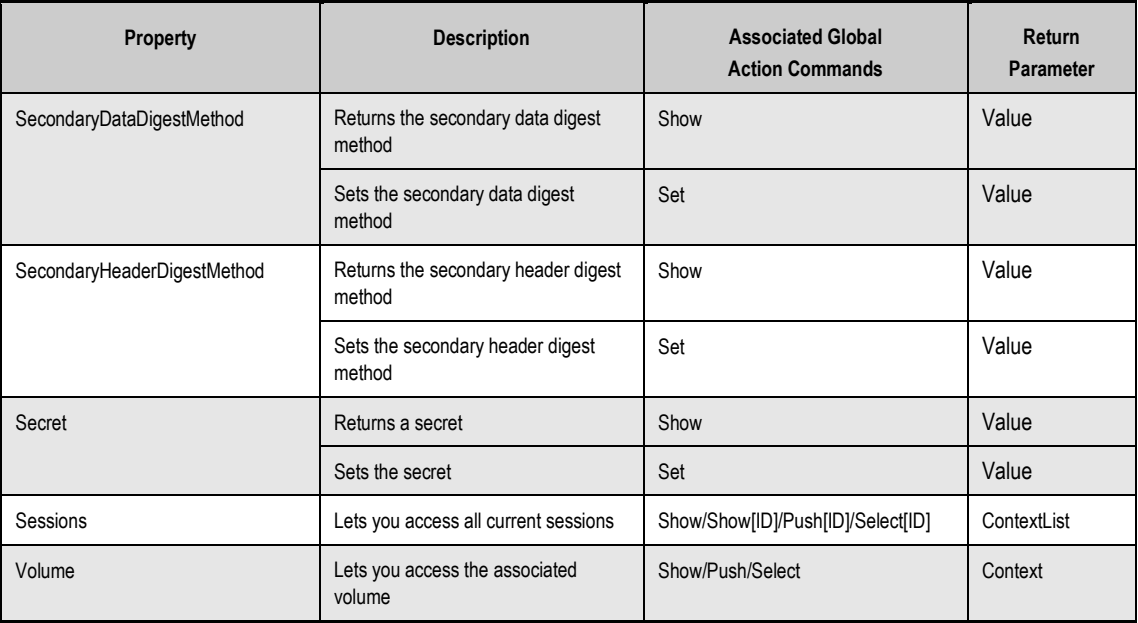

# **5.15 iSCSISession Properties**

iSCSISession properties let you perform activities related to iSCSI sessions such as accessing current connections and viewing session types and error recovery levels. Table 5-24 provides an alphabetical list of the properties in the iSCSISession context, a description of the property and the global action commands that can be used with the command or property, and the return parameter (if any). In Table 5-24, for example, Connections is used with the global action commands Show, Push, and Select.

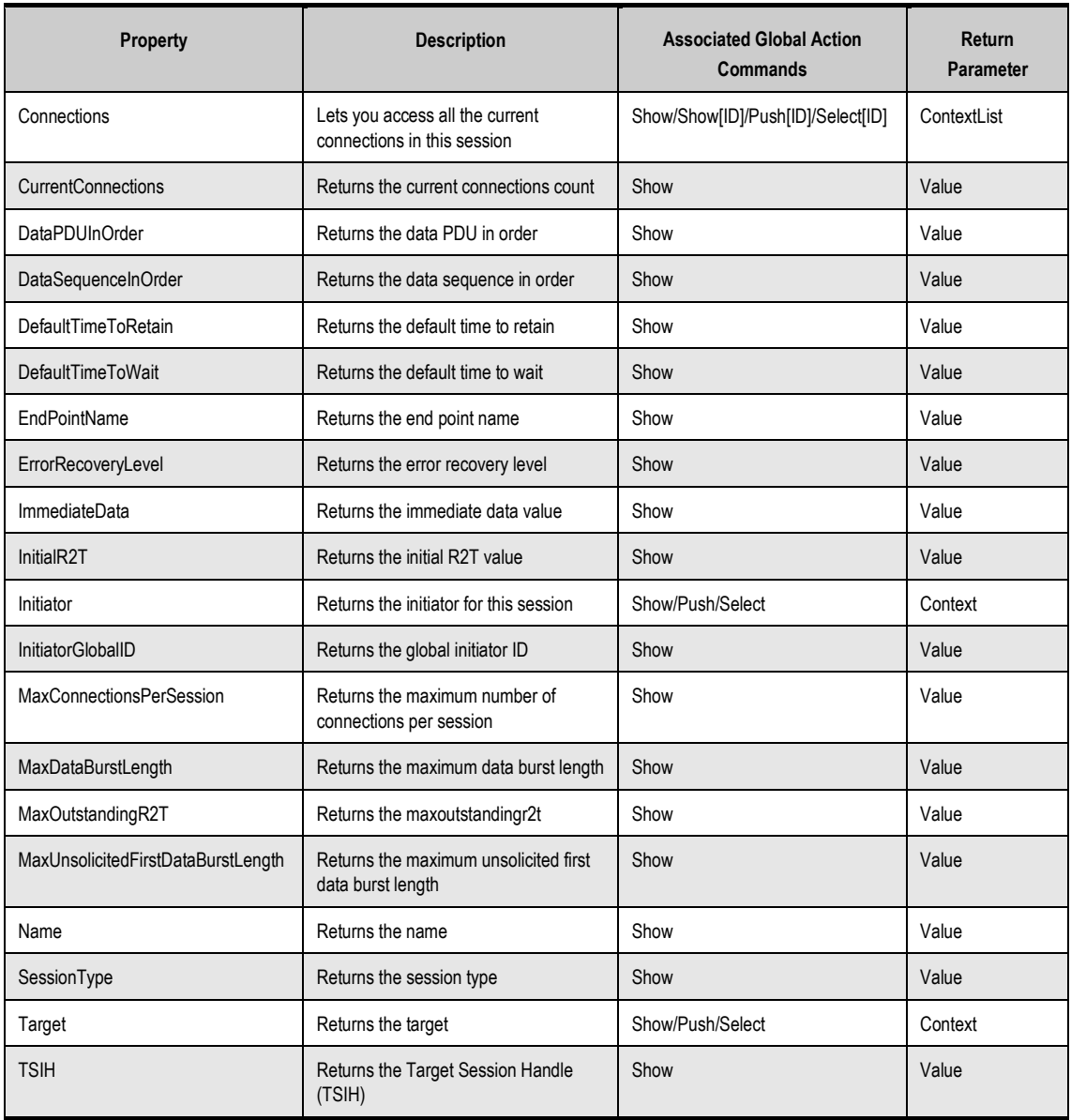

#### **Table 5-24. iSCSISession Properties**

# **5.16 iSCSIConnection Properties**

iSCSIConnection properties let you perform activities related to iSCSI connections such as accessing a portal and viewing TCP port numbers and connection IDs . Table 5-25 provides an alphabetical list of the properties in the iSCSIConnection context, a description of the property and the global action commands that can be used with the command or property, and the return parameter. In Table 5-25, for example, ActiveiSCSIVersion is used with the global action command Show.

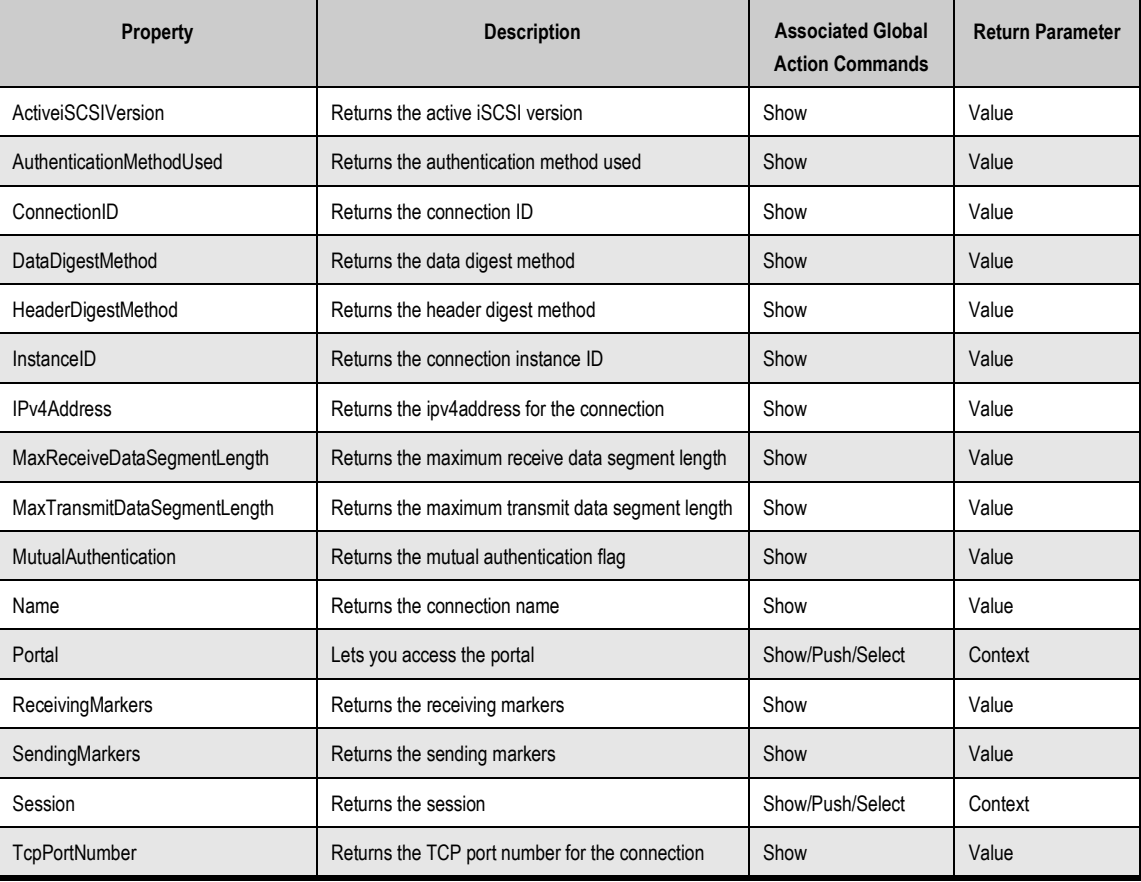

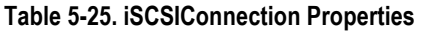

# **5.17 Portal Commands and Properties**

Portal commands and properties let you perform portal-related activities such as returning a portal's IP address or ping a port . Table 5-26 provides an alphabetical list of the commands in the Portal context and Table 5-27 provides an alphabetical list of the properties in the Portal context. Both tables include a description of the command or property, the global action commands that can be used with the command or property, and the return parameter (if any). In Table 5-26, for example, Delete is used with the global action command Do.

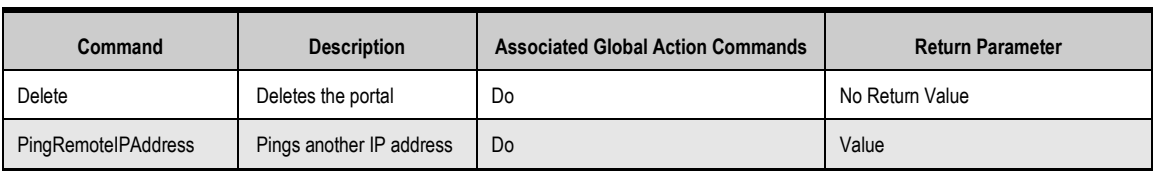

#### **Table 5-26. Portal Commands**

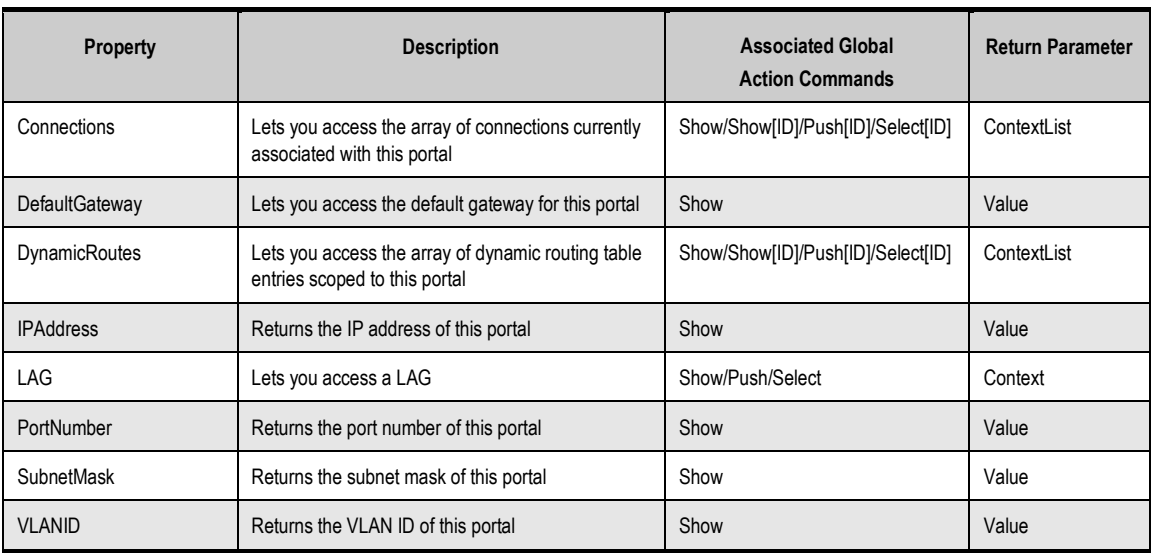

#### **Table 5-27. Portal Properties**

# **5.18 Initiator Commands and Properties**

Initiator commands and properties let you perform iSCSI initiator-elated activities such as setting passwords and viewing iSCSI initiator IDs, names, and passwords. Table 5-28 lists the command in the Initiator context and Table 5-29 provides an alphabetical list of the properties in the Initiator context. Both tables include a description of the command or property, the global action commands that can be used with the command or property, and the return parameter (if any). In Table 5-28, for example, Delete is used with the global action command Do.

#### **Table 5-28. Initiator Command**

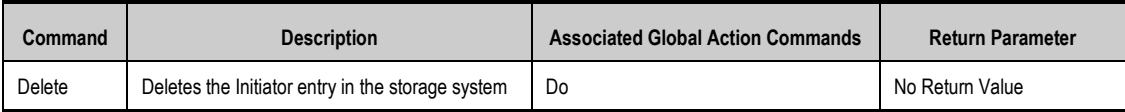

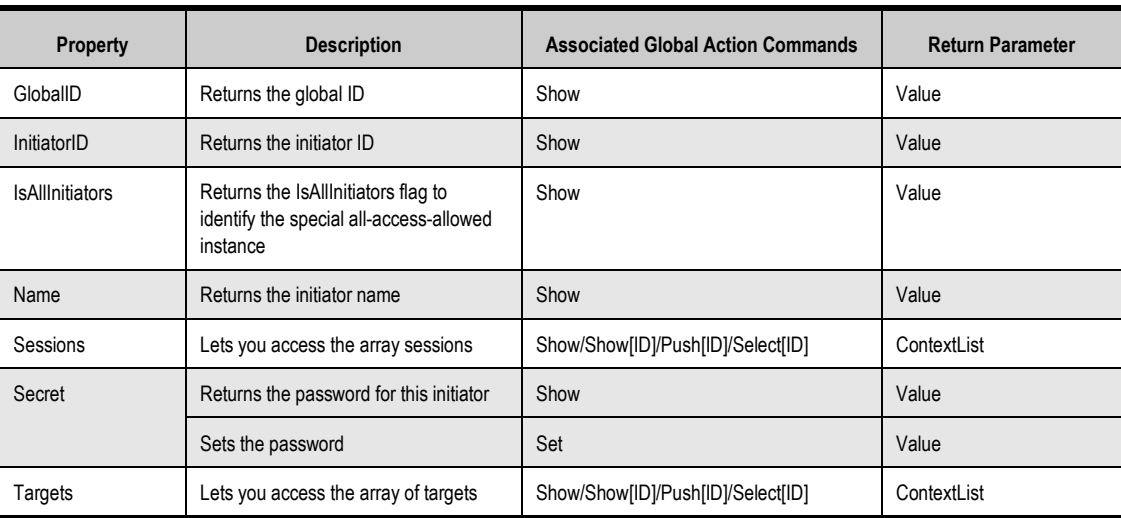

#### **Table 5-29. Initiator Properties**

# **5.19 AdvancedSettings Commands and Properties**

AdvancedSettings commands and properties let you set and view advanced settings. Table 5-30 provides an alphabetical list of the commands in the AdvancedSettings context and Table 5-31 provides an alphabetical list of the properties in the AdvancedSettings context. Both tables include a description of the command or property, the global action commands that can be used with the command or property, and the return parameter (if any). In Table 5-30, for example, ResetTcpipUpperLayerCounter is used with the global action command Do.

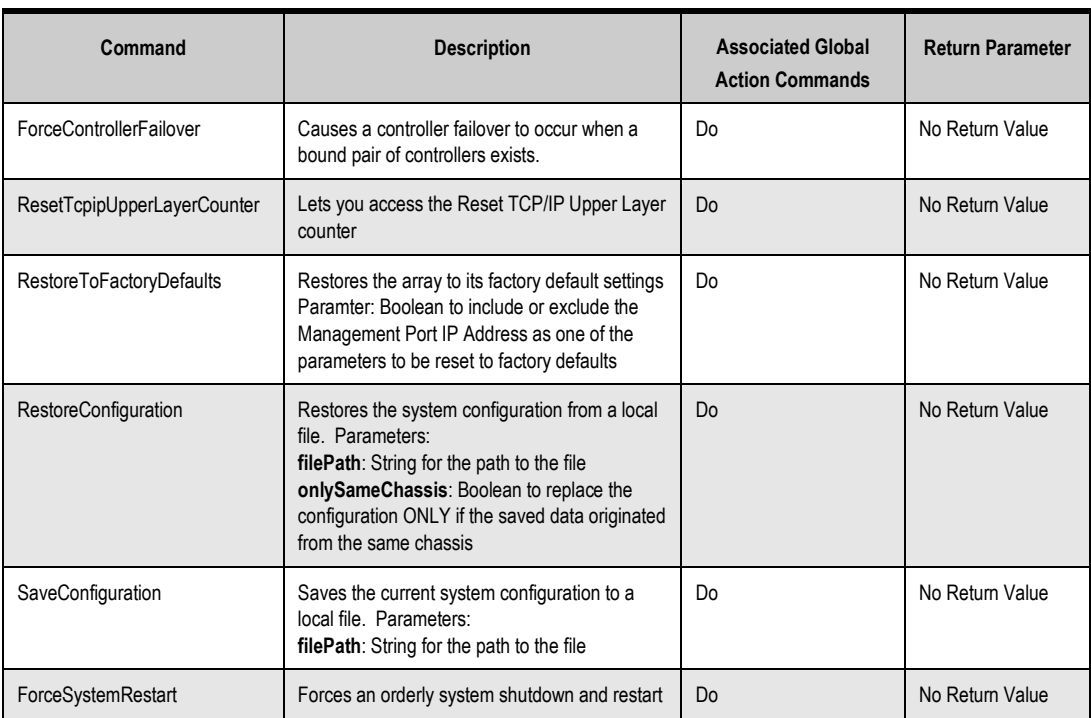

#### **Table 5-30. AdvancedSettings Commands**

#### **Table 5-31. AdvancedSettings Properties**

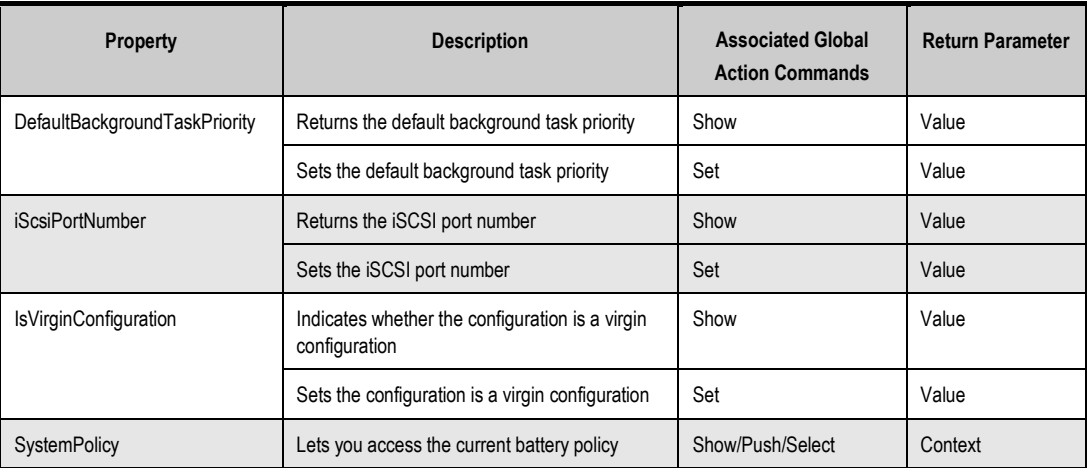

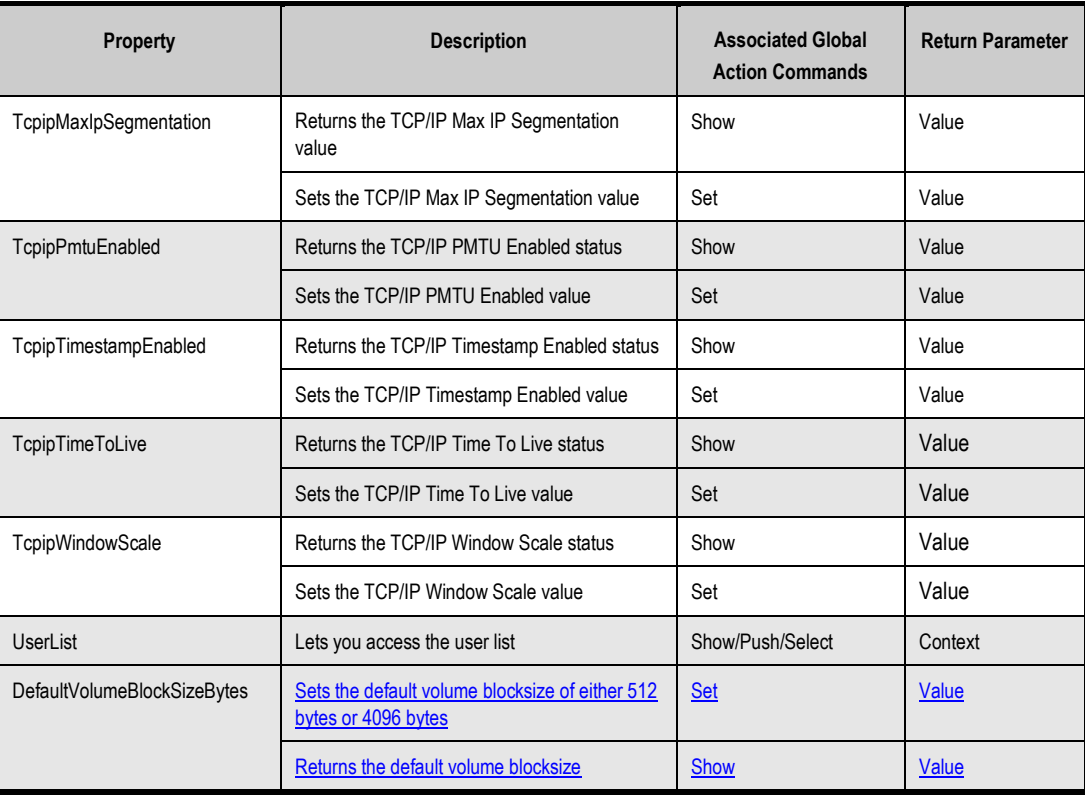

# **5.20 SystemPolicy Properties**

SystemPolicy properties let you perform activities related to the array's battery policy. Table 5-32 provides an alphabetical list of the properties in the SystemPolicy context, along with a description of the property the global action commands that can be used with the property, and the return parameter. In Table 5-32, for example, BatteryPolicy is used with the global action commands Show and Set.

#### **Table 5-32. SystemPolicy Properties**

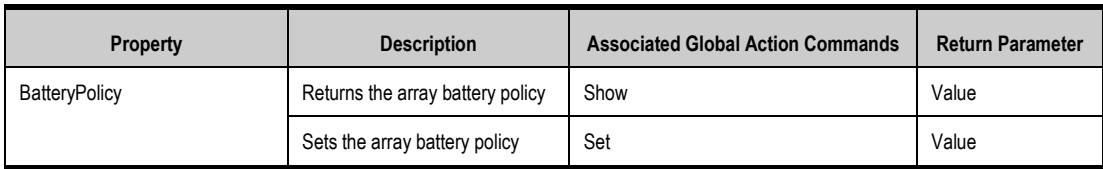

# **5.21 ExternalConnectionsManager Properties**

ExternalConnectionsManager properties lets you perform management activities related to external connections such as setting or viewing information email notification settings and iSNS settings. Table 5-33 provides an alphabetical list of the properties in the ExternalConnectionsManager context, a description of the property and the global action commands that can be used with the property, and the return parameter. In Table 5-33, for example, EmailFromAddress is used with the global action commands Show and Set.

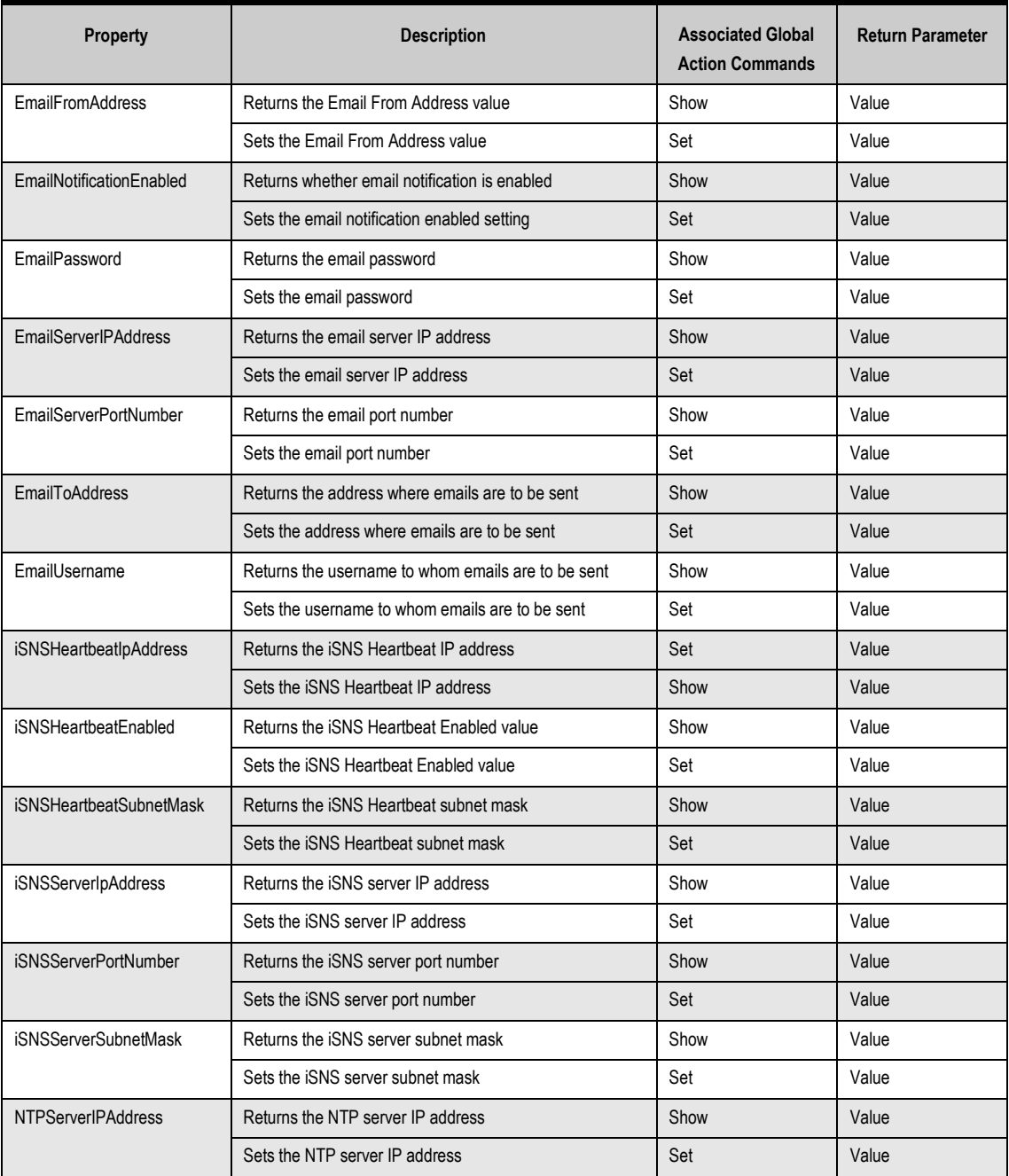

#### **Table 5-33. ExternalConnectionsManager Properties**

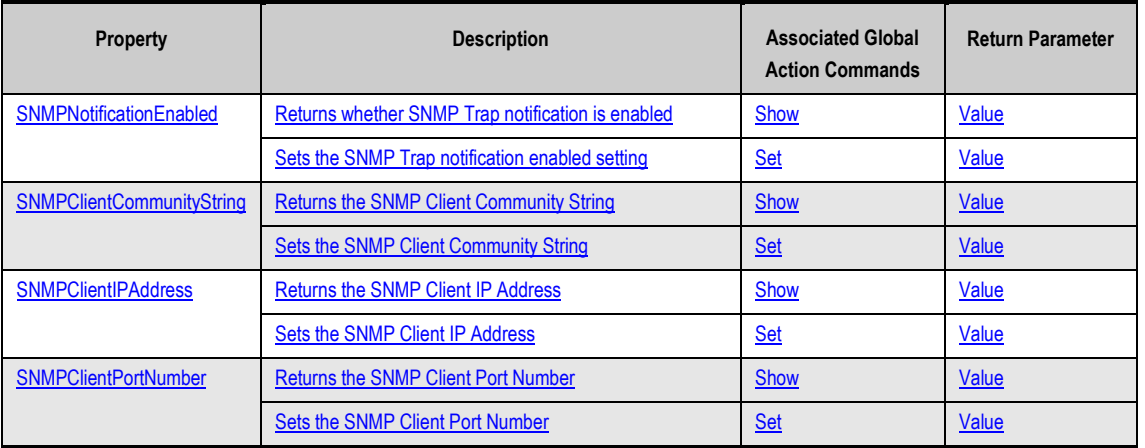

# **5.22 SystemStatistics Properties**

SystemStatistics properties let you access the system statistics for an array. Table 5-34 provides an alphabetical list of the properties in the SystemStatistics context, a description of the property and the global action commands that can be used with the property, and the return parameter. In Table 5-34, for example, InitiatorsActiveCount is used with the global action command Show.

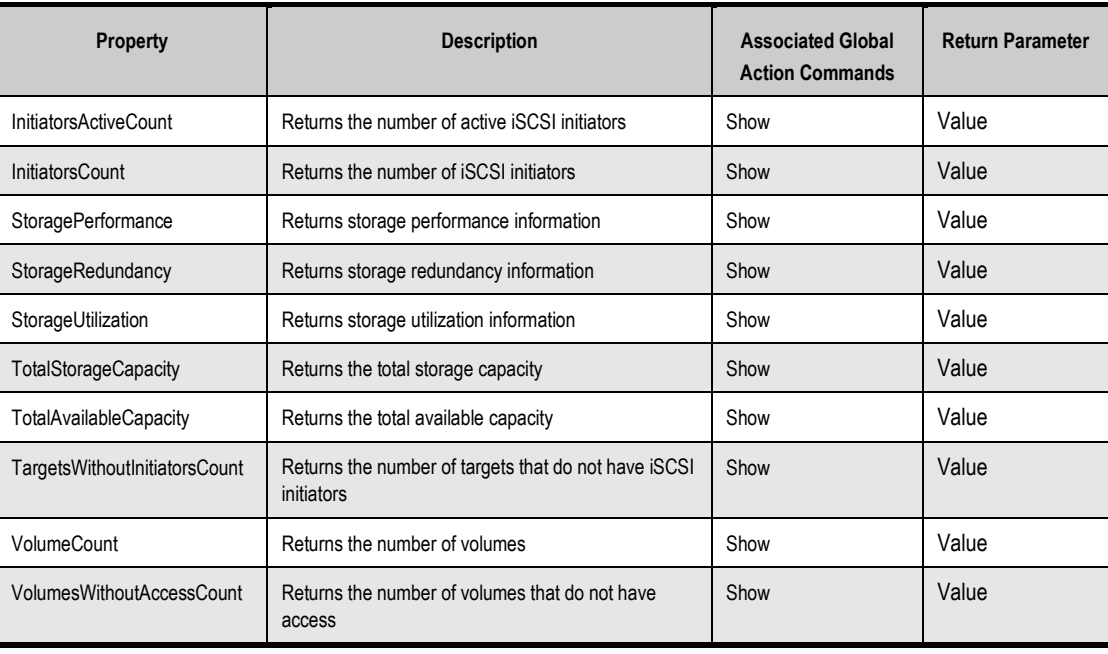

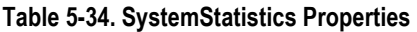

# **5.23 LAG Commands and Properties**

LAG commands and properties let you perform LAG-related activities, such as creating, disabling, and deleting a portal. Table 5-35 provides an alphabetical list of the commands in the LAG context and Table 5-36 provides an alphabetical list of the properties in the LAG context. Both tables include a description of the command or property, global action commands that can be used with the command or property, and the return parameter (if any). In Table 5-35, for example, CreatePortal is used with the global action commands Do, Push, and Select.

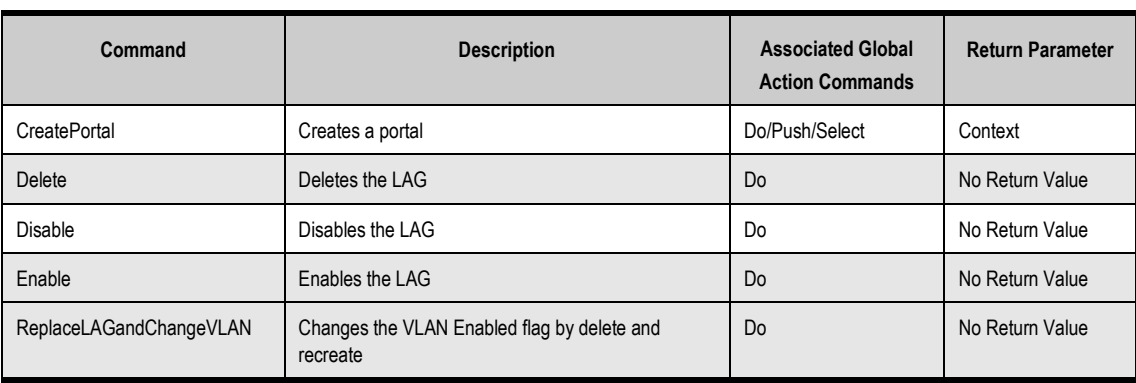

#### **Table 5-35. LAG Commands**

#### **Table 5-36. LAG Properties**

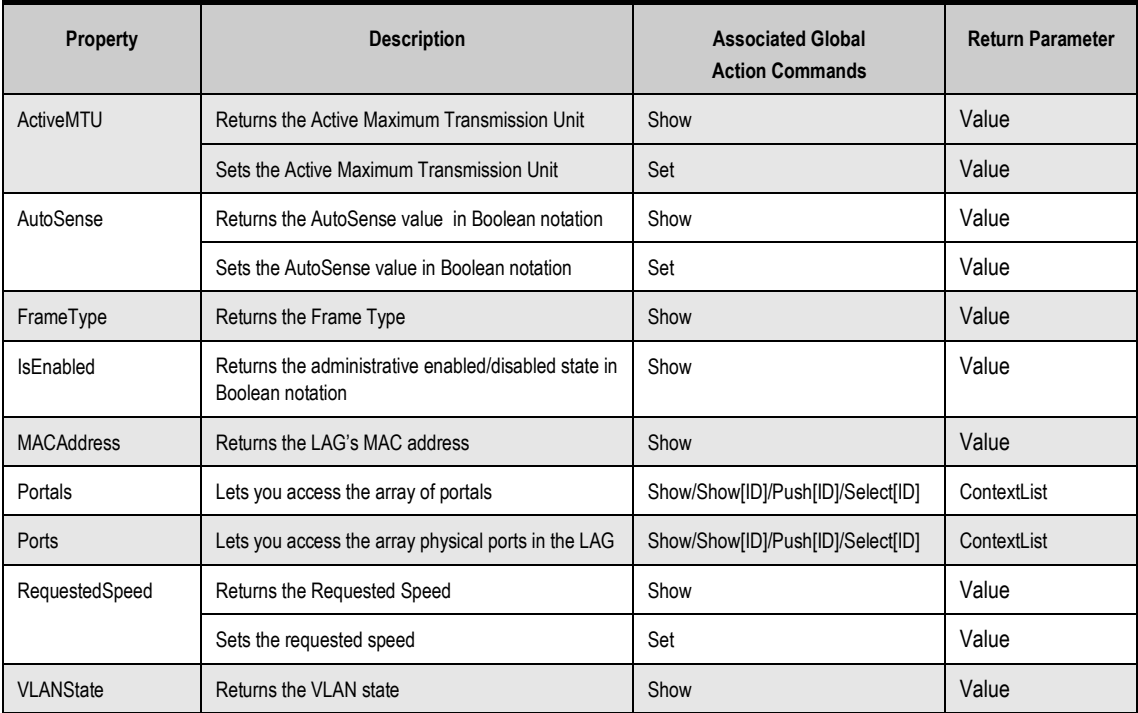

# **5.24 ManagementPort Commands and Properties**

ManagementPort commands and properties let you perform activities related to an array's management port, such as viewing or setting the management port's IP address or hostname. Table 5-37 provides an alphabetical list of the command in the ManagementPort context and Table 5-38 provides an alphabetical list of the properties in the ManagementPort context. Both tables include a description of the command or property, the global action commands that can be used with the command or property, and the return parameter. In Table 5-37, for example, PingRemoteIPAddress is used with the global action command Do.

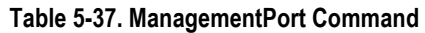

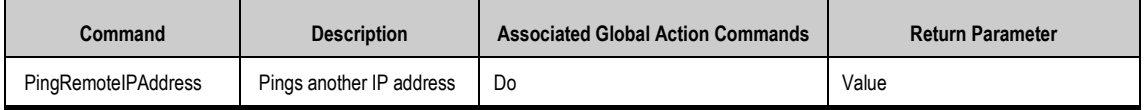

#### **Property Description Resolution Resolution Associated Global Action Commands Return Parameter**  BroadcastIpAddress Returns the system's management broadcast IP address Show **Value** DynamicRoutes **Lets** you access the array dynamic routing table entries scoped to this port Show/Show[ID]/Push[ID]/Select[ID] ContextList Gateway Returns the system's management gateway IP address Show Value Gateway Sets the system's management gateway IP address Set Value HostName Returns the system's hostname Show Show Value HostName Sets the system hostname Set Set Value IPAddress Returns the system's management IP address Show **Value** IPAddress Sets the system's management IP address Set Value SubnetMask Returns the system's management subnet mask Show **Value** SubnetMask SubnetMask SubnetMask SubnetMask Subnet mask Set Value

#### **Table 5-38. ManagementPort Properties**

# **5.25 NetworkRoute Commands and Properties**

NetworkRoute commands and properties let you perform tasks related to network routes, such as returning a route's destination IP address or values that indicate whether a network route is dynamic or usable. Table 5-39 lists the command in the NetworkRoute context and Table 5-40 provides an alphabetical list of the properties in the NetworkRoute context. Both tables include a description of the command or property, the global action commands that can be used with the command or property, and the return parameter (if any). In Table 5-39, for example, Delete is used with the global action command Do.

#### **Table 5-39. NetworkRoute Command**

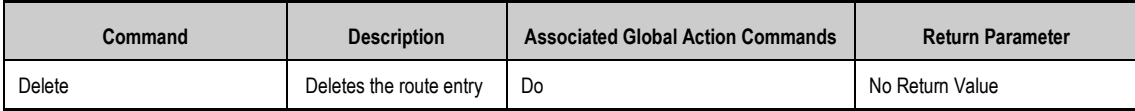

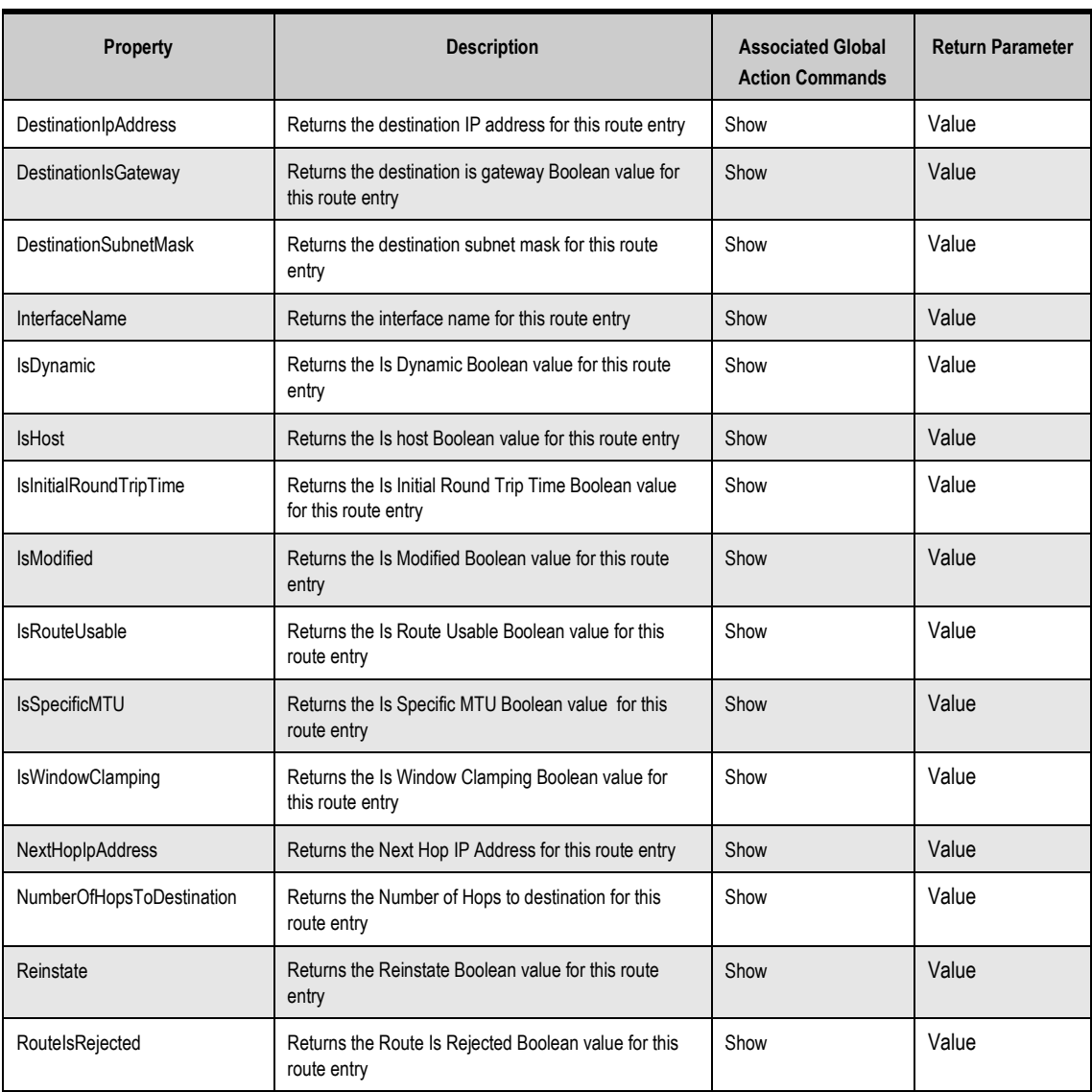

#### **Table 5-40. NetworkRoute Properties**

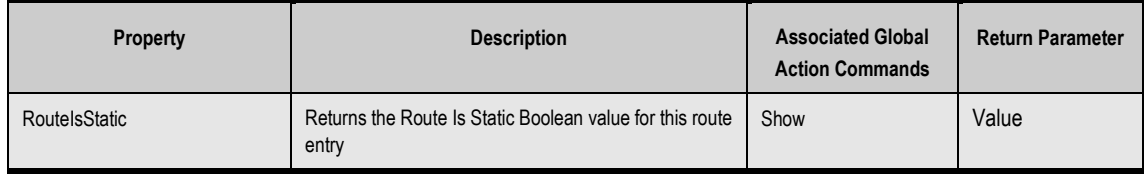

# **5.26 ServicePool Commands and Properties**

ServicePool commands and properties let you perform tasks related to pools of disks, such as accessing disks in a pool or obtaining the name of a pool. Table 5-41 lists the command in the ServicePool context and Table 5-42 provides an alphabetical list of the properties in the ServicePool context. Both tables include a description of the command or property, the global action commands that can be used with the command or property, and the return parameter (if any). In Table 5-41, for example, CreateVolume is used with the global action commands Do, Push, and Select.

#### **Table 5-41. ServicePool Commands**

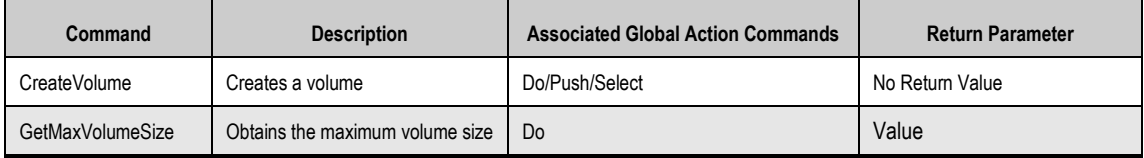

#### **Table 5-42. ServicePool Properties**

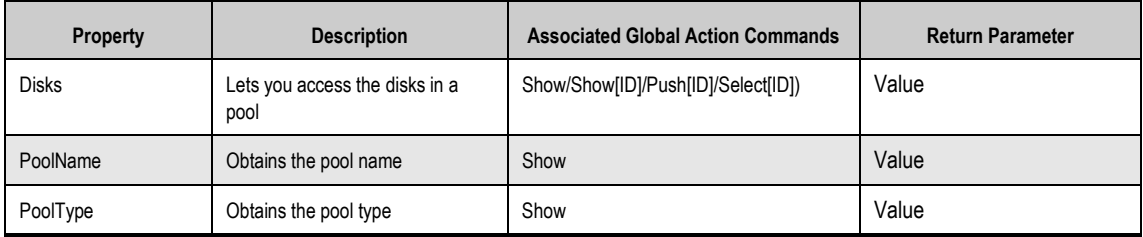

**This Page Left Intentionally Blank**

# **Chapter 6 Application Examples**

This chapter provides examples of entering CLI commands on a command line. In these examples, bold text indicates commands typed by the user.

The topics covered in this chapter are:

- Section 6.1, Setting the Name of the System (page 78)
- Section 6.2, Creating Volumes (page 78)
- Section 6.3, Obtaining the Maximum Size of a Volume (page 79)
- Section 6.4, Obtaining the Maximum Stripe Width of a Volume (page 79)
- Section 6.5, Adding an iSCSI Initiator (page 80)
- Section 6.6, Obtaining a Vector of All Controllers on a System (page 80)
- Section 6.7, Restarting the System (page 81)
- Section 6.8, Shutting Down the System (page 81)
- Section 6.9, Showing the Status of a Controller (page 81)
- Section 6.10, Navigating and Displaying System, Volume, and Drive Information (page 82)

# **6.1 Setting the Name of the System**

The following example sets the name of the system to Garnet. Systems are named from the System context.

192.168.59.25 :: **Set Name Garnet**

# **6.2 Creating Volumes**

The following sections show examples of creating volumes. Volumes are created from the System context.

#### **Example 1**

The following examples are functionally identical. Both examples create a volume called CAD that is 30,000,000 bytes (30 MB) in size and whose volume composition is mirror.

192.168.59.25 :: **Do CreateVolume CAD 30MB mirror**

192.168.59.25 :: **CreateVolume CAD 30MB mirror**

# **Example 2**

The following example creates a volume named Exchange that is 150 GBytes in size; has a volume composition of parity; is created on disks 0, 1, 2, and 3; and has a stripe width of 4 and a stripe depth of 512 KB.

192.168.59.25 :: **Do CreateVolume Exchange 150GB parity [0,1,2,3] 4 512KB**

# **Example 3**

The following example creates a volume called resumes that is 500 GB in size and has a volume composition of jbod.

192.168.59.25 :: **Do CreateVolume resumes 500GB jbod**

# **Example 4**

The following command lines show examples of creating volumes. The first line creates one 4-wide Parity volume with a 512KB stripeDepth (chunk-size). The second command line creates one JBOD volume.

```
192.168.59.25 :: createVolume my_parity_volume 10GB parity [0,1,2,3] 4 512KB
192.168.59.25 :: createVolume myjbodvolume 5GB jbod
```
#### **6.3 Obtaining the Maximum Size of a Volume**

The following example displays the maximum size of a volume called Exchange that:

- Has a volume composition of parity.
- Is created on disks 0, 1, 2, and 3.
- Has a stripe width of 4 and a stripe depth of 512 KB.

192.168.59.25 :: **Do GetMaxVolumeSize parity [0,1,2,3] 4 512kb**

#### **6.4 Obtaining the Maximum Stripe Width of a Volume**

### **Example 1**

The following example displays the maximum stripe width supported for a JBOD.

192.168.59.25 :: **Do GetMaxVolumeStripeWidth JBOD**

#### **Example 2**

The following example displays the maximum stripe width supported for a mirror configuration.

192.168.59.25 :: **Do GetMaxVolumeStripeWidth Mirror**

# **Example 3**

The following example displays the maximum stripe width supported for a stripe mirror configuration.

192.168.59.25 :: **Do GetMaxVolumeStripeWidth StripeMirror**

# **Example 4**

The following example displays the maximum stripe width supported for a parity configuration.

192.168.59.25 :: **Do GetMaxVolumeStripeWidth Parity**

# **6.5 Adding an iSCSI Initiator**

The following example adds the iSCSI initiator named below as a known iSCSI initiator to the system. iSCSI initiators are added from the System context.

192.168.59.25 :: **Do AddInitiator iqn.1991-05.com.microsoft:hostname.domain.com**

# **6.6 Obtaining a Vector of All Controllers on a System**

The following example obtain a vector of all controllers in the system. This command is issued from the System context.

```
192.168.59.25 :: Show Controllers 
Controllers: 
        controllers = Controller[A], Status=OK, SlotNumber=0 
        Summary = 1 Controllers
```
# **6.7 Restarting the System**

The following examples are functionally identical. Both examples restart the system. You restart a system from the System context.

192.168.59.25 :: **Do SystemRestart**

192.168.59.25 :: **SystemRestart**

#### **6.8 Shutting Down the System**

The following example shuts down the system. You shut down a system from the System context.

192.168.59.25 :: **Do SystemShutdown**

#### **6.9 Showing the Status of a Controller**

The following example shows how to display the status of a controller A. In addition to the controller's name (ID) and status, the following information is returned:

- The number of ports on the controller
- The IP address and status of the controller's management port
- The number of lAGs (if any) configured on the controller
- The slot number, serial number, number of drive slots, and display name for the controller
- **The current software version running on the controller and the version number of any** alternate software version configured for the controller
- The board type and controller status description (if any)
- The number of disks that make up the base pool

Showing controller status is performed from the Controller context.

```
Controller[A] :: show 
ID = AStatus = OKIsActive = true 
SlotNumber = 0SerialNumber = 00001 
DriveSlots = 12 
NumFrontPorts = 8 
DisplayName = Blade A 
SoftwareVersion = 2.5.1.21IsAlternateSoftwareVersionPresent = true 
AlternateSoftwareVersion = 2.5.1.21 
BoardType = 0009BoardTypeRevision = XC05 
I8kHwVersion = 1.0.0.0I8kSwVersion = 0.1.0.0 
MpusWersion = 2.5.1.21BindFailReason = Bind_OK 
BladeHealth = Healthy 
BladeState = Bound 
BladeType = SFF 
PersistenceSetting = Unchanged 
BatteryState = Failed 
BufferMemDimCnt = 2BufferMemSize = 2048 
SystemMemDimmCnt = 2
SystemMemSize = 512 
SystemTime = 13:18:27Ports = 8 Ports
LAGs = 8 LAGsManagementPort = ManagementPort [192.168.59.25], Status=OK 
BasePool = [BaseA], 2 disks
```
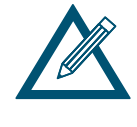

The information shown to the left of the equals sign in the example above are themselves commands that can be issued from the Controller context if you want to view a particular setting only. For example, to return the number of drive slots for the current controller, type **show driveSlots**.

# **6.10 Navigating and Displaying System, Volume, and Drive Information**

The following example shows how to display system, volume, and drive information while navigating through the CLI hierarchy.

```
192.168.59.25 :: show
TD = 192.168.56.134Status = OK 
Controllers = 1 Controllers 
DiskList = 4 disks 
PoolList = 4 pools 
VolumeList = 2 volumes 
TaskList = 9 tasks 
iSCSI = 1 initiators, 2 targets, 4 ports, 1 portals
```

```
ExternalConnectionsManager = ExternalConnectionsManager 
Name = 
Identity = 192.168.56.134 
AdvancedSettings = AdvancedSettings 
SystemStatistics = SystemStatistics [0], Status=OK 
IsHighAvailabilitySystem = false 
192.168.59.25 :: select volumelist
VolumeList :: show
ID = 0Status = OK 
Volumes = 2 Volumes 
VolumeList :: show volumes
Volumes: 
         volumes = [my_volume], State=Normal, Composition=Parity, Size=10.00GB 
         volumes = [mark1], State=Normal, Composition=JBOD, Size=5.00GB 
         Summary = 2 Volumes 
VolumeList :: select volumes[my_volume] 
Volume[my_volume] :: show
ID = my volume
Status = OKVolumeComposition = 4 extents 
IsReconfiguring = false 
Target = [my_volume], durableName=iqn.2000-03.com.D-Link:mynewvolume:6-001215-
00c000006-484daa3e3a95a6c1, sessionCount=0 
Initiators = 0 Initiators 
Tasks = 1 Tasks 
Name = my_volumeState = NormalDurableName = 600121500C000006484DAA3E3A95A6C1 
CompositionName = Parity 
NSPOF = true 
Size = 10,736,369,664StripeWidth = 4 
StripeDepth = 524288 
IsReadOnly = false 
IsSyncCacheDisabled = false 
Volume[my_volume] :: pop 
192.168.59.25 :: show disklist
ID = 0Status = OK 
Disks = 4 Disks 
192.168.59.25 :: select diskList
DiskList :: show disks
Disks: 
         disks = [0], Status=OK, State=Normal, Capacity=233.76GB, Free=230.09GB 
         disks = [1], Status=OK, State=Normal, Capacity=233.76GB, Free=230.09GB 
        disks = \begin{bmatrix} 2 \\ 2 \end{bmatrix}, Status=OK, State=Normal, Capacity=233.76GB, Free=230.09GB
         disks = [3], Status=OK, State=Normal, Capacity=233.76GB, Free=230.09GB 
         Summary = 4 Disks 
DiskList :: select disks[0]
Disk[0] :: show 
ID = 0Status = OK 
Extents = 2 Extents 
Tasks = 0 Tasks 
FreeSpaceSize = 247,053,688,832Pool = [BaseA], 4 disks 
State = Normal 
DriveType = SATA 
PhysicalCapacity = 251,000,193,024
```

```
SerialNumber = Y65N42TE 
SASChannelNumber = 0 
EnclosureNumber = 0 
SlotNumber = 0 
DriveNumber = 0 
Vendor = 
VendorModel = Maxtor 7Y250M0 
ATAVersion = 7 
ActualLinkSpeed = 0 
SupportedLinkSpeeds = 0 SupportedLinkSpeeds 
SATAQueueingSupport = ENABLED 
SATAQueueDepth = 32 
Supports48BitAddress = true 
SMARTData = SMARTData [0], Status=OK
```
# **Index**

# **A**

Abbreviating commands  $\cdot$  20 AdvancedSettings commands and properties  $\cdot$ 68 Application examples  $\cdot$  77

**C**

CLI  $context\text{-}specific commands \cdot 20$ enumerators  $\cdot$ exiting  $\cdot$ getting help  $\cdot$ global action commands  $\cdot$  20, 34 installing  $\cdot$ members  $\cdot$ removing  $\cdot$ starting  $\cdot$ supported operating systems  $\cdot$ syntax $\cdot$ CLI operating modes completion code mode  $\cdot$ echo command mode  $\cdot$ exit script on error mode  $\cdot$ indication mode  $\cdot$ output mode  $\cdot$ overview  $\cdot$ stream mode  $\cdot$ Commands abbreviating  $\cdot$ and properties  $\cdot$ concatenating  $\cdot$ context-specific  $\cdot$ editing  $\cdot$ global action  $\cdot$  20, 34 Commands and properties AdvancedSettings  $\cdot$ Controller  $\cdot$  $Disk · 54$ DiskList  $\cdot$ Extent  $\cdot$ ExternalConnectionsManager $\cdot$ Initiator  $\cdot$  $i$ SCSI  $\cdot$  $i$ SCSIConnection  $\cdot$  $i$ SCSISession  $\cdot$  $i$ SCSITarget  $\cdot$  $LAG·72$ 

ManagementPort  $\cdot$ NetworkRoute · 74 PhysicalPort  $\cdot$ PoolList  $\cdot$ Portal  $\cdot$ ServicePool · 75 System  $\cdot$ SystemPolicy  $\cdot$ SystemStatistics · 71 Task  $\cdot$ TaskList  $\cdot$ Volume  $\cdot$ VolumeComposition  $\cdot$ VolumeList  $\cdot$ Completion code mode  $\cdot$ Concatenating commands  $\cdot$ Context-specific commands  $\cdot$ Controller commands and properties  $\cdot$ 

# **D**

Disk commands and properties  $\cdot$  54 DiskList commands and properties  $\cdot$  53 Do command  $\cdot$  35

# **E**

Echo command  $\cdot$ Echo command mode  $\cdot$ Editing commands  $\cdot$ Enumerators  $\cdot$ Environment variables, substituting  $\cdot$ Examples of applications  $\cdot$ Execute command  $\cdot$ Exit command  $\cdot$ Exit script on error mode  $\cdot$ Exiting the CLI  $\cdot$ Extent commands and properties  $\cdot$ ExternalConnectionsManager commands and properties  $\cdot$ 

# **G**

Global action commands  $\cdot$  20, 34  $Do \cdot 35$ Echo  $\cdot$ Execute  $\cdot$ Exit  $\cdot$ Help  $\cdot$ List  $\cdot$ Mode  $\cdot$  $Pop · 40$ 

Push  $\cdot$ RequireArgs  $\cdot$ Select  $\cdot$ Set  $\cdot$ ShiftArgs  $\cdot$ Show  $\cdot$ System  $\cdot$ 

# **H**

Help command  $\cdot$  37 Help with  $CLI \cdot 28$ 

# **I**

Indication mode  $\cdot$  24, 25 Initiator commands and properties  $\cdot$ Installing the CLI  $\cdot$ iSCSI commands and properties  $\cdot$ iSCSIConnection commands and properties  $\cdot$ iSCSISession commands and properties  $\cdot$ iSCSITarget commands and properties  $\cdot$ 

## **K**

Keywords  $\cdot$  6

#### **L**

LAG commands and properties  $\cdot$  72 List command  $\cdot$  38

#### **M**

ManagementPort commands and properties  $\cdot$  73 Members  $\cdot$  6 Mode command  $\cdot$  38

# **N**

NetworkRoute commands and properties  $\cdot$  74

# **O**

Operating modes  $\cdot$ completion  $code \cdot 25$ eco command  $\cdot$ exit script on error  $\cdot$ indication  $\cdot$ output  $\cdot$ stream $\cdot$ Operating systems  $\cdot$ Output mode  $\cdot$ Formatted  $XML \cdot 24$ normal  $\cdot$  $XML · 23$ 

# **P**

PhysicalPort commands and properties  $\cdot$ PoolList commands and properties  $\cdot$ Pop command  $\cdot$ Portal commands and properties  $\cdot$ Push command  $\cdot$ 

# **R**

Referencing root items  $\cdot$ Removing the CLI  $\cdot$ RequireArgs command  $\cdot$ Root items, referencing  $\cdot$ 

# **S**

Select command  $\cdot$ ServicePool commands and properties  $\cdot$ Set command  $\cdot$ ShiftArgs command  $\cdot$ Show command  $\cdot$ Special keywords  $\cdot$ Starting the CLI  $\cdot$ Substituting environment variables  $\cdot$ Supported operating systems  $\cdot$ Syntax of  $CLI \cdot 27$ System command  $\cdot$ System commands and properties  $\cdot$ SystemPolicy commands and properties  $\cdot$ SystemStatistics commands and properties  $\cdot$ 

# **T**

Task commands and properties  $\cdot$  59 TaskList commands and properties  $\cdot$  58

# **V**

Volume commands and properties  $\cdot$  55 VolumeComposition commands and properties 57 VolumeList commands and properties  $\cdot$  55

*86 Index*